**68EVB912B32UM/D**

February 1997

# **M68EVB912B32 EVALUATION BOARD USER'S MANUAL**

© MOTOROLA Inc., 1997; All Rights Reserved

Motorola reserves the right to make changes without further notice to any products herein to improve reliability, function or design. Motorola does not assume any liability arising out of the application or use of any product or circuit described herein; neither does it convey any license under its patent rights nor the rights of others. Motorola products are not designed, intended, or authorized for use as components in systems intended for surgical implant into the body, or other applications intended to support or sustain life, or for any other application in which the failure of the Motorola product could create a situation where personal injury or death may occur. Should Buyer purchase or use Motorola products for any such unintended or unauthorized application, Buyer shall indemnify and hold Motorola and its officers, employees, subsidiaries, affiliates, and distributors harmless against all claims, costs, damages, and expenses, and reasonable attorney fees arising out of, directly or indirectly, any claim of personal injury or death associated with such unintended or unauthorized use, even if such claim alleges that Motorola was negligent regarding the design or manufacture of the part.

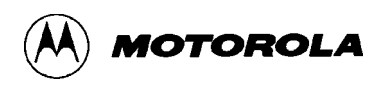

### **TABLE OF CONTENTS**

#### **CHAPTER 1 GENERAL INFORMATION**

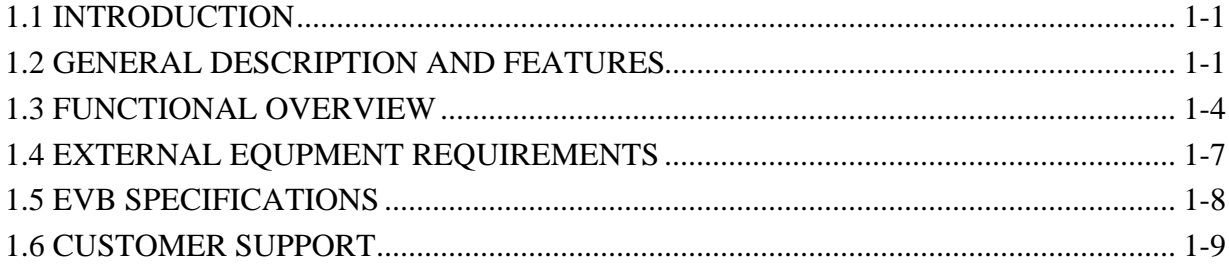

#### **CHAPTER 2 CONFIGURATION AND SETUP**

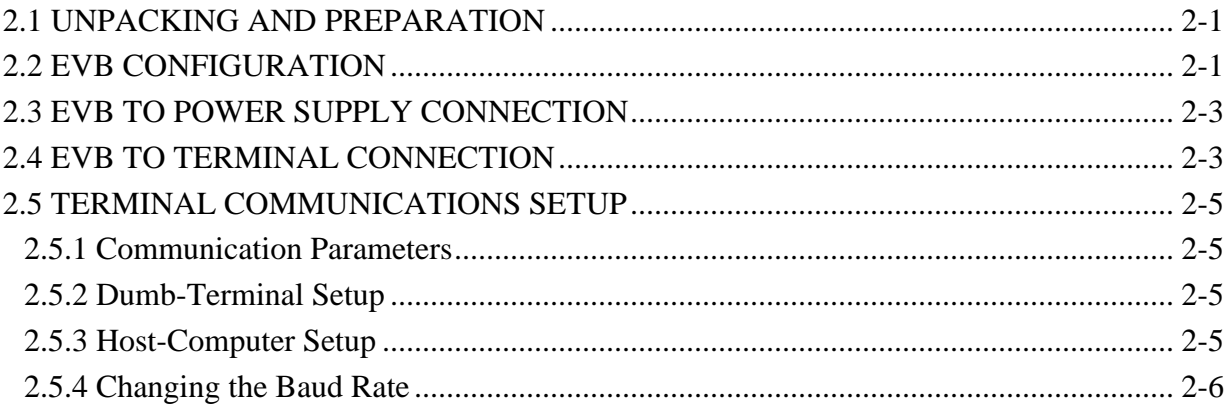

#### **CHAPTER 3 OPERATION**

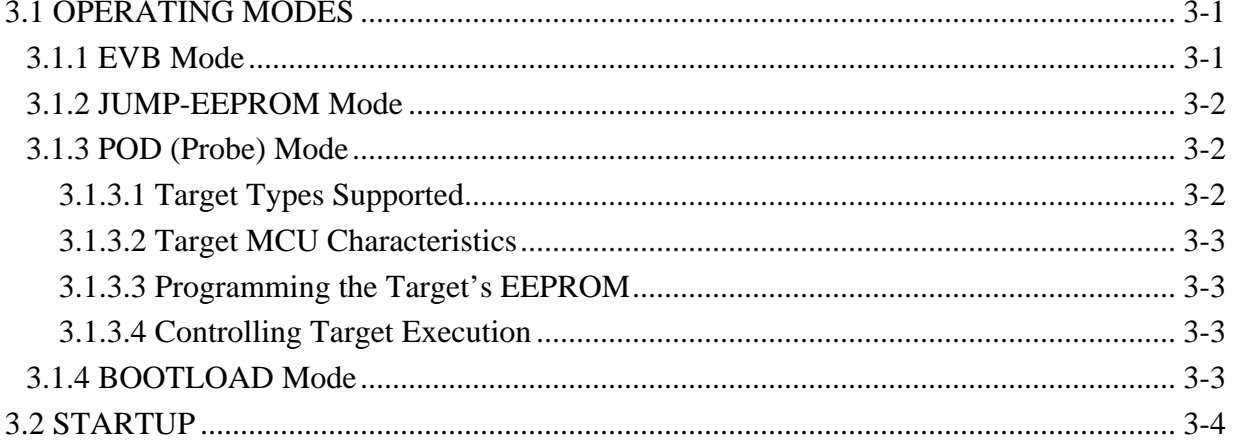

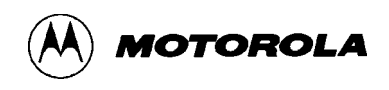

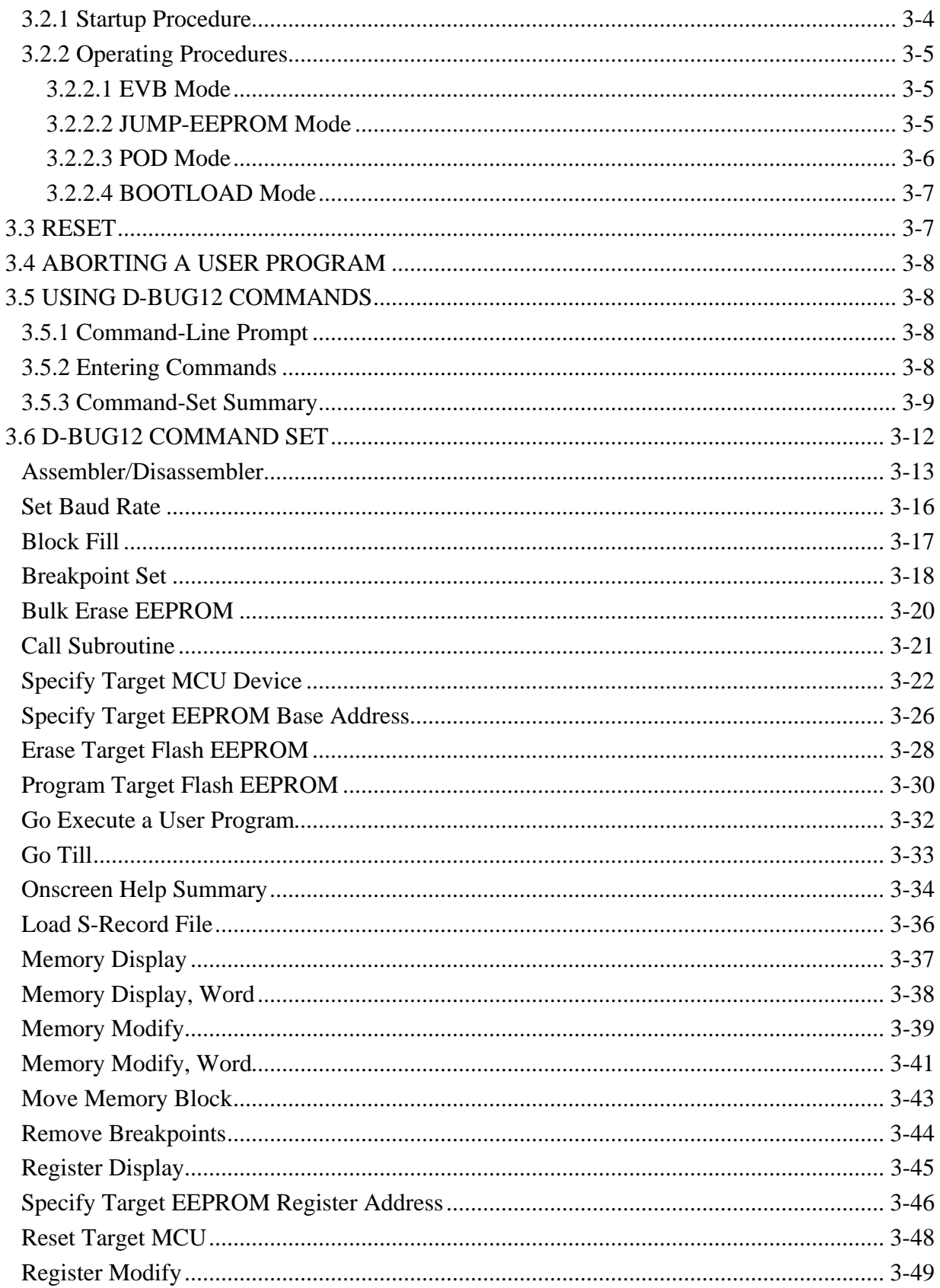

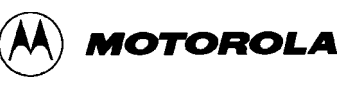

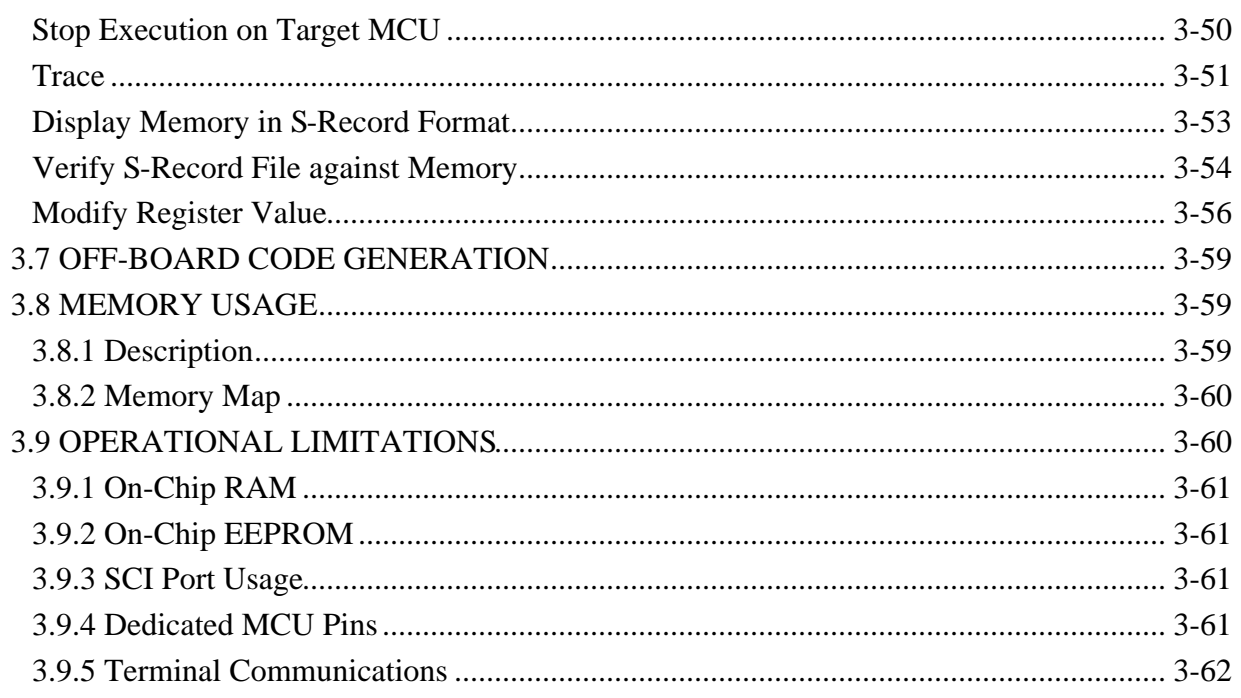

### **CHAPTER 4 HARDWARE REFERENCE**

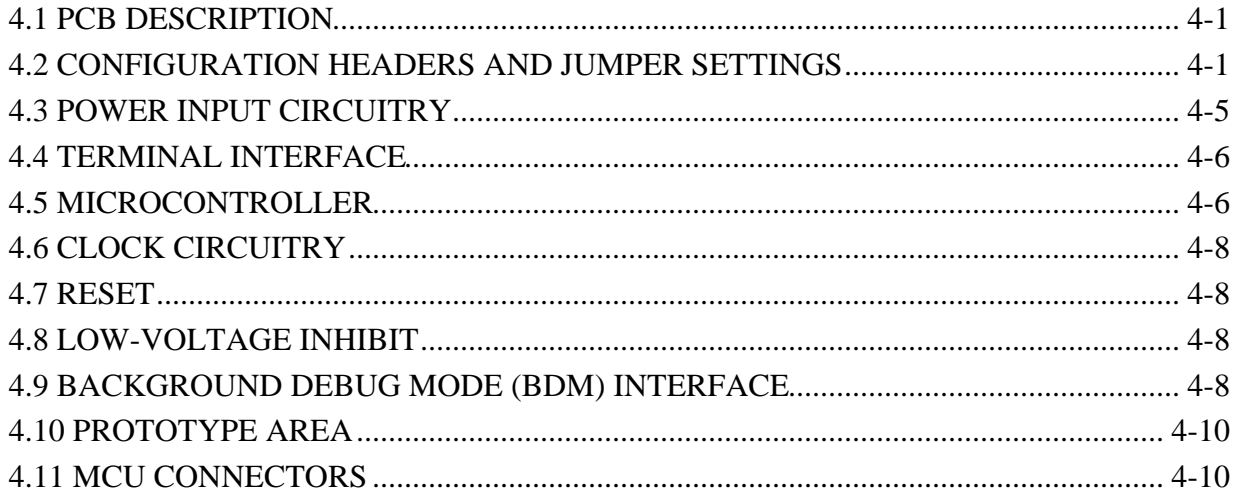

### APPENDIX A S-RECORD FORMAT

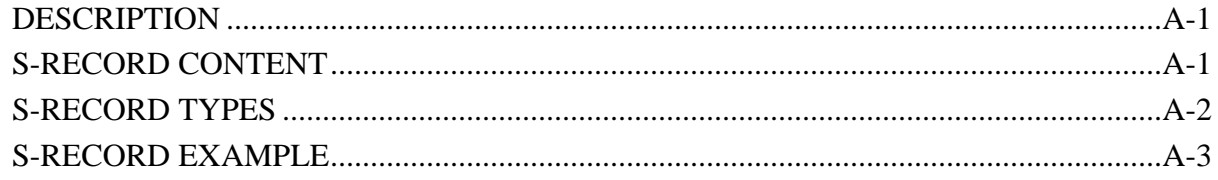

#### APPENDIX B COMMUNICATIONS PROGRAM EXAMPLES

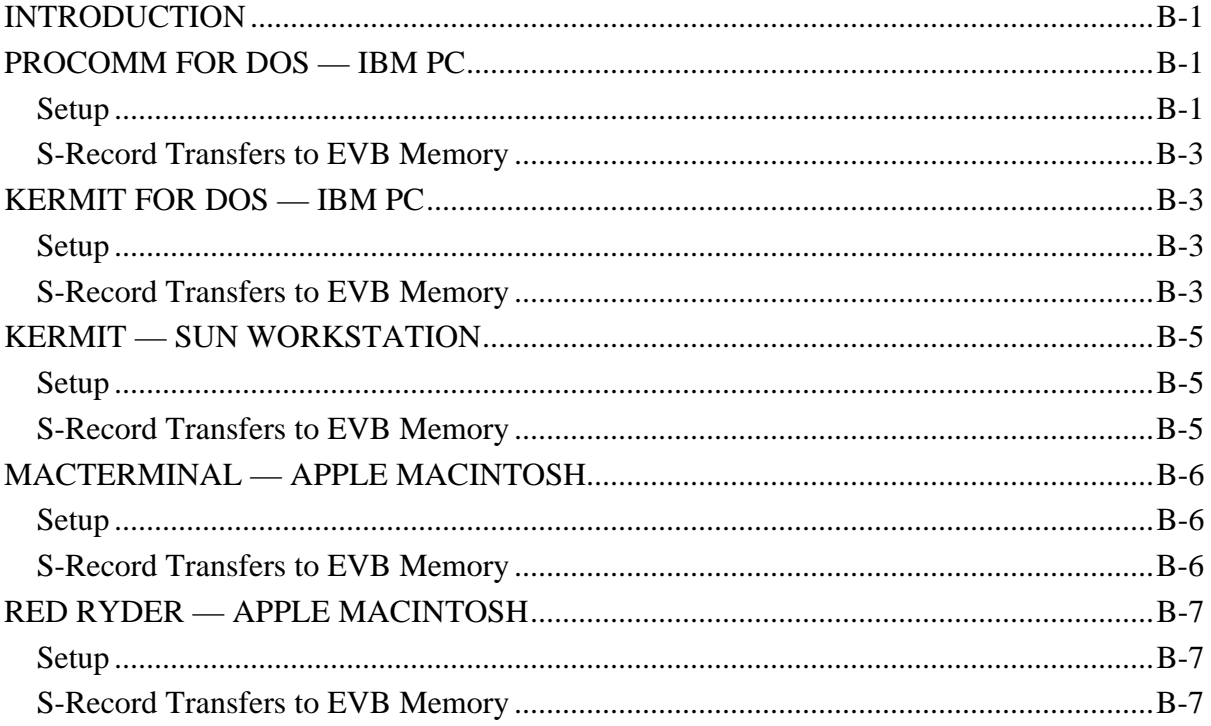

### APPENDIX C D-BUG12 STARTUP CODE

#### APPENDIX D D-BUG12 CUSTOMIZATION DATA

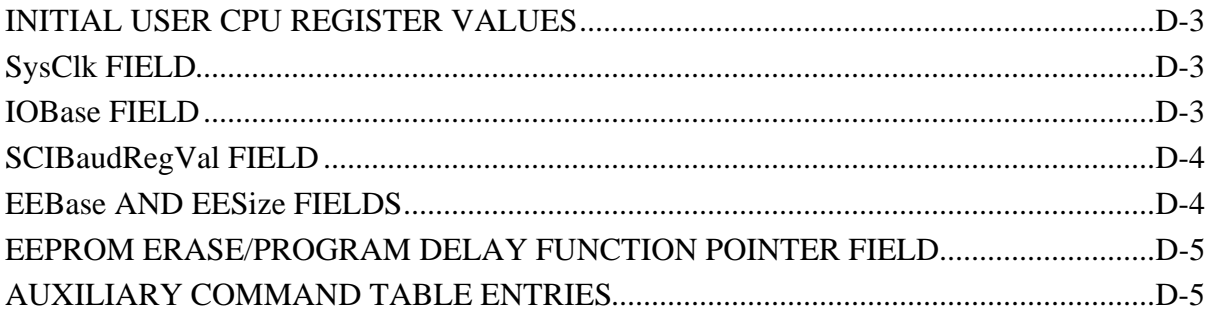

#### APPENDIX E EEPROM BOOTLOADER

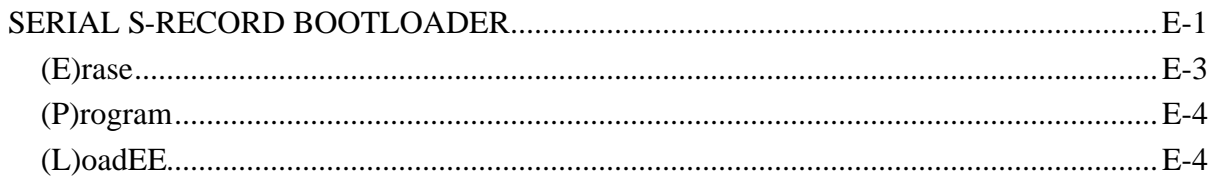

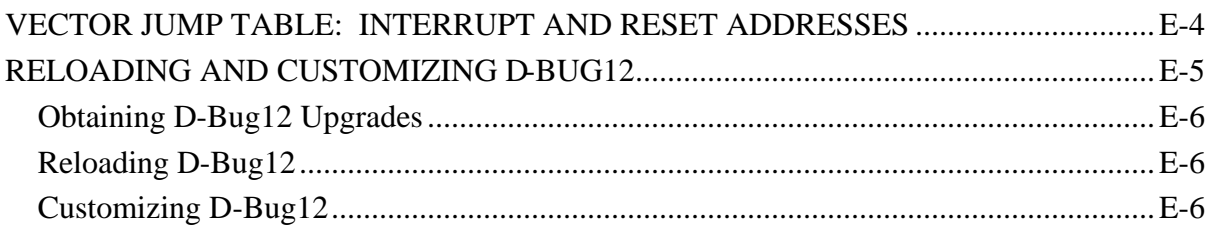

#### **INDEX**

### **LIST OF ILLUSTRATIONS**

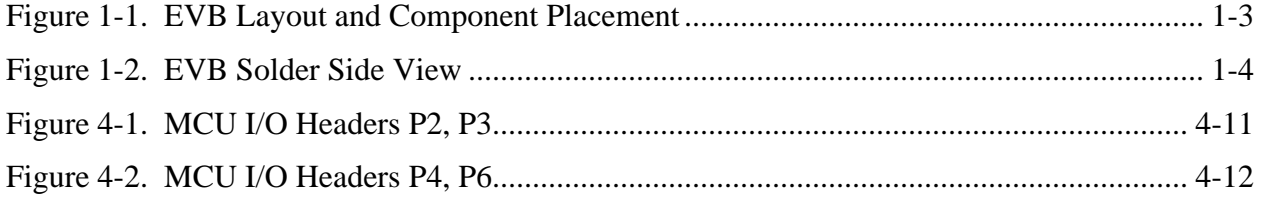

### **LIST OF TABLES**

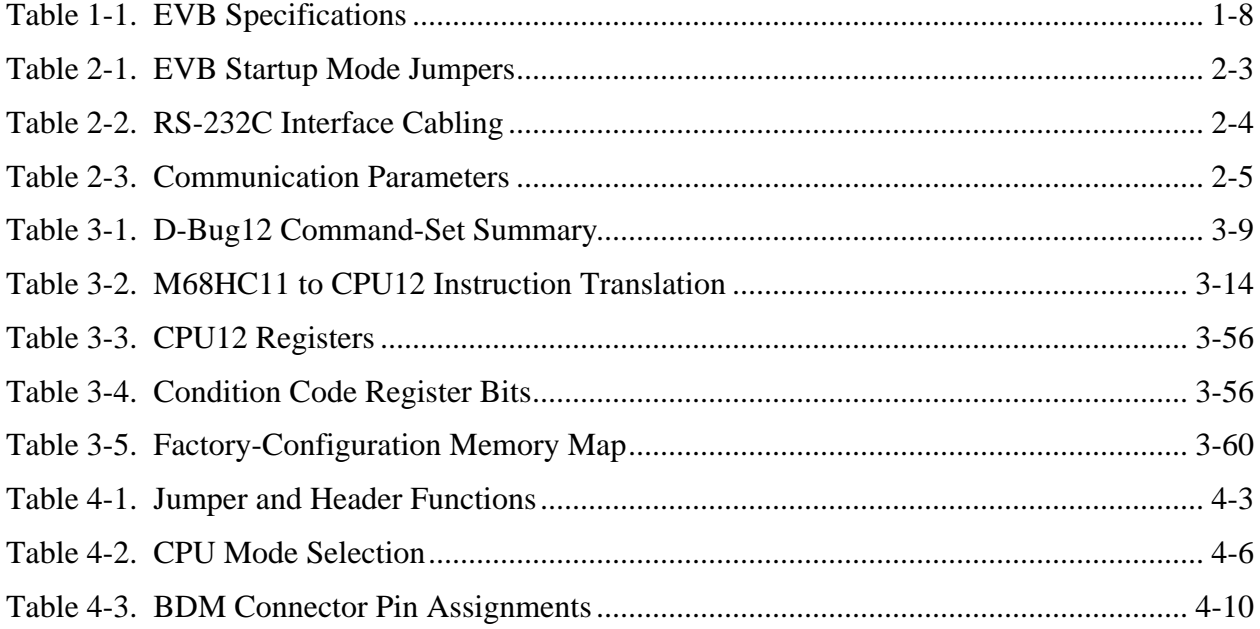

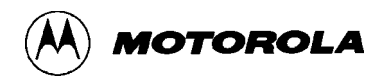

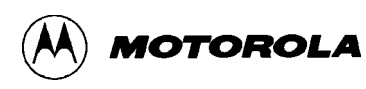

### **CHAPTER 1**

### **GENERAL INFORMATION**

### **1.1 INTRODUCTION**

This manual provides the necessary information for using the M68EVB912B32 Evaluation Board (the EVB), an evaluation, debugging, and code-generation tool for the MC68HC912B32 Microcontroller Unit (MCU) devices. The manual includes:

- A general description of the EVB
- Configuration and setup instructions
- Startup and operating instructions
- Detailed descriptions of the operating firmware's command set
- A detailed hardware-reference section
- Appendices containing reference data

Additional reference items, such as schematic diagrams and parts lists, are shipped as part of the EVB package.

### **1.2 GENERAL DESCRIPTION AND FEATURES**

The EVB is an economical tool for designing and debugging code for, and evaluating the operation of, the MC68HC192B32 MCU. By providing the essential MCU timing and I/O circuitry, the EVB simplifies user evaluation of prototype hardware and software.

The board consists of a 5.15 by 3.4 inch (13.1 by 8.64 cm) double-sided printed circuit board (PCB) that provides the platform for interface and power connections to the MC68HC912B32 MCU chip.

Figure 1-1 shows the EVB's layout and locations of the major components, as viewed from the component side of the board.

**Hardware features** of the low-cost EVB include:

- Double-sided PCB
- Single-supply  $+3$  to  $+5$  Vdc power input (P5)
- RS-232C interface
- BDM IN and BDM OUT connectors for remote debugging of a user's target system
- Header footprints for access to all MCU pins
- 16-MHz crystal for 8-MHz bus operation
- Headers for jumper selection of and connection to hardware options: $\binom{1}{1}$ 
	- − RS-232 isolation (W1, W2))
	- − EVB mode selection (W3, W4)
	- − MCU mode selection (W5, W6)
	- − Vpp/Vdd selection (W7)
	- − Vpp input (W8)
	- − BDM IN (W9)
	- − BDM OUT Vdd/reset disconnects (W10, W11)
	- − BDM OUT (W12)
	- − Low-Voltage Inhibit (LVI) reset (W15)
	- − EXTAL source control and access (W16)
- Four 2x20 header connectors for access to the MCU's I/O lines (P2, P3, P4, and P6)
- Prototype expansion area for customized interfacing with the MCU
- Low-profile reset push-button switch  $(S1)$
- Low-voltage inhibit protection (U3)

 $<sup>(1)</sup>$  For full details of the jumper settings, refer to Table 4-1.</sup>

#### **Firmware features** include:

- The D-Bug12 monitor/debugger program, resident in on-chip Flash EEPROM
- Full support for either dumb-terminal or host-computer terminal interface
- Single-line assembler/disassembler
- File-transfer capability from a host computer to RAM or EEPROM, allowing offboard code generation
- Ability to program EEPROM on either the host EVB or a compatible target system

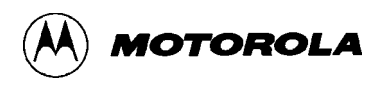

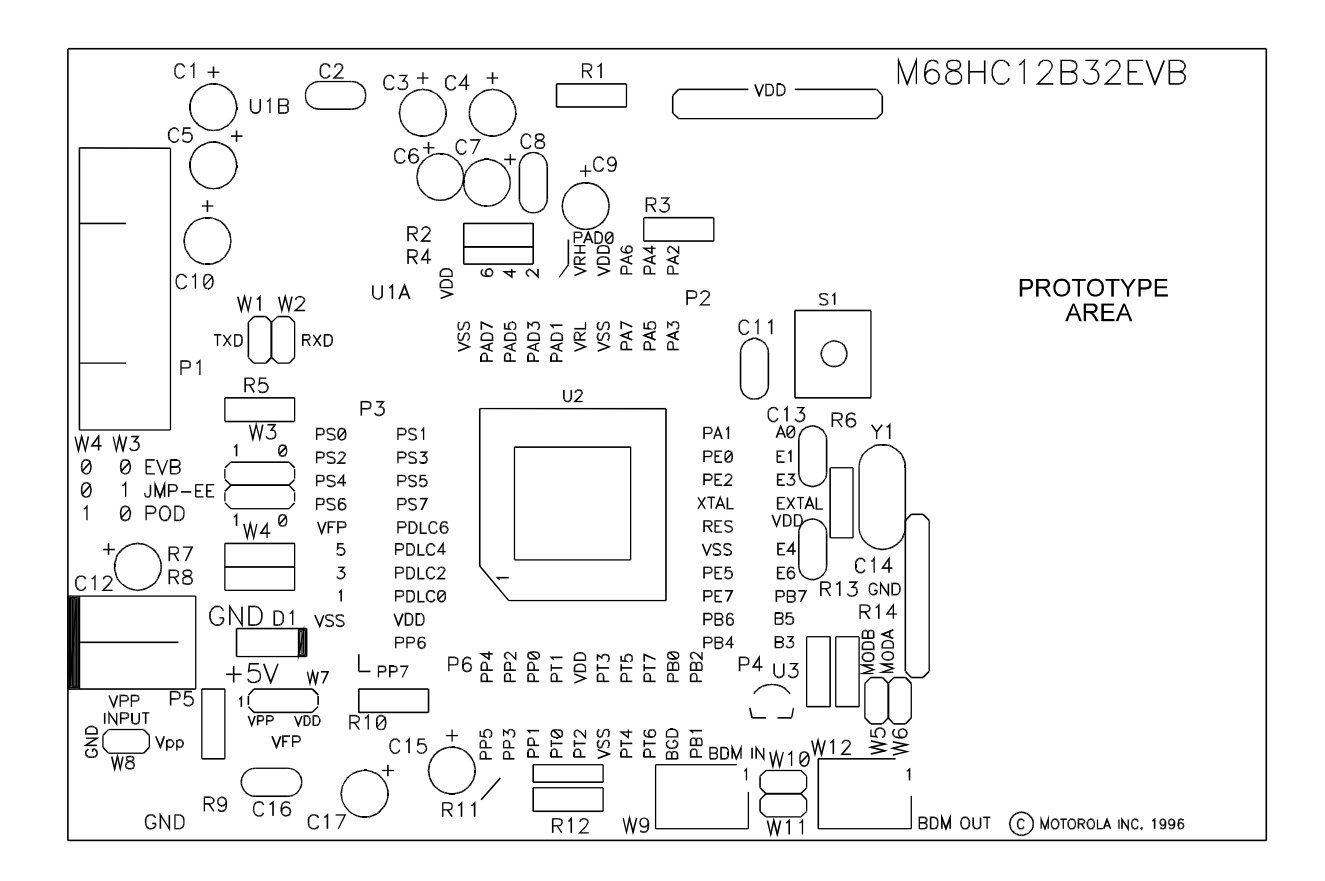

**Figure 1-1. EVB Layout and Component Placement**

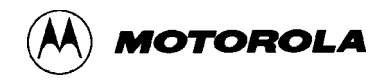

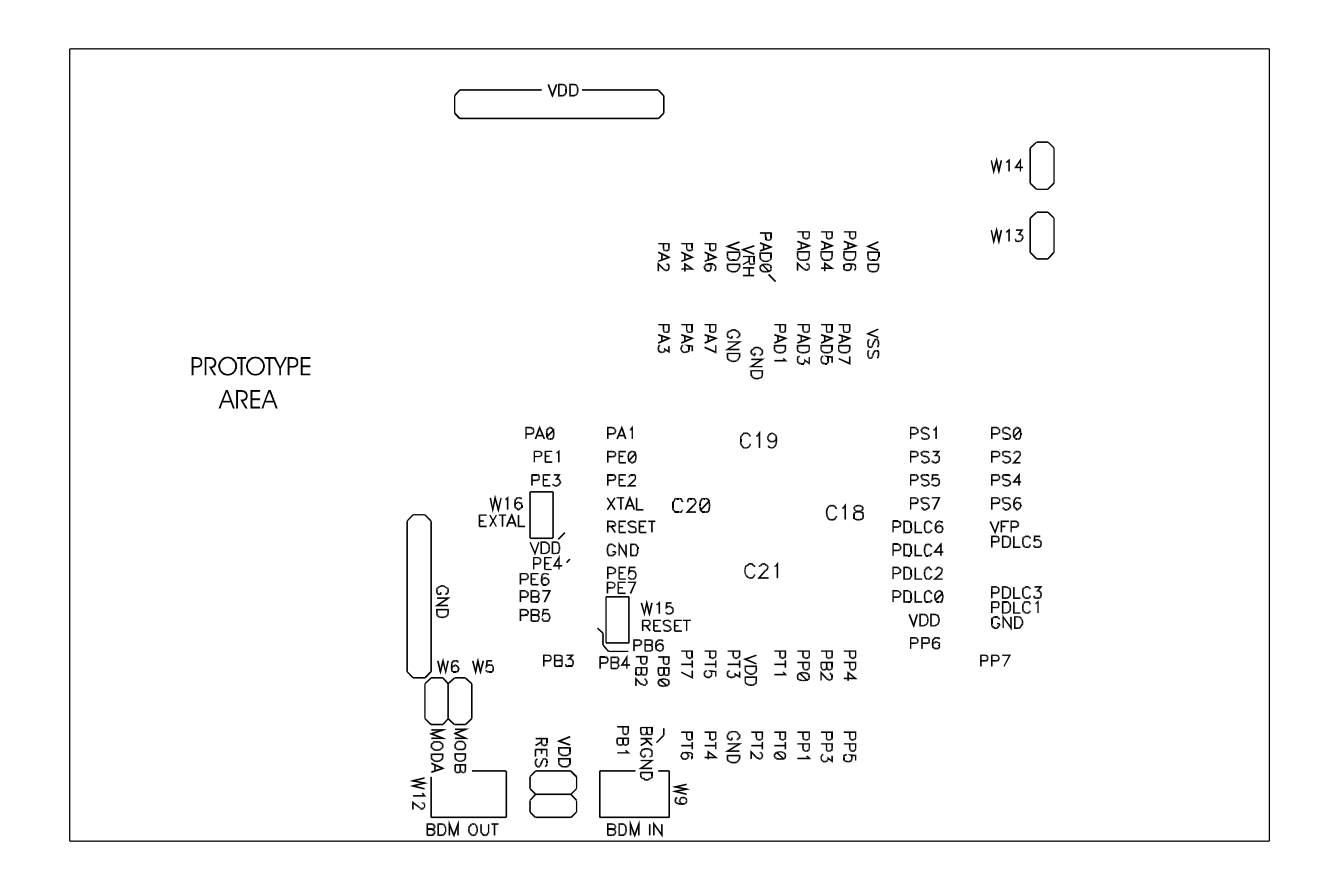

**Figure 1-2. EVB Solder Side View**

### **1.3 FUNCTIONAL OVERVIEW**

The EVB is factory-configured to execute D-Bug12, the Flash EEPROM-resident monitor program, without further configuration by the user. It is ready for use with an RS-232C terminal for writing and debugging user code. Follow the setup instructions in Chapter 2 to prepare for operation.

The EVB can also be jumper-configured to:

- run a program directly out of EEPROM
- control a remote "pod" MCU via the Background Debug Mode interface
- reprogram EEPROM on either the host EVB or the "pod"

For the correct jumper settings, refer to **4.2 Configuration Headers and Jumper Settings**.

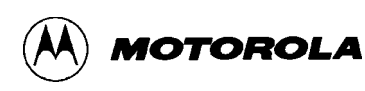

#### **NOTES**

The D-Bug12 operating instructions in this manual presume the factory-default memory configuration. Other configurations require different operating-software arrangements.

EEPROM resides in two areas of memory (refer to Table 3-5), which are referred to in this manual as "byte-erasable EEPROM" and "Flash EEPROM." This distinction is necessary because of the different ways in which they may be programmed and used.

D-Bug12 uses the MCU's Serial Communications Interface (SCI) for communications with the user terminal. For information on the port and its connector, refer to **2.4 EVB to Terminal Connection** and **4.4 Terminal Interface**.

If the MCU's single-wire Background Debug Mode (BDM) interface serves as the user interface, the SCI port becomes available for user applications. This mode requires either:

- another M68EVB912B32 and a host computer
- a background debug development tool, such as Motorola's Serial Debug Interface (SDI)

For more information, refer to the *Motorola Serial Debug Interface User's Manual.*

Two methods may be used to generate EVB user code:

- 1. For small programs or subroutines, D-Bug12's single-line assembler/disassembler may be used to place object code directly into the EVB's RAM or EEPROM.
- 2. For larger programs, P&E Microcomputer Systems' IASM12 or Motorola's MCUasm assembler may be used on a host computer to generate S-Record object files, which can then be loaded into the EVB's memory using D-Bug12's LOAD command.

The EVB features a prototype area, which allows custom interfacing with the MCU's I/O and bus lines. These connections are broken out via headers P2, P3, P4, and P6, which are immediately adjacent to the MCU on the board. Wire-wrap pins may be placed in these headers to connect to the prototyping area, as shown in Figure 1-1.

An on-board push-button switch, S1, provides for resetting the EVB hardware and restarting D-Bug12.

The EVB can begin operation in any of four jumper-selectable (W3, W4) modes at reset:

1. In **EVB mode**, program execution begins in one of two ways:

 a. If D-Bug12 is resident in Flash EEPROM (i.e., if Mode 4 below has *not* been performed), D-Bug12 immediately issues its command prompt on the terminal display and waits for a user entry.

 b. If D-Bug12 has been replaced in Flash EEPROM with user code (i.e., Mode 4 below *has* been performed), execution begins with the user program.

- 2. In **JUMP-EE mode**, execution begins directly at location \$0D00 with the user code in byte-erasable EEPROM.
- 3. In **POD mode**, the board makes use of the BDM OUT header (W12) and uses the D-Bug12 commands to non-intrusively interrogate an external target MCU. Special prompts are displayed to let the user know if this mode is selected. If no external MCU is detected, the software informs the user.

The target's EEPROM may be programmed while the host M68EVB912B32 board is in EVB mode, using the D-Bug12 commands BULK, LOAD, FBULK and FLOAD.

4. In **BOOTLOAD mode**, the host EVB's byte-erasable or Flash EEPROM may be reprogrammed with user code. This mode may also be used to reload or customize D-Bug12.

D-Bug12 allows programming of the MC68HC912B32's on-chip EEPROM through commands that directly alter memory. For details of all D-Bug12 commands, refer to **3.6 D-Bug12 Command Set**.

When operating in EVB mode, the MCU must manage the EVB hardware and execute D-Bug12 *in addition* to serving as the user-application processor, there are a few restrictions on its use. For more information, refer to **3.9 Operational Limitations**.

### **1.4 EXTERNAL EQUPMENT REQUIREMENTS**

In addition to the EVB, the following user-supplied external equipment is required:

- Power supply see Table 1-1 for voltage and current requirements.
- User terminal options:
	- − RS-232C dumb terminal allows single-line on-board code assembly and disassembly.
	- − Host computer with RS-232C serial port allows off-board code assembly that can be loaded into the EVB's memory. Requires a user-supplied communications program capable of emulating a dumb terminal. Examples of acceptable communications programs are given in **Appendix B Communications Program Examples**.
	- Host computer using the MCU's BDM interface frees the target MCU's SCI port for user applications. This requires another M68EVB912B32 for use as the target or a background debug development tool, such as the Motorola Serial Debug Interface (SDI).
- Power-supply and terminal interconnection cables as required

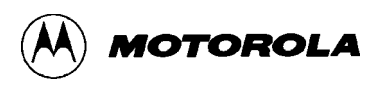

For full details of equipment setup, cabling, and special requirements, refer to Chapter 2.

### **1.5 EVB SPECIFICATIONS**

Table 1-1 lists the EVB specifications.

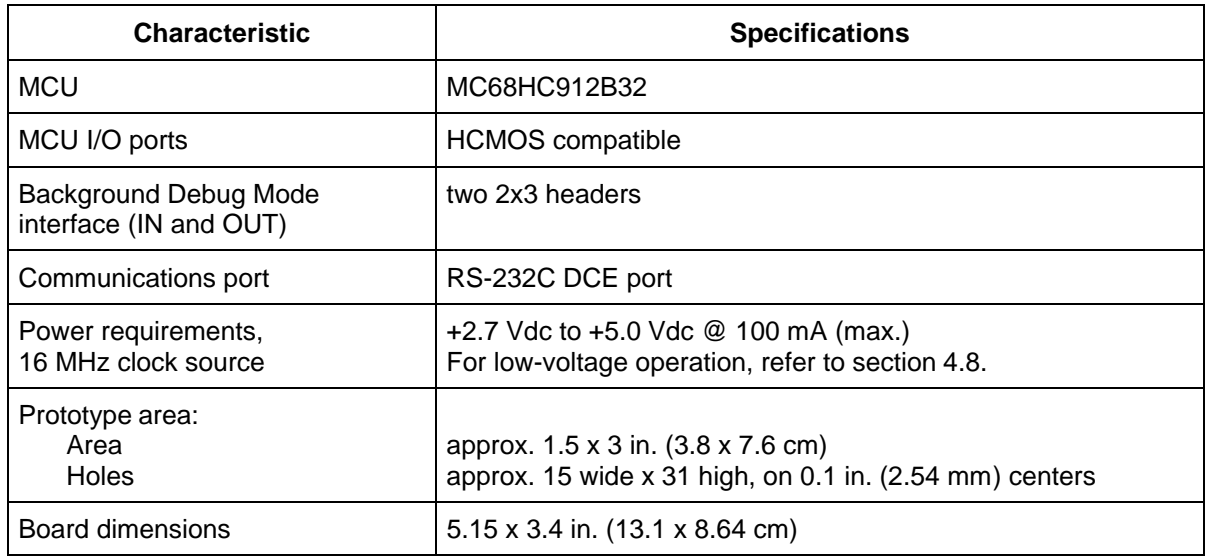

#### **Table 1-1. EVB Specifications**

### **1.6 CUSTOMER SUPPORT**

AUSTRALIA, JAPAN Melbourne – (61-3)887-0711 Fukuoka – 81-92-725-7583 Sydney – (61-2)906-3855 Gotanda – 81-3-5487-8311 BRAZIL Nagoya – 81-52-232-3500 Sao Paulo – 55(11)815-4200 Osaka – 81-6-305-1802 CANADA Sendai – 81-22-268-4333 B.C., Vancouver – (604)606-8502 Takamatsu – 81-878-37-9972 ONTARIO, Toronto – (416)497-8181 Tokyo – 81-3-3440-3311 ONTARIO, Ottawa – (613)226-3491 KOREA QUEBEC, Montreal – (514)333-3300 Pusan – 82(51)4635-035 CHINA Seoul – 82(2)554-5118 Beijing – 86-10-6843722 MALAYSIA FINLAND Penang – 60(4)374514 Helsinki – 358-9-6824-400 MEXICO FRANCE Mexico City – 52(5)282-0230 Paris – 33134 635900 Guadalajara – 52(36)21-8977 GERMANY PUERTO RICO Langenhagen/Hannover – 49(511)786880 San Juan – (809)282-2300 Munich – 49 89 92103-0 SINGAPORE – (65)4818188 Nuremberg – 49 911 96-3190 SPAIN Sindelfingen – 49 7031 79 710 Madrid – 34(1)457-8204 Wiesbaden – 49 611 973050 SWEDEN HONG KONG Solna – 46(8)734-8800 Kwai Fong – 852-6106888 SWITZERLAND Tai Po – 852-6668333 Geneva – 41(22)799 11 11 INDIA Zurich – 41(1)730-4074 Bangalore – (91-80)5598615 TAIWAN ISRAEL Taipei – 886(2)717-7089 Herzlia – 972-9-590222 THAILAND ITALY Bangkok – 66(2)254-4910 Milan – 39(2)82201 UNITED KINGDOM

Aylesbury – 44 1 (296)395252 UNITED STATES Phoenix, AZ – 1-800-441-2447

For a list of the Motorola sales offices and distributors: http://www.mcu.mot.sps.com

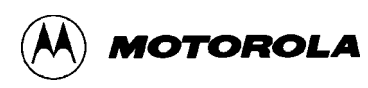

## **CHAPTER 2 CONFIGURATION AND SETUP**

### **2.1 UNPACKING AND PREPARATION**

Verify that the following items are present in the EVB package:

- The M68EVB912B32 board assembly
- Background Debug Mode(BDM) interface cable, 6-pin to 6-pin
- Warranty and registration cards
- EVB schematic diagram and parts list
- *M68EVB912B32 User's Manual*
- *MC68HC912B32 Technical Summary*
- *MC68HC912B32 Electrical Specifications Supplement*
- *CPU12 Reference Manual*
- *MC68HC12 Family Brochure*
- Assembly Language Development Toolset
- P&E Microcomputer Systems' IASM12 Assembler and user's manual on 3.5" diskette
- *Using D-Bug12 Callable Routines*

Save all packing materials for storing and shipping the EVB.

Remove the EVB from its anti-static container.

### **2.2 EVB CONFIGURATION**

Because the EVB has been factory-configured to operate with D-Bug12, it is not necessary to change any of the jumper settings to begin operating immediately.

As shown in Table 2-1, only two jumpers (W3 and W4) should be changed during the course of factory-default EVB operation with D-Bug12.

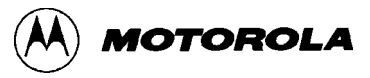

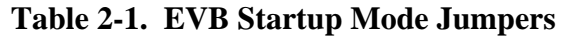

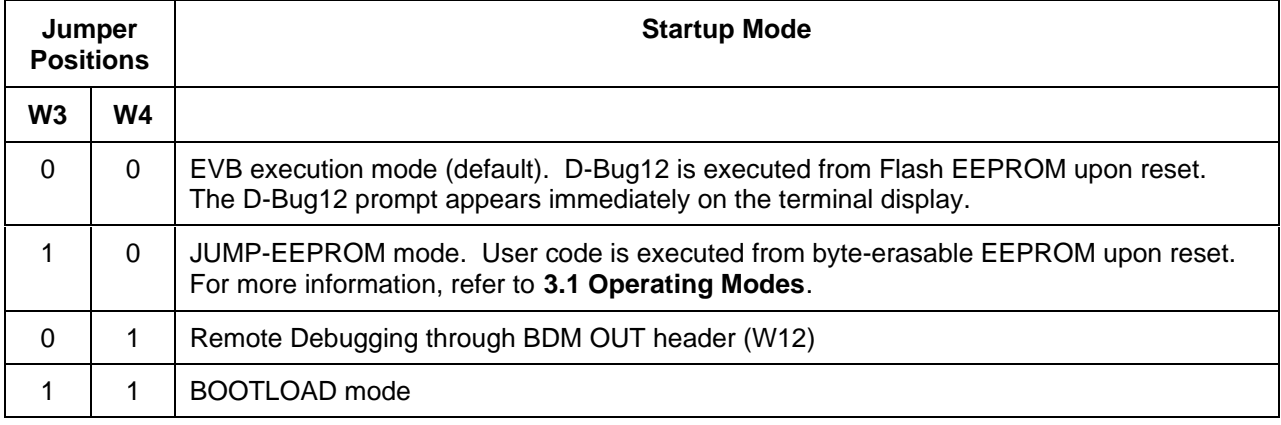

Other jumper settings affect the hardware setup and/or MCU operational modes. For an overview of all jumper-selectable functions, refer to **1.2 General Description and Features**. For details of the settings, see Table 4-1.

### **2.3 EVB TO POWER SUPPLY CONNECTION**

The EVB requires a user-provided external power supply. See Table 1-1 for the voltage and current specifications. For full details of the EVB's power-input circuitry, refer to **4.3 Power Input Circuitry**.

A power supply with current-limiting capability is desirable. If this feature is available on the power supply, set it at 200 mA.

Connect the external power supply to connector P5 on the EVB, using 20 AWG or smaller insulated wire. Strip each wire's insulation 1/4 in. from the end, lift the P5 contact lever to release tension on the contact, insert the bare end of the wire into P5, and close the lever to secure the wire. Observe the polarity carefully.

#### **CAUTION**

Do not use wire larger than 20 AWG in connector P5. Larger wire could damage the connector.

### **2.4 EVB TO TERMINAL CONNECTION**

For factory-default operation, connect the terminal to P1 on the EVB, as shown in Table 2-2. This setup uses the MCU's SCI port and its associated RS-232C interface for communications with the terminal device.

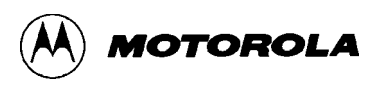

Standard, commercially available cables may be used in most cases. Note that the EVB requires only three of the RS-232C signals. Table 2-2 lists these signals and their pin assignments. Other signals have been routed through the RS-232C interface chip for proper levels. Some terminal interface programs require proper levels on all pins to function correctly.

The EVB's RS-232C connector, P1 , is wired as Data Circuit-terminating Equipment (DCE) and employs a 9-pin subminiature D (DB-9) receptacle.

Most terminal devices — whether dumb terminals or the serial ports on host computers — are wired as Data Terminal Equipment (DTE) and employ 9- or 25-pin subminiature D (DB-9 or DB-25) plugs. In these cases, normal straight-through cabling is used between the EVB and the terminal. Adapters are readily available for connecting 9-pin cables to 25-pin terminal connectors.

If the terminal device is wired as DCE, the RXD and TXD lines must be cross-connected, as shown in Table 2-2. Commercial "null modem" adapter cables are available for this purpose.

| <b>EVB P1</b>                                                                                              | <b>DTE Signal</b>   | <b>Terminal</b>     |              |                           |              |
|----------------------------------------------------------------------------------------------------|---------------------|---------------------|--------------|---------------------------|--------------|
| <b>DCE</b><br>Receptacle                                                                                   |                     | $DTE^{(1)}$<br>Plug |              | $DCE^{(2)}$<br>Receptacle |              |
|                                                                                                    |                     | <b>DB-9</b>         | <b>DB-25</b> | <b>DB-9</b>               | <b>DB-25</b> |
| 2                                                                                                    | Receive Data (RXD)  | 2                   | 2            | 3                         | 3            |
| 3                                                                                                    | Transmit Data (TXD) | 3                   | 3            | 2                         | 2            |
| 5                                                                                                    | Ground (GND)        | 5                   | 7            | 5                         |              |
| $^{(1)}$ Normal (DCE-to-DTE) cable connections<br><sup>(2)</sup> Null modem (DCE-to-DCE) cable connections |                     |                     |              |                           |              |

**Table 2-2. RS-232C Interface Cabling**

Optionally, the MCU's Background Debug Mode (BDM  $IN - W12$ ) interface can serve as the user interface. This setup makes the SCI port available for user applications. Additional hardware and software are required. For more information, refer to the documentation for the background debug development tool being used. This can be another M68EVB912B32 or a tool such as Motorola's Serial Debug Interface (SDI).

### **2.5 TERMINAL COMMUNICATIONS SETUP**

#### **2.5.1 Communication Parameters**

The EVB's serial communications port uses the communication parameters listed in Table 2-3. Of these, only the baud rate can be changed. For instructions on changing it, refer to **2.5.4 Changing the Baud Rate**.

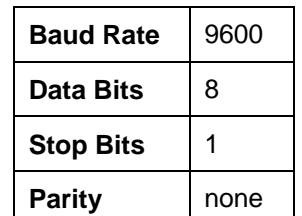

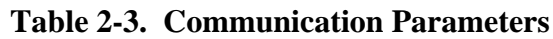

#### **2.5.2 Dumb-Terminal Setup**

Configuring a dumb terminal for use with the EVB consists of setting its parameters as shown in Table 2-3. Many terminals are configurable with externally accessible switches, but the procedure differs between brands and models. Consult the manufacturer's instructions for the terminal being used.

#### **2.5.3 Host-Computer Setup**

One advantage of using a host computer as the EVB's terminal is the ability to generate code offboard, for subsequent loading into the EVB's memory. It is thus desirable for the host to be capable of running programs such as P&E Microcomputer Systems' IASM12 or Motorola's MCUasm assembler. For more information, refer to **3.7 Off-Board Code Generation**.

To serve as the EVB's terminal, the host computer must have an RS-232C serial port and an installed communications program capable of operating with the parameters listed in Table 2-3.

Setting up the parameters is normally done within the communications program, after it has been started on the host. Usually, the setup can be saved in a configuration file so that it does not have to be repeated. Procedures vary between programs; consult the user's guide for the specific program.

**Appendix B Communications Program Examples** provides examples of using some of the commonly available communications programs.

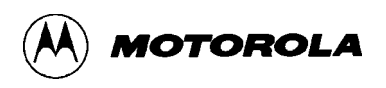

#### **2.5.4 Changing the Baud Rate**

The EVB's default baud rate for the RS-232C port is 9600. This can be changed in two ways:

- For temporary changes, use the D-Bug12 BAUD command. This change remains in effect only until the next reset or power-up, at which time the baud rate returns to 9600.
- For permanent changes, the D-Bug12 baud-rate initialization value stored in Flash EEPROM must be modified. For instructions, refer to **Appendix**  $D - D$ **-Bug12 Customization Data** and **Appendix E EEPROM Bootloader**.

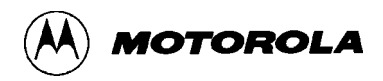

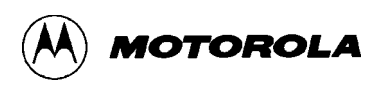

### **CHAPTER 3**

### **OPERATION**

### **3.1 OPERATING MODES**

The EVB can operate in one of four jumper-selectable modes:

**EVB mode** — either D-Bug12 or the user code in Flash EEPROM executes.

**JUMP-EEPROM mode** — user code in byte-erasable EEPROM executes.

**POD mode** — D-Bug12 executes. EVB serves as the BDM probe for a target system.

**BOOTLOAD mode** — the host EVB's EEPROM may be reprogrammed.

The operating mode is determined by jumper headers W3 and W4, as shown in Table 4-1. The modes are described in the following three sections.

#### **NOTE**

When operating in EVB mode, the M68EVB912B32 cannot fully emulate a target system. The limitations are described in **3.9 Operational Limitations**.

Target system emulation may, however, be performed by using the EVB with D-Bug12 as an intelligent, non-intrusive BDM interface. This operation is described in **3.1.3 POD (Probe) Mode**.

#### **3.1.1 EVB Mode**

In the default EVB mode (W3-0 and W4-0), D-Bug12 begins execution immediately. The D-Bug12 prompt appears on the terminal and commands may be entered as described in **3.5 Using D-Bug12 Commands**.

If D-Bug12 has been replaced with user code in Flash EEPROM, execution begins with the user's program.

#### **3.1.2 JUMP-EEPROM Mode**

In this mode (W3-1 and W4-0), the EVB begins operation out of reset by executing the user program in byte-erasable EEPROM starting at address \$0D00, as shown in Table 3-5.

This mode is effected using the MCU's PAD0 line. User code may be programmed into byteerasable EEPROM using the D-Bug12 commands listed in **3.5.3 Command-Set Summary**.

Control can be returned to D-Bug12 in the following ways:

- 1. Move the jumpers on headers W3 and W4 to position 0 and reset the EVB.
- 2. Terminate the user program with code that returns to D-Bug12 after execution has finished.

To return to D-Bug12 automatically after a user program has finished, include the following lines as the last instructions to be executed in the program:

STACKTOP: equ \$0c00 ; stack at top of on-chip RAM AltResetVect: equ \$F7FE ; lds #STACKTOP jmp [AltResetVect,PCR] ; jump to start of D-Bug12

#### **3.1.3 POD (Probe) Mode**

In this mode (W3-0 and W4-1), the EVB and D-Bug12 serve as a POD ("probe") interface between a target system and the user. Communications between the EVB and the target are by means of the Background Debug Mode (BDM) interface, using the EVB header W12 (BDM OUT).

This arrangement allows the target system to perform true emulation of an application, as the BDM interface is non-intrusive upon the target's foreground operation. The target's on-chip resources are all available for the application. The target may be a second M68EVB912B32 board or any other M68HC12 system. D-Bug12 commands are entered as usual on the user terminal, which is served by the POD EVB.

#### **3.1.3.1 Target Types Supported**

All members of the M68HC12 family may be used in the target system.

#### **3.1.3.2 Target MCU Characteristics**

The following D-Bug12 commands must be used to inform D-Bug12 of the target MCU's essential operating characteristics in order to allow transparent modification of the target's EEPROM. For details, refer to the command descriptions in **3.6 D-Bug12 Command Set**.

DEVICE — specifies the target's microprocessor type

EEBASE — specifies the base address of the target's Flash EEPROM

REGBASE — specifies the base address of the target MCU's I/O registers

#### **3.1.3.3 Programming the Target's EEPROM**

The target MCU's on-chip byte-erasable or Flash EEPROM may be programmed from userassembled S-Records on the host (terminal) computer by using the D-Bug12 commands BULK, LOAD, FBULK, and FLOAD. For details, refer to **3.6 D-Bug12 Command Set**.

#### **3.1.3.4 Controlling Target Execution**

All D-Bug12 commands that control the execution of user code may also be used in both EVB mode and POD mode. Two additional commands are available in POD mode:

- RESET resets the target MCU and places it in active background mode
- STOP halts program execution on the target

For details, refer to the command descriptions in **3.6 D-Bug12 Command Set**.

#### **3.1.4 BOOTLOAD Mode**

In this mode (W3-1 and W4-1), a user program may be loaded into the host EVB's byte-erasable or Flash EEPROM. D-Bug12 may be replaced as the startup "boot" program. This mode may also be used to reload or customize D-Bug12. The procedures are described in **Appendix E EEPROM Bootloader**.

#### **3.2 STARTUP**

#### **3.2.1 Startup Procedure**

The following startup procedure includes a checklist of configuration and setup items. To begin operating the M68EVB912B32, follow these steps::

- 1. Configure the EVB if required section 2.2.
- 2. Determine whether execution should begin in EVB mode (page 3-1), JUMP-EEPROM mode (page 3-2), POD mode (page 3-2), or BOOTLOAD mode (page3-3). Set the jumpers on headers W3 and W4 accordingly — sections 2.2 and 3.1.
- 3. Connect the EVB to the external power supply section 2.3.
- 4. Connect the EVB to the terminal section 2.4.
- 5. Configure the terminal communications interface section 2.5.
- 6. Apply power to the EVB and to the terminal. If the terminal is a host computer,
	- a. Verify that it has booted correctly.
	- b. Start the communications program for terminal emulation section 2.5.3 and **Appendix B Communications Program Examples**.
- 7. Reset the EVB by pressing and releasing the on-board reset switch (S1).

#### **3.2.2 Operating Procedures**

After starting the EVB in accordance with section 3.2.1, follow the operating procedure for the EVB mode that was selected: EVB mode, JUMP-EEPROM mode, POD mode, or BOOTLOAD mode. These procedures are described in the following sections.

#### **3.2.2.1 EVB Mode**

In EVB mode, the MC68HC912B32 begins executing code at the address contained in the alternate reset vector at \$F7FE (for information on the alternate reset and interrupt vector table, see **Vector Jump Table: Interrupt and Reset Addresses** on page E-4). The code pointed to by the alternate reset vector may either be D-Bug12 (factory default) or a user's program that has replaced D-Bug12 in Flash EEPROM.

**D-Bug12** — upon reset, the D-Bug12 sign-on banner and prompt should appear on the terminal's display as follows:

```
D-Bug12 v 2.0.0
Copyright 1996 - 1997 Motorola Semiconductor
For Commands type "Help"
>
```
If the prompt does not appear, check all connections and verify that startup steps 1 through 7 in section 3.2.1 have been performed correctly.

When the prompt appears, D-Bug12 is ready to accept commands from the terminal as described in section 3.5.

**User boot program** — upon reset, the user program executes immediately. D-Bug12 commands are not available. Terminal communications take place either via the SCI under control of the user program or via the BDM interface and a serial debug interface tool such as Motorola's SDI.

#### **3.2.2.2 JUMP-EEPROM Mode**

In JUMP-EEPROM mode, the user code in byte-erasable EEPROM starting at address \$0D00 is executed immediately. Terminal communications are controlled by the user code via the SCI or by an appropriate serial debug tool via the BDM interface. For more information, refer to

**3.1.2 JUMP-EEPROM Mode**. Control can be returned to the D-Bug12 terminal prompt by doing one of the following:

- 1. terminating the user code with appropriate instructions see section 3.1.2
- 2. pressing the reset button (S1)

#### **3.2.2.3 POD Mode**

In POD mode, the host EVB serves as a non-intrusive controller for the target system via the BDM interface. The host EVB begins executing code at the address contained in the alternate reset vector at \$F7FE (for information on the alternate reset and interrupt vector table, see **Vector Jump Table: Interrupt and Reset Addresses** on page E-4). The code pointed to by the alternate reset vector may either be D-Bug12 (factory default) or a user's program that has replaced D-Bug12 in Flash EEPROM.

**D-Bug12** — upon power-up or reset, D-Bug12 attempts to establish communications with a target system connected to BDM OUT (W11). Communications are first attempted without resetting the target system. If communications cannot be established, the following message is displayed:

> Can't Communicate With The Target Processor To reset target, hit any key...

Pressing any key on the terminal's keyboard causes D-Bug12 to assert the target's reset pin for approximately 2 mS and try again to establish communications. If communications fail, the above error message is redisplayed. Once communications have been established with the target system, the D-Bug12 sign-on banner and prompt should appear on the terminal's display as follows:

```
D-Bug12 v 2.0.0
Copyright 1996 - 1997 Motorola Semiconductor
For Commands type "Help"
S>
```
If communications cannot be established with the target system after repeated attempts, check for the following possible problems:

- The host EVB's BDM OUT (W11) must be properly connected to the target system's BDM connector. If the target system is another EVB, make sure that the host EVB's BDM OUT is connected to target EVB's BDM IN (W9).
- If the target system is not another EVB, verify that its BDM connector is wired to the proper MCU signals on each pin.
- If the target MCU does not have any firmware to execute, it could "run away," possibly executing a STOP opcode and preventing BDM communications with the host EVB.

Thus, it is *strongly* recommended that, if the target system does not have firmware to execute at reset, the target MCU be initially configured to begin operation in Special Single Chip mode. Resetting the target MCU in Special Single Chip mode places it in active background mode. See the target MCU's technical summary for details on setting the MCU operating mode.

Special D-Bug12 command-line prompts indicate the status of the target system:

```
S> target is in active background mode
R> target is running a user program
```
In addition to the normal D-Bug12 commands that control execution of user code, the RESET and STOP commands are available in POD mode. These commands are described in **3.6 D-Bug12 Command Set**.

D-Bug12 must be informed of the target MCU's basic operating parameters. Refer to section 3.1.3 for more information about setting up and using POD mode.

User boot program — upon reset, the user program executes immediately. D-Bug12 commands are not available. Communications with the user terminal and with the target system are controlled by the user program.

#### **3.2.2.4 BOOTLOAD Mode**

In BOOTLOAD mode, a user program may be loaded into the host EVB's byte-erasable or Flash EEPROM. If the user code replaces D-Bug12 in Flash EEPROM, it serves as the "boot" program when the EVB is restarted in EVB or POD mode. This procedure is described in **Appendix E EEPROM Bootloader**.

### **3.3 RESET**

EVB operation can be restarted at any time by activating the hardware reset function. Do this in one of two ways:

- 1. Press and release the on-board reset switch, S1 (always applicable).
- 2. Activate the external reset input if one has been provided for operation below 3.0 Vdc.

Note that the EVB's reset circuitry is associated with the low-voltage protection. For more information, refer to **4.7 Reset** and **4.8 Low-Voltage Inhibit**.

### **3.4 ABORTING A USER PROGRAM**

When operating in EVB mode, the only way to recover from an erroneous or runaway user program is to press the reset switch (S1). If this becomes necessary, the jumpers on headers W3 and W4 should be set to execute D-Bug12 at reset instead of the flawed user program.

When operating in POD mode, the D-Bug12 RESET or STOP command can be used to regain control of the target system.

### **3.5 USING D-BUG12 COMMANDS**

D-Bug12, the EVB's firmware-resident monitor program, provides a self-contained operating environment that allows writing, evaluation, and debugging of user programs.

#### **3.5.1 Command-Line Prompt**

D-Bug12 displays one of three command-line prompts, depending upon its operating mode and/or the state of the target system. When D-Bug12 is operating in the EVB mode, it displays the single character ">" at the beginning of a line when it is waiting for the user to enter a command. When a command is issued that causes user code to run, D-Bug12 places the terminal cursor on a blank line, where it remains until control returns to D-Bug12.

When operating in the POD mode, D-Bug12 displays one of two prompts, depending upon the state of the attached target system. When the target system is in active background mode (not running a user program), the two-character prompt "S>" is displayed, indicating that the target is stopped and not running a user program. When the target system is running a user program, the two-character prompt "R>" is displayed, indicating that the target is running a user program.

Because the M68HC12 Background Debug Mode interface allows the reading and writing of target system memory even when the target is running a user's program, the probe microcontroller is always available for the entry of commands. D-Bug12 commands that examine or modify target system memory may be issued when either the "S>" or "R>" prompt is displayed.

#### **3.5.2 Entering Commands**

Commands are typed on the terminal's D-Bug12 prompt line and executed when the carriagereturn (ENTER) key is pressed. D-Bug12 then displays either the appropriate response to the command or an error indication.

The D-Bug12 command-line prompt is the greater-than sign (>). Type the command and any other required or optional fields immediately after the prompt, as follows:

#### **command-line syntax:**

<command> [<parameter>] ...[<parameter>]<ENTER>

**where:**

```
<command> is the command mnemonic.
```
<parameter> is an expression or address.

<ENTER> is the terminal keyboard's carriage-return or enter key.

#### **NOTES**

1. The command-line syntax is illustrated using the following special characters for clarification. *Do not* type these characters on the command line:

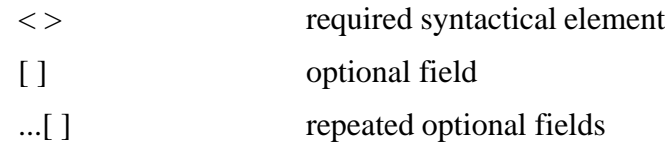

- 2. Fields are separated by any number of space characters.
- 3. All numeric fields, unless noted otherwise, are interpreted as hexadecimal.
- 4. Command-line entries are case-insensitive and may be typed using any combination of upper- and lower-case letters.
- 5. A maximum of 80 characters, including the terminating carriage return, may be entered on the command line. After the 80th character, D-Bug12 automatically terminates the command-line entry and processes the characters entered to that point.
- 6. Before the <ENTER> or <RETURN> key is pressed, the command line may be edited using the backspace key. Receiving the backspace character causes D-Bug12 to delete the previously-received character from its input buffer and erase the character from the display.

#### **3.5.3 Command-Set Summary**

Table 3-1 summarizes the D-Bug12 commands. For detailed descriptions of each command, refer to **3.6 D-Bug12 Command Set**.

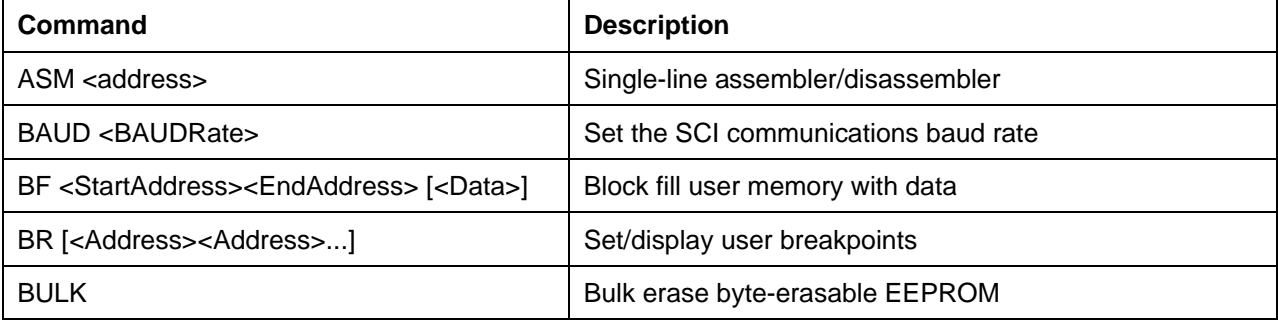

#### **Table 3-1. D-Bug12 Command-Set Summary**

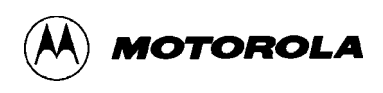

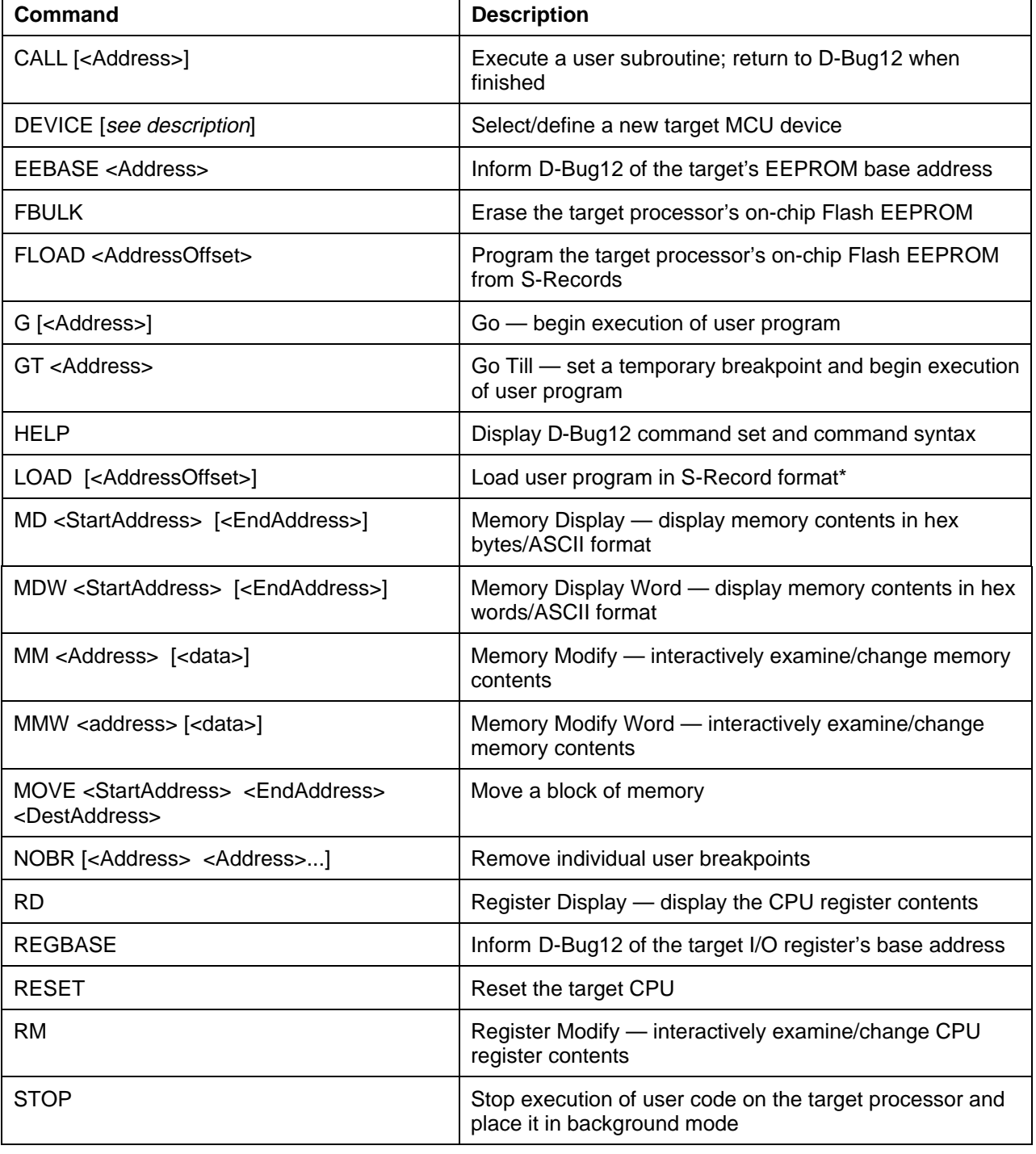

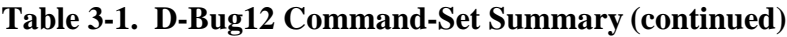

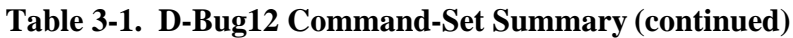

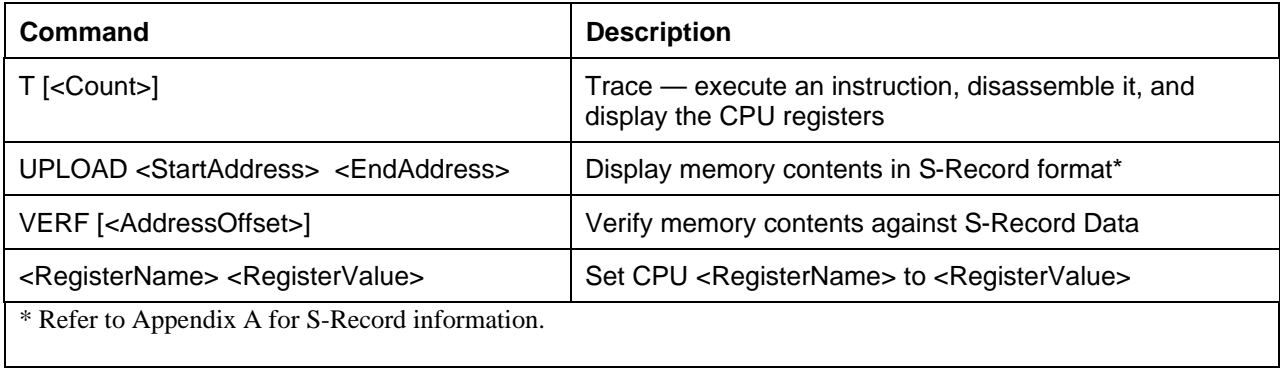

### **3.6 D-BUG12 COMMAND SET**

In the following command descriptions, the examples represent what is seen on the terminal display. For clarity, the user's entry is underlined. This underlining *does not actually appear onscreen*.

A typical example looks like this:

```
>baud 9600 user's entry
Change Terminal BR, Press Return D-Bug12's response
> D-Bug12 prompt for next entry
```
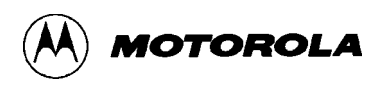

**ASM Assembler/Disassembler ASM**

#### **syntax:**

ASM <Address>

**where:**

<Address> is a 16-bit hexadecimal number.

The assembler/disassembler is an interactive memory editor that allows memory contents to be viewed and altered using assembly language mnemonics. Each entered source line is translated into object code and placed into memory at the time of entry. When displaying memory contents, each instruction is disassembled into its source mnemonic form and displayed along with the hexadecimal object code and any instruction operands.

Assembler mnemonics and operands may be entered in any mix of upper and lower case letters. Any number of spaces may appear between the assembler prompt and the instruction mnemonic or between the instruction mnemonic and the operand. Numeric values appearing in the operand field are interpreted as *signed* decimal numbers. Placing a \$ in front of any number will cause the number to be interpreted as a hexadecimal number.

When an instruction is disassembled and displayed, the D-Bug12 prompt is displayed following the disassembled instruction. If a carriage return is the first non-space character entered following the prompt, the next instruction in memory is disassembled and displayed on the next line.

If a CPU12 instruction is entered following the prompt, the entered instruction is assembled and placed into memory. The line containing the new entry is erased and the new instruction is disassembled and displayed on the same line. The next instruction location is then disassembled and displayed on the screen.

The instruction mnemonics and operand formats accepted by the assembler follows the syntax as described in the *CPU12 Reference Manual*.

There are a number of M68HC11 instruction mnemonics that appear in the *CPU12 Reference Manual* that do not have directly equivalent CPU12 instructions. These mnemonics, listed in Table 3-2, are translated into functionally equivalent CPU12 instructions. To aid the current M68HC11 users who may desire to continue using the M68HC11 mnemonics, the disassembler portion of the assembler/disassembler recognizes the functionally equivalent CPU12 instructions and disassembles those instructions into the equivalent M68HC11 mnemonics.

When entering branch instructions, the number placed in the operand field should be the absolute destination address of the instruction. The assembler calculates the two's-complement offset of the branch and places the offset in memory with the instruction

The assembly/disassembly process may be terminated by entering a period (.) as the first nonspace character following the assembler prompt.

#### **restrictions:**

None.

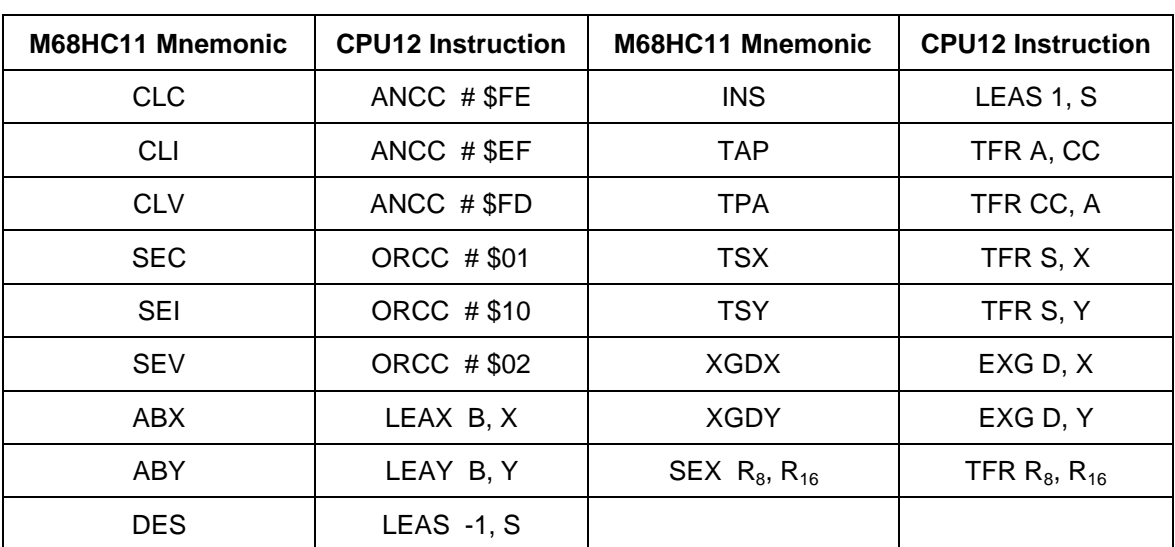

#### **Table 3-2. M68HC11 to CPU12 Instruction Translation**

#### **example:**

>ASM 800

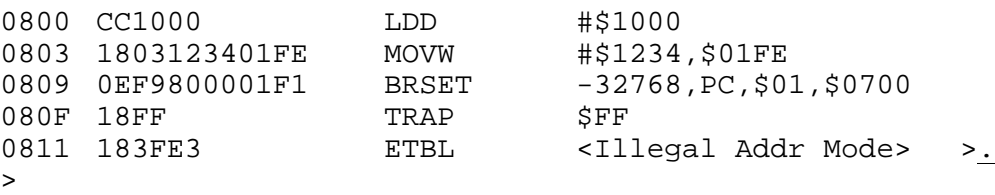

#### a**ssembly operand format:**

This section describes the operand format used by the assembler when assembling CPU12 instructions. The operand format accepted by the assembler is described separately in the *CPU12 Reference Manual*. Rather than describe the numeric format accepted for each instruction, some general rules are used. Exceptions and complicated operand formats are described separately.

In general, anywhere the assembler expects a numeric value in the operand field, either a decimal or hexadecimal value may be entered. Decimal numbers are entered as signed constants having a range of -32768 to 65535. A leading minus sign (-) indicates negative numbers, the absence of a leading minus sign indicates a positive number. A leading plus sign (+) is not allowed.

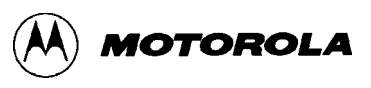

Hexadecimal numbers must be entered with a leading dollar sign (\$) followed by one to four hexadecimal digits. The default number base is decimal.

For all branching instructions (Bcc, LBcc, BRSET, BRCLR, DBEQ, DBNE, IBEQ, IBNE, TBEQ, and TBNE), the number entered as the branch address portion of the operand field is the absolute address of the branch destination. The assembler calculates the two's-complement offset to be placed in the assembled object code.

#### **disassembly operand format:**

The operand format used by the disassembler is described separately in the *CPU12 Reference Manual*. Rather than describing the numeric format used for each instruction, some general rules are applied. Exceptions and complicated operand formats are described separately.

All numeric values disassembled as hexadecimal numbers are preceded by a dollar sign (\$) to avoid being confused with values disassembled as signed decimal numbers.

For all branch (Bcc, LBcc, BRSET, BRCLR, DBEQ, DBNE, IBEQ, IBNE, TBEQ, TBNE) instructions the numeric value of the address portion of the operand field is displayed as the hexadecimal absolute address of the branch destination.

All offsets used with indexed addressing modes are disassembled as signed decimal numbers.

All addresses, whether direct or extended, are disassembled as four digit hexadecimal numbers.

All 8-bit mask values (BRSET/BRCLR/ANDCC/ORCC) are disassembled as two-digit hexadecimal numbers.

All 8-bit immediate values are disassembled as hexadecimal numbers.

All 16-bit immediate values are disassembled as hexadecimal numbers.

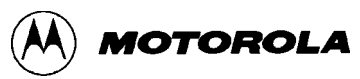

## **BAUD Set Baud Rate BAUD**

#### **syntax:**

BAUD <BAUDRate>

**where:**

<BAUDRate> is an unsigned 16-bit decimal number.

The BAUD command is used to change the communications rate of the SCI used by D-Bug12 for the terminal interface.

#### **restrictions:**

Because the <BAUDRate> parameter supplied on the command line is a 16-bit unsigned integer, BAUD rates greater than 65535 baud cannot be set using this command. The SCI BAUD rate divider value for the requested BAUD rate is calculated using the E-clock value supplied in the D-Bug12 customization data area. Because the SCI BAUD rate divider is a 13-bit counter, certain BAUD rates may not be supported at particular E-clock frequencies. If the value calculated for the SCI's BAUD rate divider is equal to zero or greater than 8191, command execution is terminated and the communications BAUD rate is not changed.

#### **example:**

>BAUD 50 Invalid BAUD Rate >BAUD 38400 Change Terminal BR, Press Return >
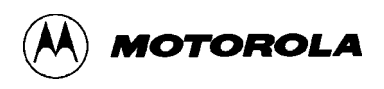

**BF Block Fill BF**

### **syntax:**

BF <StartAddress> <EndAddress> [<Data>]

**where:**

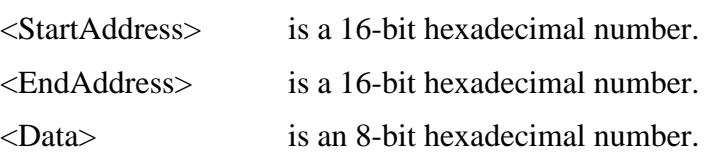

The Block Fill command is used to place a single 8-bit value into a range of memory locations. <StartAddress> is the first memory location written with <data> and <EndAddress> is the last memory location written with <data>. If the <data> parameter is omitted, the memory range is filled with the value \$00.

### **restrictions:**

None.

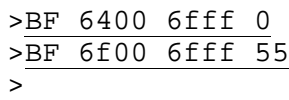

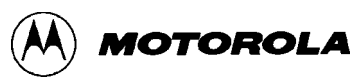

### **BR Breakpoint Set BR**

### **syntax:**

BR [<Address> <Address> ...]

#### **where:**

<Address> are optional 16-bit hexadecimal numbers.

The BR command is used to set a software breakpoint at a specified address or to display any previously set breakpoints. The function of a breakpoint is to halt user program execution when the program reaches the breakpoint address. When a breakpoint address is encountered, D-Bug12 disassembles the instruction at the breakpoint address, prints the CPU12's register contents, and waits for a D-Bug12 command to be entered by the user.

Breakpoints are set by typing the breakpoint command followed by one or more breakpoint addresses. Entering the breakpoint command without any breakpoint addresses will display all the currently set breakpoints.

A maximum of 10 user breakpoints may be set at one time.

#### **restrictions:**

D-Bug12 implements the breakpoint function by replacing the opcode at the breakpoint address in the users program with an SWI instruction when operating in EVB mode or with the BGND instruction when operating in POD mode. A breakpoint may not be set on a user SWI instruction when operating in EVB mode. In either mode, breakpoints may only be set at an opcode address, and breakpoints may only be placed at memory addresses in alterable memory.

Even though D-Bug12 supports a maximum of 10 user-defined breakpoints, a maximum of 9 breakpoints may be set on the command line at one time. This restriction is due to the limitation of the command-line processor, which allows a maximum of 10 command-line arguments, including the command string.

When operating in POD mode, new breakpoints may not be set with the BR command when the "R>" prompt is displayed. However, the BR command may be used to display breakpoints that are currently set in the user's running program.

D-Bug12 version 2.0.0 does not support the MC68HC912B32's hardware breakpoint (H/W) function. Later versions of D-Bug12, which may support this function, can be obtained from the sources listed in **Obtaining D-Bug12 Upgrades** on page E-6.

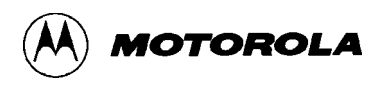

>BR 35ec 2f80 c592 Breakpoints: 35EC 2F80 C592

>BR Breakpoints: 35EC 2F80 C592

 $\geq$ 

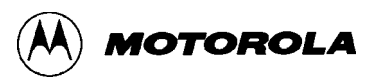

**BULK Bulk Erase EEPROM BULK**

#### **syntax:**

BULK

The BULK command is used to erase the entire contents of byte-erasable EEPROM in a single operation. After the bulk erase operation has been performed, each on-chip EEPROM location is checked for an erased condition.

#### **restrictions:**

In order to erase EEPROM, the EEPROM block-protect control bits must be cleared. Refer to the *MC68HC912B32 Technical Summary* for locations and operation of the block-protect controls.

#### **example:**

>BULK F/EEPROM Failed To Erase >BULK

>

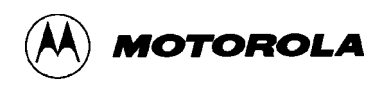

**CALL Call Subroutine CALL**

#### **syntax:**

CALL [<Address>]

#### **where:**

<Address> is an optional 16-bit hexadecimal number.

The CALL command is used to execute a subroutine and return to the D-Bug12 monitor program when the final RTS of the subroutine is executed. When control is returned to D-Bug12, the CPU register contents are displayed. All CPU registers contain the values at the time the final RTS instruction was executed, with the exception of the program counter (PC). The PC contains the starting address of the subroutine. If a subroutine address is not supplied on the command line, the current value of the Program Counter (PC) is used as the starting address.

### **NOTE:**

No user breakpoints are placed in memory before execution is transferred to user code.

#### **restrictions:**

If the called subroutine modifies the value of the stack pointer during its execution, it *must* restore the stack pointer's original value before executing the final RTS of the called subroutine. This restriction is required because a return address is placed on the users stack that returns to D-Bug12 when the final RTS of the subroutine is executed. Obviously, any subroutine must obey this restriction to execute properly.

The CALL command cannot be issued when the "R>" prompt is displayed, indicating that the target system is already running a user program.

```
>CALL 820
Subroutine Call Returned
 PC SP X Y D = A:B CCR = SXHI NZVC
0820 0A00 057C 0000 0F:F9 1001 0000
>
```
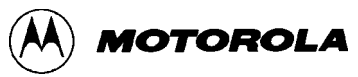

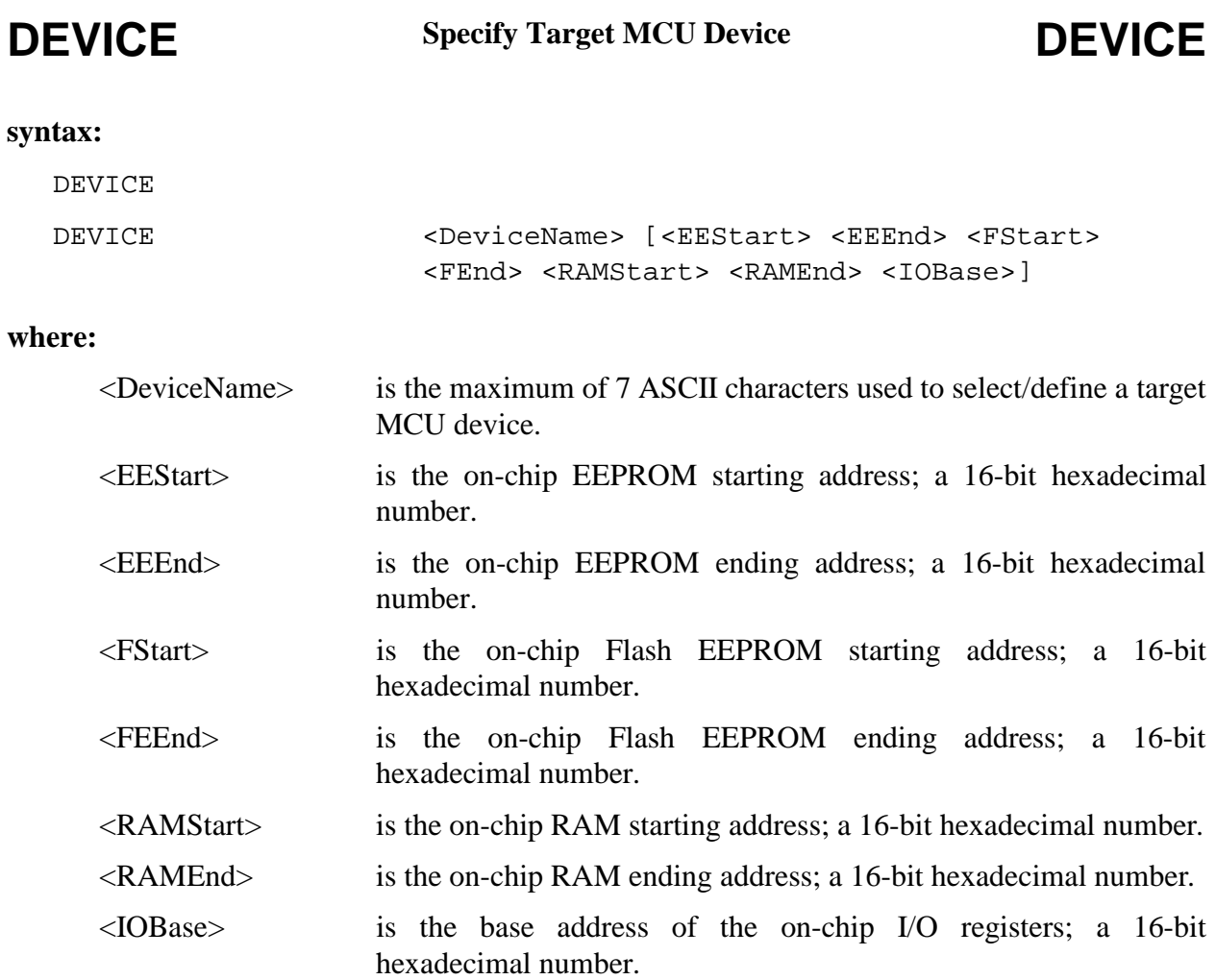

Selecting the proper target MCU with the DEVICE command provides D-Bug12 the information necessary to allow transparent alteration of the target MCU's on-chip EEPROM using any D-Bug12 commands that modify memory. It also provides the necessary information to allow the programming and erasure of on-chip Flash EEPROM. In addition, it allows D-Bug12 to initialize the stack pointer to the top of on-chip RAM when the target MCU is reset by use of the RESET command. The DEVICE command has three separate command line formats that allows for the display, selection and/or definition of target device parameters.

Entering "DEVICE" on the command line followed by a carriage return displays the name of the currently selected device, the on-chip EEPROM's starting and ending address, the on-chip Flash EEPROM's starting and ending address, the on-chip RAM's starting and ending address, and the I/O Base address. This form of the command may be used when D-Bug12 is operating in either EVB or POD mode.

When D-Bug12 is operated in the POD mode, the DEVICE command may also be used to select or define a new target device. Entering the DEVICE command followed only by a device name configures D-Bug12 for operation with the selected target device. The default device list contains entries for the MC68HC912B32 and the MC68HC812A4. The table below shows the command line name to use for the two default MCU devices.

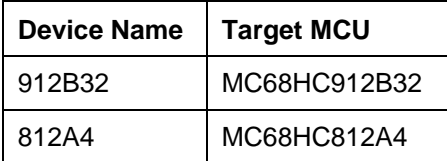

Entering the DEVICE command followed by a device name and seven hexadecimal parameters allows new devices to be added to the target device table or existing device table entries to be modified. When a new device is added or when an existing device entry is modified, it becomes the currently selected device. If a new device does not contain a particular on-chip resource, such as Flash EEPROM, a value of zero should be entered for the starting and ending addresses

Because the target device data and the current device selection are stored in the probe MCU's onchip EEPROM, new device information and the device selection are retained when power is removed from the POD. If the M68EVB912B32 is operated in EVB mode and the contents of *any* locations of the on-chip EEPROM are altered it is *strongly* recommended that the on-chip EEPROM be completely erased by using the BULK command before using the EVB in POD mode again. Erasing the on-chip EEPROM causes D-Bug12 to reinitialize the device table with the two default MCU devices. The information for any new devices that were added to the table will be lost.

### **restrictions:**

When operating the M68EVB912B32 in EVB mode, the DEVICE command may only be used to display the current device information.

The DEVICE command maintains a 16-bit checksum on the contents of the entire on-chip EEPROM to maintain the integrity of the device table. If any of the on-chip EEPROM locations are altered while operating the M68EVB912B32 in EVB mode, D-Bug12 will reinitialize the device table with the default device information contained in the on-chip Flash EEPROM. However, it is possible for the checksum verification to fail (one case where the checksum will fail is if the entire contents of the on-chip EEPROM is programmed with zeros). Therefore, it is *strongly* recommended that the on-chip EEPROM be completely erased by using the BULK command before using the EVB in POD mode again. Using the EVB in Probe mode with a corrupt device data table may cause D-Bug12 to operate in an unpredictable manner.

The 768 bytes of on-chip EEPROM allows a total of 34 entries in the device table. *Do not* exceed this number.

When adding a new device to the device table, the addresses provided for the on-chip Flash EEPROM, on-chip RAM and the I/O Registers should reflect the locations of these resources when the part is reset. This requirement is necessary for the FBULK and FLOAD commands to work properly.

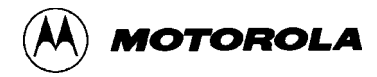

#### >DEVICE

Device: 912B32 EEPROM: \$0D00 - \$0FFF Flash: \$8000 - \$FFFF RAM: \$0800 - \$0BFF I/O Regs: \$0000

S>DEVICE 912b32 1d00 1fff 8000 ffff 800 bff 0

Device: 912B32 EEPROM: \$1D00 - \$1FFF Flash: \$8000 - \$FFFF RAM: \$0800 - \$0BFF I/O Regs: \$0000

#### S>DEVICE 812a4

Device: 812A4 EEPROM: \$1000 - \$1FFF RAM: \$0800 - \$0BFF I/O Regs: \$0000

S>

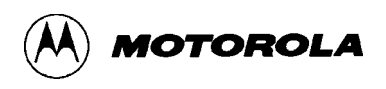

### **EEBASE Specify Target EEPROM Base Address**

# **EEBASE**

#### **syntax:**

EEBASE <Address>

#### **where:**

<Address> is an optional 16-bit hexadecimal number.

Each time D-Bug12 performs a memory write, it automatically performs the necessary register manipulations to program the on-chip EEPROM if the write operation falls within the address range of the target's on-chip EEPROM. Because user code may change the EEPROM's base address by writing to the INITEE register, D-Bug12 must be informed of the EEPROM's location if automatic EEPROM writes are to occur. The EEBASE command is used to specify the base address of the target processor's on-chip EEPROM.

When operating in EVB mode, the default EEPROM base address and range are specified in the customization data variables CustomData.EEBase and CustomData.EESize. The value in CustomData.EEBase is used by the startup code to remap the EEPROM. The EEBASE command may not be used to relocate the I/O registers.

When operating in POD mode, the target's default EEPROM base address and range are specified by the currently-selected device (See the DEVICE command for additional details).

The EEBASE command does *not* check to ensure that the parameter is a valid base address for the selected M68HC12 family member. If an improper base address is provided, automatic programming of the on-chip EEPROM will not operate properly.

### **NOTE**

The EEBASE command does not automatically modify the INITEE register. It is the responsibility of the user to ensure that the INITEE register is modified either manually or through the execution of user code.

#### **restrictions:**

The EEBASE command may not be used when D-Bug12 is operated in EVB mode.

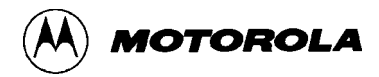

#### S>DEVICE

Device: 912B32 EEPROM: \$0D00 - \$0FFF Flash: \$8000 - \$FFFF RAM: \$0800 - \$0BFF I/O Regs: \$0000

S>EEBASE 1d00

Device: 912B32 EEPROM: \$1D00 - \$1FFF Flash: \$8000 - \$FFFF RAM: \$0800 - \$0BFF I/O Regs: \$0000

S>MM 12 0012 01 11  $0013$  OF  $\frac{1}{100}$ S>MD 1d00

1D00 FF FF FF FF - FF FF FF FF - FF FF FF FF - FF FF FF FF ................ S>

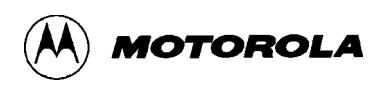

**FBULK Erase Target Flash EEPROM**

# **FBULK**

#### **syntax:**

FBULK

The FBULK command is used to erase the entire contents of the target MCU's on-chip Flash EEPROM in a single operation. After the bulk erase operation has been performed, each on-chip Flash location is verified. If the contents are not \$FF, an error message is displayed.

The target processor's Flash EEPROM is erased by resetting the target processor and then loading a small driver program into the target processor's on-chip RAM. For this reason, the previous contents of the target processor's on-chip RAM are lost.

#### **restrictions:**

When operating in the EVB mode, the FBULK command cannot be used. If the FBULK command is entered while in EVB mode, an error message is displayed and command execution is terminated.

Before using the FBULK command, a target device must have been selected with the DEVICE command that reflects the locations of the target's on-chip Flash EEPROM, on-chip RAM, and the I/O registers when the part is reset. Failure to follow this restriction will cause the FBULK command to fail and may require that the EVB be reset.

Flash EEPROM programming voltage (Vpp) must be applied to the target MCU. If the target system is another M68EVB912B32 board, Vpp may be supplied via header W8, with header W7 set accordingly. For more information on these EVB headers, see Table 4-1.

Because the FBULK command downloads a small "driver" program into the target MCU's onchip RAM, D-Bug12's breakpoint table is cleared before beginning execution of the "driver". This is necessary to prevent previously-set breakpoints from accidentally halting the execution of the driver program.

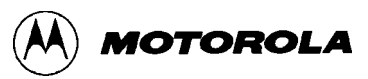

```
S>FBULK
Flash Programming Voltage Not Present
S>FBULK
F/EEPROM Failed To Erase
S>FBULK
S>
>FBULK
Command Not Allowed In EVB Mode
\geq
```
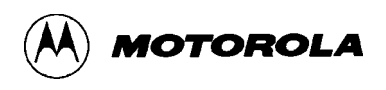

**FLOAD Program Target Flash EEPROM**

# **FLOAD**

#### **syntax:**

FLOAD [<AddressOffset>]

#### **where:**

<AddressOffset> is a 16-bit hexadecimal number.

The FLOAD command is used to program a target device's Flash EEPROM memory with the data contained in S-Record object files. The address offset, if supplied, is added to the load address of each S-Record before the S-Record's data bytes are placed in memory. Providing an address offset other than zero allows object code or data to be programmed into memory at a location other than that for which it was assembled or compiled.

The programming of the on-chip Flash EEPROM uses an algorithm where the time required to program each byte or word can vary from as little as 60 µS to as long as 3.5 mS (note, however that the programming time for each byte or word should typically take no more than 120-180 µS). Because of this variability, the FLOAD command uses a software handshaking protocol to control the flow of S-Record data from the host computer. When the FLOAD command is ready to receive an S-Record, an ASCII asterisk character (\*) is sent to the host computer. The host computer should respond by sending a single S-Record. The S-Record may include a carriage return and/or line feed character(s). Most commercial terminal programs that are capable of sending ASCII text files have the ability to wait for a specific character or characters before sending a line of text.

The FLOAD command is terminated when D-Bug12 receives an "S9" end-of-file record. If the object file being loaded does not contain an "S9" record, D-Bug12 does not return its prompt and continues to wait for the end-of-file record. Pressing the reset switch returns D-Bug12 to its command line prompt.

### **restrictions:**

The host program used to send the S-Record data must be capable of waiting for an ASCII asterisk character (\*) before sending each S-Record line.

Because the on-chip Flash EEPROM is only bulk-erasable, the FBULK command should be used before loading new data into Flash EEPROM with the FLOAD command.

The FLOAD command cannot be used with S-Records that contain a code/data field longer than 64 bytes. Sending an S-Record with a longer field may cause D-Bug12 to crash or load incorrect data into the Flash EEPROM.

Before using the FLOAD command, a target device must have been selected using the DEVICE command that reflects the locations of the on-chip Flash EEPROM, on-chip RAM, and the I/O registers when the part is reset. Failure to follow this restriction will cause the FLOAD command to fail and may require that the EVB be reset.

Flash EEPROM programming voltage (Vpp) must be applied to the target MCU. If the target system is another M68EVB912B32 board, Vpp may be supplied via header W8, with header W7 set accordingly. For more information on these EVB headers, see Table 4-1.

Because the FLOAD command downloads a small "driver" program into the target MCU's onchip RAM, D-Bug12's breakpoint table is cleared before beginning execution of the "driver". This is necessary to prevent previously set breakpoints from accidentally halting the execution of the driver program.

```
S>FLOAD
Flash Programming Voltage Not Present
S>FLOAD
**********************************************************************
**********************************************************************
***********************
S>
```
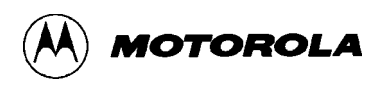

### **G Go Execute a User Program G**

### **syntax:**

G [<Address>]

#### **where:**

<Address> is an optional 16-bit hexadecimal number.

The G command is used to begin the execution of user code in real time. Before beginning execution of user code, any breakpoints that were set with the BR command are placed in memory. Execution of the user program continues until a user breakpoint is encountered, a CPU exception occurs, the STOP or RESET command is entered, or the EVB's reset switch is pressed.

When user code halts for any of these reasons (except reset, which wipes the slate clean) and control is returned to D-Bug12, a message is displayed explaining the reason for user program termination. In addition, D-Bug12 disassembles the instruction at the current PC address, prints the CPU12's register contents, and waits for the next D-Bug12 command to be entered by the user.

If a starting address is not supplied in the command line parameter, program execution will begin at the address defined by the current value of the Program Counter.

### **restrictions:**

The G command cannot be issued when the "R>" prompt is displayed, indicating that the target system is already running a user program.

```
S>G 800
R>MD 1000
1000 FF FF FF FF - FF FF FF FF - FF FF FF FF - FF FF FF FF ................
R>User Breakpoint Encountered
 PC SP X Y D = A:B CCR = SXHI NZVC
0820 09FE 057C 0000 00:00 1001 0100
0820 08 INX
S
```
# **GT Go Till GT**

#### **syntax:**

GT <Address>

#### **where:**

<Address> is a 16-bit hexadecimal number.

The GT command is similar to the G command except that a temporary breakpoint is placed at the address supplied on the command line. Any breakpoints that were set by the use of the BR command are NOT placed in the user code before program execution begins. Program execution begins at the address defined by the current value of the Program Counter. When user code reaches the temporary breakpoint and control is returned to D-Bug12, a message is displayed explaining the reason for user program termination. In addition, D-Bug12 disassembles the instruction at the current PC address, prints the CPU12's register contents, and waits for a command to be entered by the user.

#### **restrictions:**

The GT command cannot be issued when the "R>" prompt is displayed, indicating that the target system is already running a user program.

```
S>GT 820
RTemporary Breakpoint Encountered
 PC SP X Y D = A:B CCR = SXHI NZVC
0820 09FE 057C 0000 00:00 1001 0100
0820 08 INX
S
```
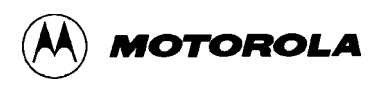

**HELP Onscreen Help Summary HELP** 

### **syntax:**

HELP

The HELP command is used to display a summary of the D-Bug12 command set. Each command is shown along with its command line format and a brief description of its function.

### **restrictions:**

None.

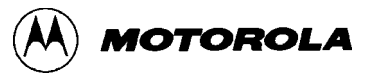

>HELP ASM <Address> Single line assembler/disassembler <CR> Disassemble next instruction<br>
> > Pyit assembly/disassembly <.> Exit assembly/disassembly BAUD <br/>baudrate> Set communications rate for the terminal BF <StartAddress> <EndAddress> [<data>] Fill memory with data BR [<Address>] Set/Display user breakpoints BULK Erase entire on-chip EEPROM contents CALL [<Address>] Call user subroutine at <Address> DEVICE [<DevName> [<Address>...<Address>]] display/select/add target device EEBASE <Address> Set base address of on-chip EEPROM FBULK Erase entire target Flash contents FLOAD [<AddressOffset>] Load S-Records into target Flash G [<Address>] Begin/continue execution of user code GT <Address> Set temporary breakpoint at <Address> & execute user code HELP Display this D-Bug12 command summary LOAD [<AddressOffset>] Load S-Records into memory MD <StartAddress> [<EndAddress>] Memory Display Bytes MDW <StartAddress> [<EndAddress>] Memory Display Words MM <StartAddress> Modify Memory Bytes <CR> Examine/Modify next location </> or <=> Examine/Modify same location <^> or <-> Examine/Modify previous location <.> Exit Modify Memory command MMW <StartAddress> Modify Memory Words (same subcommands as MM) MOVE <StartAddress> <EndAddress> <DestAddress> Move a block of memory NOBR [<address>] Remove One/All Breakpoint(s) RD Display all CPU registers REGBASE <Address> Set base address of I/O registers RESET Reset target CPU RM Modify CPU Register Contents STOP Stop target CPU T [<count>] Trace <count> instructions UPLOAD <StartAddress> <EndAddress> S-Record Memory display VERF [<AddressOffset>] Verify S-Records against memory contents <Register Name> <Register Value> Set register contents Register Names: PC, SP, X, Y, A, B, D CCR Status Bits: S, XM, H, IM, N, Z, V, C

>

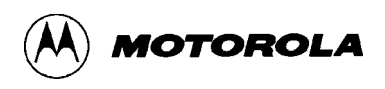

**LOAD Load S-Record File LOAD**

#### **syntax:**

```
LOAD [<AddressOffset>]
```
{Send File}

### **where:**

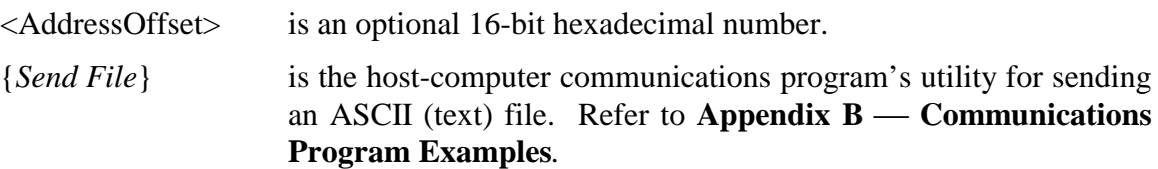

The LOAD command is used to load S-Record object files into memory from an external device. The address offset, if supplied, is added to the load address of each S-Record before its data bytes are placed in memory. Providing an address offset other than zero allows object code or data to be loaded into memory at a location other than that for which it was assembled. During the loading process, the S-Record data is not echoed to the control console. However, for each ten S-Records that are successfully loaded, an ASCII asterisk character (\*) is sent to the control console, When an S-Record file has been successfully loaded, control returns to the D-Bug12 prompt.

The LOAD command is terminated when D-Bug12 receives an S9 end-of-file record. If the object file being loaded does not contain an S9 record, D-Bug12 does not return its prompt and continues to wait for the end-of-file record. Pressing the reset switch returns D-Bug12 to its command line prompt.

### **restrictions:**

When operating in POD mode, the LOAD command does not support standard baud rates above 38400. This is due to the overhead involved in the implementation of the custom serial protocol required by the single-wire Background Debug Mode interface.

```
>LOAD 1000
********************
>
```
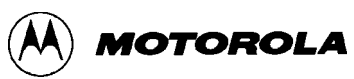

### **MD Memory Display MD**

# **syntax:**

MD <StartAddress> [<EndAddress>]

#### **where:**

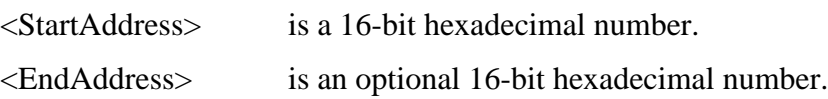

The Memory Display command displays the contents of memory as both hexadecimal bytes and ASCII characters, 16-bytes on each line. The <StartAddress> parameter must be supplied; the <EndAddress> parameter is optional. When the <EndAddress> parameter is not supplied, a single line is displayed.

The number supplied as the <StartAddress> parameter is rounded down to the next lower multiple of 16, while the number supplied as the <EndAddress> parameter is rounded up to the next higher multiple of 16 - 1. This causes each line to display memory in the range of  $xxx0$ through \$xxxF. For example, if \$205 is entered as the start address and \$217 as the ending address, the actual memory range displayed would be \$200 through \$21F.

#### **restrictions:**

None.

```
>MD 800
0800 AA 04 37 6A - 00 06 27 F9 - 35 AE 78 0D - B7 56 78 20 ..7j..'.5.x..Vx
>MD 800 87f
0800 AA 04 37 6A - 00 06 27 F9 - 35 AE 78 0D - B7 56 78 20 ..7j..'.5.x..Vx
0810 B6 36 27 F9 - 35 AE 27 F9 - 35 9E 27 F9 - 35 BE B5 28 .6'.5.'.5.'.5..(
0820 27 F9 35 D6 - 37 B8 00 OF - 37 82 01 OA - 37 36 FF F0 '.5.7...7...76..
0830 7C 10 37 B3 - 00 00 37 B6 - 00 0F AA 04 - A5 02 37 B6 | .7...7........7.
0840 00 0F 27 78 - 37 6A 00 06 - 27 F9 35 78 - 27 F9 35 56 ..'x7j..'.5x'.5V
0850 78 0D B7 10 - 78 3B 37 86 - 00 DC 27 F9 - 35 48 78 57 x...x;7...'.5HxW
0860 37 86 00 DE - F5 01 EA 09 - 37 B5 0D 0A - 27 F9 36 2A 7.......7...'.6*
0870 A5 00 37 65 - 00 02 27 F9 - 35 E8 37 9C - 37 4C F5 02 ..7e..'.5.7.7L..
\overline{\phantom{a}}
```
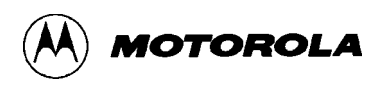

### **MDW Memory Display, Word MDW**

#### **syntax:**

MDW <StartAddress> [<EndAddress>]

**where:**

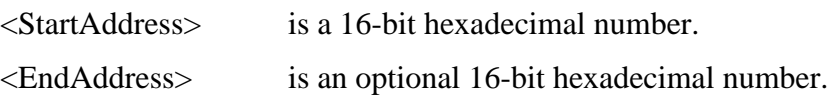

The Memory Display Word command displays the contents of memory as hexadecimal words and ASCII characters, 16-bytes on each line. The <StartAddress> parameter must be supplied; the <EndAddress> parameter is optional. When the <EndAddress> parameter is not supplied, a single line is displayed.

The number supplied as the <StartAddress> parameter is rounded down to the next lower multiple of 16, while the number supplied as the <EndAddress> parameter is rounded up to the next higher multiple of 16 - 1. This causes each line to display memory in the range of  $xxx0$ through \$xxxF. For example, if \$205 is entered as the start address and \$217 as the ending address, the actual memory range displayed would be \$200 through \$21F.

### **restrictions:**

None.

```
>MDW 800
0800 AA04 376A - 0006 27F9 - 35AE 780D - B756 7820 ..7j..'.5.x..Vx
>MDW 800 87f
0800 AA04 376A - 0006 27F9 - 35AE 780D - B756 7820 ..7j..'.5.x..Vx<br>0810 B636 27F9 - 35AE 27F9 - 359E 27F9 - 35BE B528 .6'.5.'.5.'.5..(
0810 B636 27F9 - 35AE 27F9 - 359E 27F9 - 35BE B528 .6'.5.'.5.'.5..(<br>0820 27F9 35D6 - 37B8 000F - 3782 010A - 3736 FFF0 '.5.7...7...76..
0820 27F9 35D6 - 37B8 000F - 3782 010A - 3736 FFF0
0830 7C10 37B3 - 0000 37B6 - 000F AA04 - A502 37B6 | .7...7........7.<br>0840 000F 2778 - 376A 0006 - 27F9 3578 - 27F9 3556 ..'x7j..'.5x'.5V
0840 000F 2778 - 376A 0006 - 27F9 3578 - 27F9 3556
0850 780D B710 - 783B 3786 - 00DC 27F9 - 3548 7857 x...x;7...'.5HxW
0860 3786 00DE - F501 EA09 - 37B5 0D0A - 27F9 362A 7.......7...'.6*
0870 A500 3765 - 0002 27F9 - 35E8 379C - 374C F502 ..7e..'.5.7.7L..
>
```
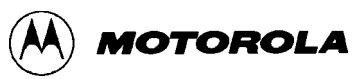

### **MM Memory Modify MM**

#### **syntax:**

MM <Address> [<Data>]

#### **where:**

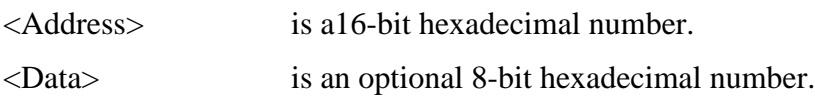

The Memory Modify command allows the contents of memory to be examined and/or modified as 8-bit hexadecimal data. If the 8-bit data parameter is present on the command line, the byte at memory location <Address> is replaced with <Data> and the command is terminated. If not, D-Bug12 enters the interactive memory modify mode. In the interactive mode, each byte is displayed on a separate line following the data's address. Once the memory modify command has been entered, single-character sub-commands are used for the modification and verification of memory contents. These sub-commands have the following format:

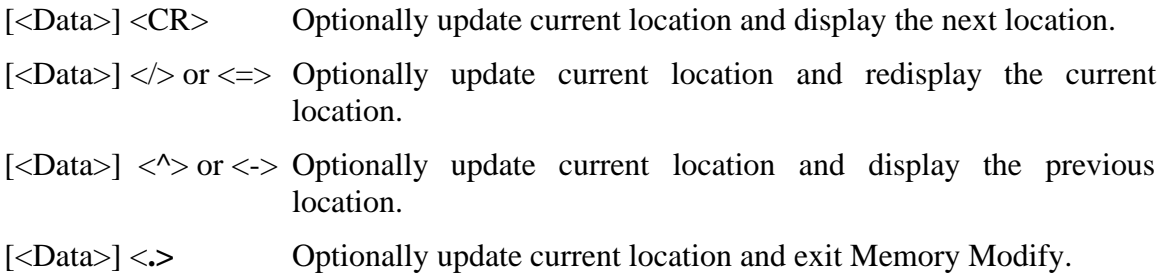

With the exception of the carriage return, the sub-command must be separated from any entered data with at least one space character. If an invalid sub-command character is entered, an appropriate error message is issued and the contents of the current memory location are redisplayed.

#### **restrictions:**

While there are no restrictions on the use of the MM command, caution should be used when modifying target memory while user code is running. Accidentally modifying target memory containing program code could lead to program runaway.

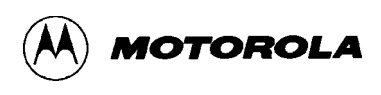

#### OPERATION

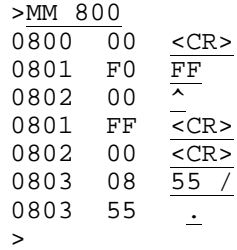

**MMW Memory Modify, Word MMW**

#### **syntax:**

MMW <Address> [<Data>]

#### **where:**

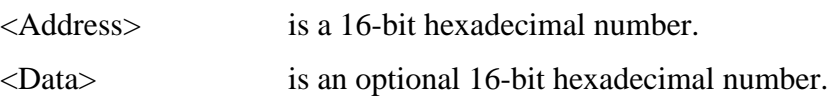

The Memory Modify Word command allows the contents of memory to be examined and/or modified as 16-bit hexadecimal data. If the 16-bit data parameter is present on the command line, the word at memory location <Address> is replaced with <Data> and the command is terminated. If not, D-Bug12 enters the interactive memory modify mode. In the interactive mode, each word is displayed on a separate line following the data's address. Once the memory modify command has been entered, single-character sub-commands are used for the modification and verification of memory contents. These sub-commands have the following format:

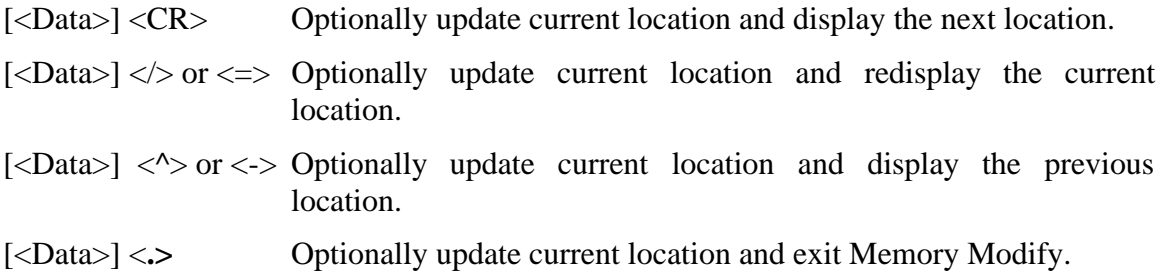

With the exception of the carriage return, the sub-command must be separated from any entered data with at least one space character. If an invalid sub-command character is entered, an appropriate error message is issued and the contents of the current memory location are redisplayed.

### **restrictions:**

While there are no restrictions on the use of the MMW command, caution should be used when modifying target memory while user code is running. Accidentally modifying target memory containing program code could lead to program runaway.

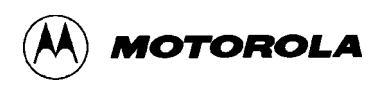

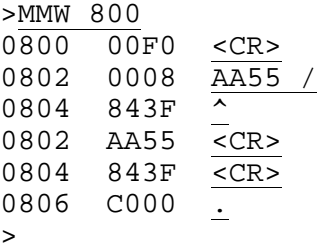

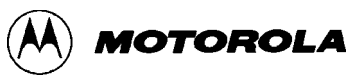

**MOVE Move Memory Block MOVE**

#### **syntax:**

MOVE <StartAddress> <EndAddress> <DestAddress>

**where:**

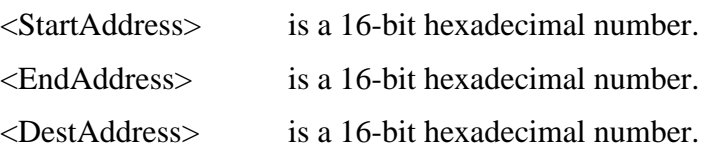

The MOVE command is used to move a block of memory from one location to another, one byte at a time. The number of bytes moved is one more than the <EndAddress> - <StartAddress>. The block of memory beginning at the destination address may overlap the memory block defined by the <StartAddress> and <EndAddress>.

One of the uses of the MOVE command might be to copy a program from RAM into the on-chip EEPROM memory.

#### **restrictions:**

A minimum of one byte may be moved if the <StartAddress> is equal to the <EndAddress>. The maximum number of bytes that may be moved is  $2^{16}$  - 1.

Caution should be exercised when moving target memory while user code is running. Accidentally modifying target memory containing program code could lead to program runaway.

#### **example:**

>MOVE 800 8ff 1000  $\geq$ 

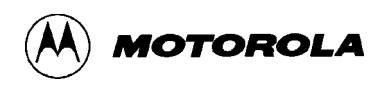

### **NOBR Remove Breakpoints NOBR**

#### **syntax:**

NOBR [<Address> <Address> ...]

#### **where:**

<Address> is an optional 16-bit hexadecimal number.

The NOBR command can be used to remove one or more previously entered breakpoints. If the NOBR command is entered without any arguments, all user breakpoints are removed from the breakpoint table.

#### **restrictions:**

When operating in the POD mode, breakpoints may not be removed with the NOBR command when the "R>" prompt is displayed.

```
>BR 800 810 820 830
Breakpoints: 0800 0810 0820 0830
>NOBR 810 820
Breakpoints: 0800 0830
>NOBR
All Breakpoints Removed
>
```
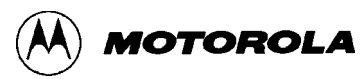

**RD Register Display RD**

### **syntax:**

RD

The Register Display command is used to display the CPU12's registers.

### **restrictions:**

When operating in POD mode, the CPU registers may not be displayed when the "R>" prompt is displayed.

#### **example:**

>RD PC SP X Y D = A:B CCR = SXHI NZVC 0206 03FF 1000 3700 27:FF 1001 0001  $\geq$ 

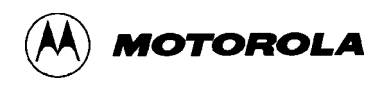

**REGBASE Specify Target EEPROM Register Address**

**REGBASE**

#### **syntax:**

REGBASE <Address>

#### **where:**

<Address> is a 16-bit hexadecimal number.

Because D-Bug12 supports the ability to transparently program the on-chip EEPROM of the target MCU, it must know the base address of the I/O registers. Because user code may change the register block's base address by writing to the INITRG register, D-Bug12 must be informed of the register block's base address for transparent EEPROM writes to occur. The REGBASE command is used to specify the base address of the target processor's on-chip registers.

The REGBASE command does not check to ensure that the <Address> parameter is a valid base address for the selected M68HC12 family member. If an improper register base address is provided, automatic programming of the on-chip EEPROM will not operate properly.

When operating in EVB mode, the default register base address is specified in the customization data variable CustomData.IOBase. This value is used by the startup code to remap the I/O registers. The REGBASE command may not be used to relocate the I/O registers.

### **NOTE**

The REGBASE command does not automatically modify the INITRG register. It is the responsibility of the user to ensure that the INITRG register is modified either manually or through the execution of user code.

#### **restrictions:**

The REGBASE command may not be used when D-Bug12 is operated in the EVB mode.

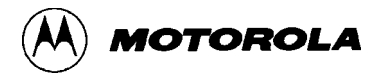

#### S>DEVICE

Device: 912B32 EEPROM: \$0D00 - \$0FFF Flash: \$8000 - \$FFFF RAM: \$0800 - \$0BFF I/O Regs: \$0000

S>REGBASE 2000

Device: 912B32 EEPROM: \$0D00 - \$0FFF Flash: \$8000 - \$FFFF RAM: \$0800 - \$0BFF I/O Regs: \$2000

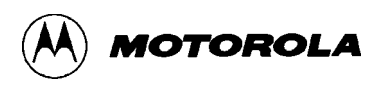

**RESET Reset Target MCU RESET**

#### **syntax:**

RESET

The RESET command is used to reset the target system processor when operating in D-Bug12's POD mode. The target processor's reset pin is held byte-erasable for approximately 2 mS. When the reset line is released, BDM commands are sent to the target processor to place it in active background mode. The target processor's registers are initialized with the same values used for the registers when operating in EVB mode.

The effects of the RESET command may be different from a user assertion of the target's RESET\* pin:

- When the RESET command is issued, the host EVB controls the state of the target's BKGD pin, placing the target processor in Special mode and active background execution.
- When a user assertion of the target's RESET<sup>\*</sup> pin occurs, the target processor may enter either Special or Normal mode, depending on the state of its BKGD pin. D-Bug12 displays a message indicating that the target processor has been reset.

#### **restrictions:**

When operating in the EVB mode, the RESET command cannot be used. If the RESET command is entered while in EVB mode, an error message is displayed and command execution is terminated.

```
S>RESET
Target Processor Has Been Reset
S>G 4000
R>RESET
Target Processor Has Been Reset
S
```
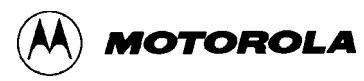

**RM Register Modify RM**

#### **syntax:**

RM

The Register Modify command is used to examine and/or modify the contents of the CPU12's registers in an interactive manner. As each register and its contents is displayed, D-Bug12 allows the user to enter a new value for the register in hexadecimal. If modification of the displayed register is not desired, entering a carriage return will cause the next CPU12 register and its contents to be displayed on the next line. When the last of the CPU12's registers has been examined and/or modified, the RM command displays the first register, giving the user an opportunity to make additional modifications to the CPU12's register contents. Typing a period (.) as the first non space character on the line will exit the interactive mode of the register modify command and return to the D-Bug12 prompt. The registers are displayed in the following order, one register per line: PC, SP, X, Y, A, B, CCR.

### **restrictions:**

When operating in POD mode, the CPU registers may not be modified when the "R>" prompt is displayed.

### **example:**

>RM PC=0206 200 SP=03FF <CR> X=1000 1004  $Y=3700$  <CR> A=27 <CR> B=FF <CR> CCR=D0 D1 PC=0200 . >

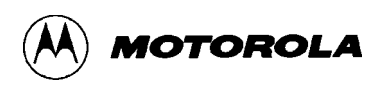

**STOP Stop Execution on Target MCU**

**STOP**

#### **syntax:**

STOP

When operating in D-Bug12's POD mode, the STOP command is used to halt target program execution and place the target processor in active Background Debug Mode.

#### **restrictions:**

When operating in the EVB mode, the STOP command cannot be used. If the STOP command is entered while in EVB mode, an error message is displayed and command execution is terminated.

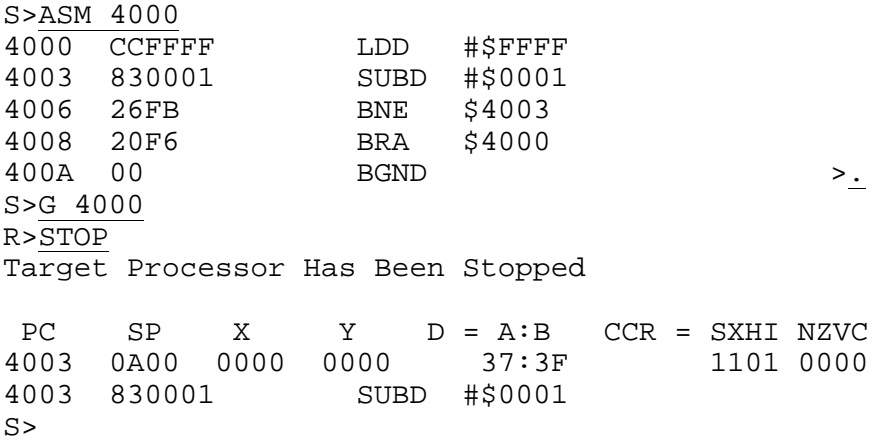

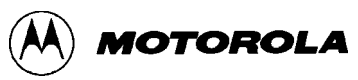

## **T Trace T**

**syntax:**

T [<Count>]

#### **where:**

<Count> is an optional 8-bit decimal number in the range 1 to 255.

The Trace command is used to execute one or more user program instructions beginning at the current Program Counter (PC) location. As each program instruction is executed, the CPU12's register contents are displayed and the *next* instruction to be executed is displayed. A single instruction may be executed by entering the trace command immediately followed by a carriage return.

### **restrictions:**

Because of the method used to execute a single instruction, branch instructions (Bcc, LBcc, BRSET, BRCLR, DBEQ/NE, IBEQ/NE, TBEQ/NE) that contain an offset that branches back to the instruction opcode DO NOT execute. D-Bug12 appears to become stuck at the branch instruction and does not execute the instruction even if the condition for the branch instruction is satisfied. This limitation can be overcome by using the GT (Go Till) command to set a temporary breakpoint at the instruction following the branch instruction.

In EVB mode, the Trace command may only be used for code located in alterable memory.

These restrictions *do not* apply when using D-Bug12 on a target system in POD mode.

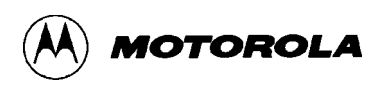

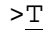

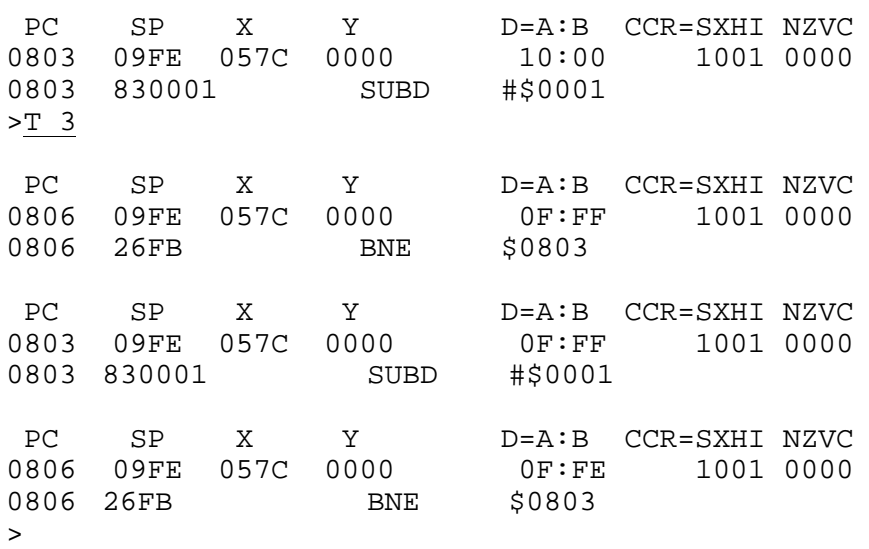

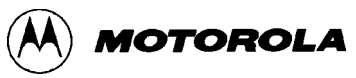

### **UPLOAD Display Memory in S-Record Format UPLOAD**

#### **syntax:**

UPLOAD <StartAddress> <EndAddress>

#### **where:**

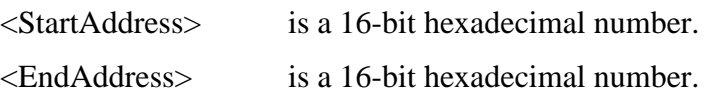

The UPLOAD command is used to display the contents of memory in Motorola S-Record format. In addition to displaying the specified range of memory, the UPLOAD command also outputs an S9 end-of-file record. The output of this command may be captured by the users terminal program and saved to a disk file.

#### **restrictions:**

None.

#### **example:**

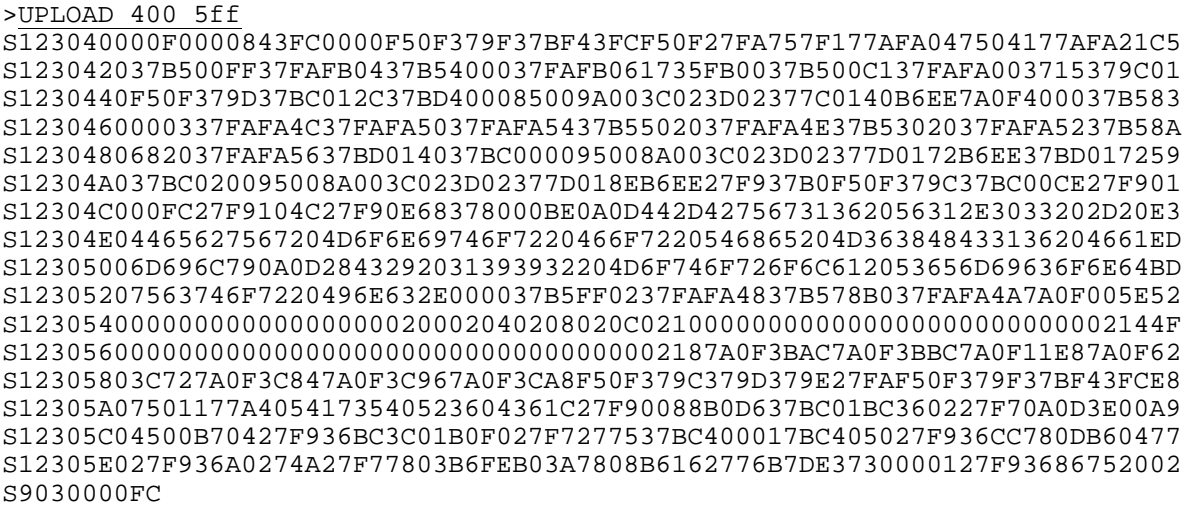

>
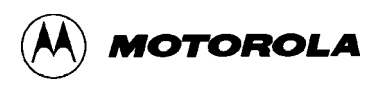

#### **syntax:**

```
VERF [<AddressOffset>]
```
{Send File}

#### **where:**

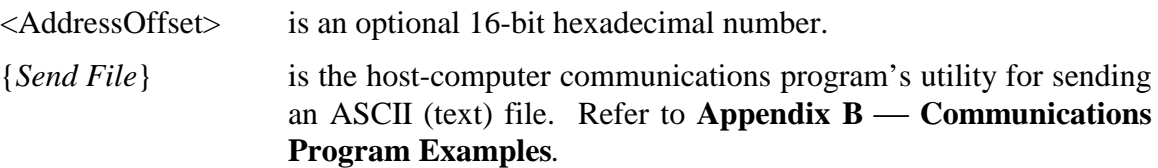

The VERF command is used to compare the data contained in an S-Record object file to the contents of EVB memory. The address offset, if supplied, is added to the load address of each S-Record before an S-Record's data bytes are compared to the contents of memory. Providing an address offset other than zero allows the S-Record's object code or data to be compared against memory other than that for which the S-Record was assembled.

During the verification process, an ASCII asterisk character (\*) is sent to the control console for each ten S-Records that are successfully verified. When an S-Record file has been successfully verified, control returns to the D-Bug12 prompt.

If the contents of EVB memory do not match the corresponding data in the received S-Records, an error message is displayed and the Verify command is terminated. D-Bug12 then returns to its command-line prompt. If the host computer continues to send S-Records to the EVB, D-Bug12 tries to interpret each S-Record as a command and issues error message for each S-Record received.

If the contents of EVB memory match the contents of the received S-Records, the Verify command terminates when D-Bug12 receives an S9 end-of-file record. If the object file being verified does not contain an S9 record, D-Bug12 continues to wait for an S9 record without returning to the command-line prompt. Pressing the reset switch, S1, returns D-Bug12 to its command-line prompt.

#### **restrictions:**

None.

**example:**

```
>VERF 1000
******************
>
```
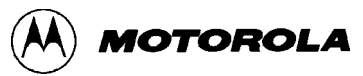

# **<Register Name> Modify Register Value <Register Name>**

#### **syntax:**

<RegisterName> <RegisterValue>

#### **where:**

<RegisterName> is one of the CPU12 registers listed in Table 3-3.

<RegisterValue> is an 8- or 16-bit hexadecimal number.

### **Table 3-3. CPU12 Registers**

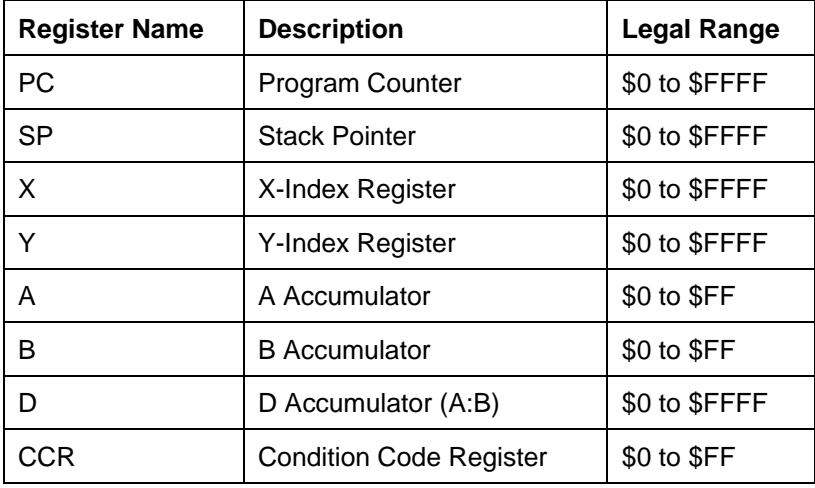

Each of the fields in the Condition Code Register (CCR) may be modified by using the bit names in Table 3-4.

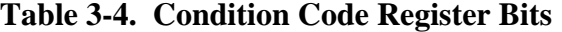

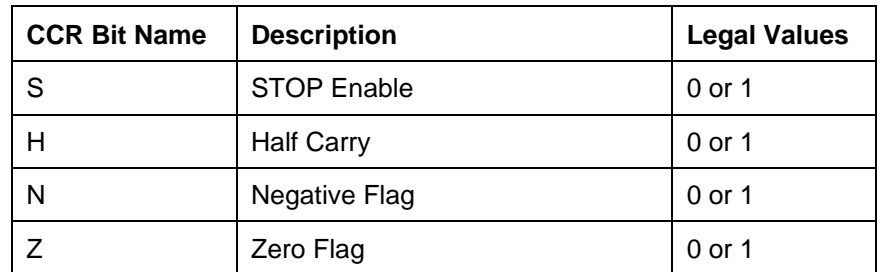

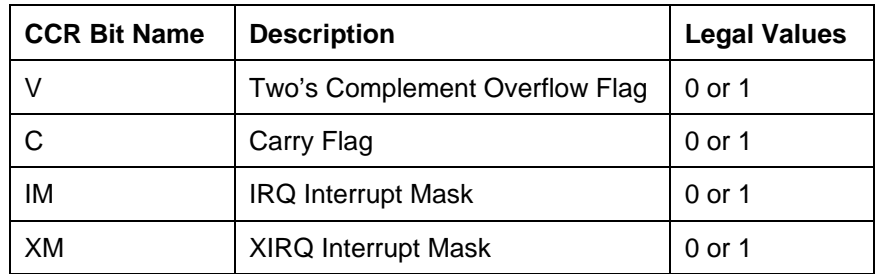

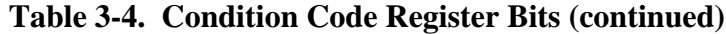

This set of "commands" uses a CPU12 register name as the command name to allow changing the register's contents. Each register name or CCR bit name is entered on the command line followed by a space, then followed by the new register or bit contents. After successful alteration of a CPU register or CCR bit, the entire CPU register set is displayed.

#### **restrictions:**

None.

#### **example:**

>PC 700e PC SP X Y D=A:B CCR=SXHI NZVC<br>700E 0A00 7315 7D62 47:44 1001 0000  $47:44$ >X 1000 PC SP X Y D=A:B CCR=SXHI NZVC 700E 0A00 1000 7D62 47:44 1001 0000  $\geq$  1 PC SP X Y D=A:B CCR=SXHI NZVC 700E 0A00 1000 7D62 47:44 1001 0001 >Z 1 PC SP X Y D=A:B CCR=SXHI NZVC 700E 0A00 1000 7D62 47:44 1001 0101 >D adf7 PC SP X Y D=A:B CCR=SXHI NZVC 700E 0A00 1000 7D62 AD:F7 1001 0101 >

### **3.7 OFF-BOARD CODE GENERATION**

Code developed outside the EVB environment should be generated with an M68HC12 compatible assembler or C compiler that can generate object files in S-Record format. The recommended assembler, P&E Microcomputer Systems' IASM12, is supplied with the EVB package on the diskette labeled "IASM12." The IASM12 user's manual, IASM12.DOC, is also on the diskette.

#### S-Records are described in **Appendix A** — S-Record Format.

When the S-Record file has been generated, it may be loaded from the host computer into EVB memory in the following ways:

- into the host EVB's byte-erasable EEPROM or RAM, using the D-Bug12 commands BULK and LOAD when the host EVB is in **EVB mode**
- into the host EVB's byte-erasable or Flash EEPROM, using the EEPROM bootloader when the host EVB is in **BOOTLOAD mode**
- into a target MCU's byte-erasable EEPROM or RAM, using the D-Bug12 commands BULK and LOAD when the host EVB is in **POD mode**
- into a target MCU's Flash EEPROM, using the D-Bug12 commands FBULK and FLOAD when the host EVB is in **POD mode**

More information on the EVB operating modes, the D-Bug12 commands, and the EEPROM bootloader can be found in section 3.1, section 3.2.2, section 3.6, and **Appendix E**.

### **3.8 MEMORY USAGE**

#### **3.8.1 Description**

The EVB's memory usage and requirements are described below and summarized in Table 3-5.

The monitor program, D-Bug12, occupies the 32 Kbyte Flash EEPROM area of the MCU's memory map. To use the Flash EEPROM area for custom programs, refer to **Appendix E EEPROM Bootloader**.

When operating in EVB mode, D-Bug12 requires 512 bytes of on-chip RAM, from \$0A00 to \$0BFF, for stack and variable storage. The remaining 512 bytes of on-chip RAM, from \$0800 to \$09FF, are available for variable storage and stack space by user programs.

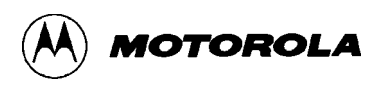

#### **NOTE**

D-Bug12 sets the default value of the user's stack pointer to \$0A00. This is not a mistake. The M68HC12's stack pointer points to the last byte that was pushed onto the stack, rather than to the next available byte on the stack, as the M68HC11 does. The M68HC12 first decrements its stack pointer, then stores data on the stack. The M68HC11 stores data on the stack and then decrements its stack pointer.

#### **3.8.2 Memory Map**

| <b>Address Range</b>   | <b>Usage</b>                      | <b>Description</b>       |
|------------------------|-----------------------------------|--------------------------|
| \$0000 - \$01FF        | CPU registers                     | on-chip registers        |
| \$0800 - \$09FF        | user code/data                    | 1K on-chip RAM           |
| \$0A00 - \$0BFF        | reserved for D-Bug12              |                          |
| \$0D00 - \$0FFF        | user code/data                    | 768 bytes on-chip EEPROM |
| \$8000 - \$F67F        | D-Bug12 code                      | 32 Kbytes on-chip Flash  |
| \$F680 - \$F6BF        | user-accessible functions         | <b>EEPROM</b>            |
| \$F6C0 - \$F6FF        | D-Bug12 customization data        |                          |
| <b>SF700 - SF77F</b>   | D-Bug12 startup code              |                          |
| <b>\$F780 - \$F7FF</b> | interrupt vector jump table       |                          |
| \$F800 - \$FBFF        | reserved for bootloader expansion |                          |
| \$FC00 - \$FFBF        | EEPROM bootloader                 |                          |
| <b>\$FFC0 - \$FFFF</b> | reset and interrupt vectors       |                          |

**Table 3-5. Factory-Configuration Memory Map**

# **3.9 OPERATIONAL LIMITATIONS**

In EVB mode, D-Bug12 requires many of the MC68HC912B32's resources for execution. In this mode, the EVB cannot provide true emulation of a target system. These limitations are described in the following sections.

If target-system emulation is required, the EVB may be reprogrammed and controlled via the BDM interface. Operation as a target is described in **3.1.3 POD (Probe) Mode**.

### **3.9.1 On-Chip RAM**

D-Bug12 requires 512 bytes of on-chip RAM for stack and variable storage. This usage is shown in Table 3-5.

#### **3.9.2 On-Chip EEPROM**

D-Bug12 occupies Flash EEPROM starting at address \$8000, as shown in Table 3-5. This area is thus not available for emulation of a target application.

#### **3.9.3 SCI Port Usage**

D-Bug12 requires the MCU's Serial Communications Interface (SCI) port for the terminal interface. The SCI port is either connected (default) or disconnected from the RS-232C RXD and TXD signals by means of jumpers W1 and W2.

#### **3.9.4 Dedicated MCU Pins**

As used on the EVB with D-Bug12, the following MCU lines perform specific functions. If an application requires their use, the EVB hardware and/or operating software must be customconfigured, or special precautions must be taken in the application code to avoid conflicts with the D-Bug12 usage.

**PAD0** — EVB mode select pin (W3)

**PAD1** — EVB mode select pin (W4)

**PE5/MODA, and PE6/MODB** — Sets MCU chip mode, normally single chip.

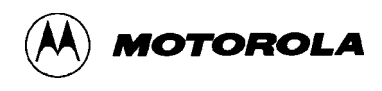

#### **3.9.5 Terminal Communications**

High baud rates occasionally result in dropped characters on the terminal display. This is not the result of a baud rate mismatch; it is due to the host processor being too busy or too slow to process incoming data at the selected baud rate. The D-Bug12 MD, MDW, T, and HELP commands may be affected by this problem. Sometimes the problem can be ignored without harm. If it requires correcting, try the following:

- Use a slower baud rate.
- Try a different communications program.
- In multitasking environments such as Windows 3.1 and the MacIntosh System 7, the problem can occur when several applications are running at once. Try closing unnecessary applications or exiting Windows.
- When using the MD, MDW, or T commands, try displaying fewer address locations or tracing fewer instructions at a time.

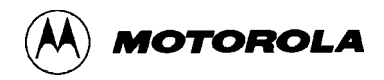

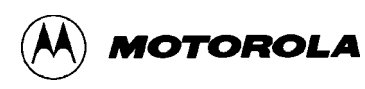

# **CHAPTER 4**

### **HARDWARE REFERENCE**

# **4.1 PCB DESCRIPTION**

The EVB printed circuit board (PCB) is a 5.15 by 3.4 inch (13.1 by 8.64 cm) board with two layers.

Most of the connection points on the EVB use headers spaced on 1/10-inch (2.54 mm) centers, with the following exceptions:

- Subminiature D connector for the RS-232C interface
- External power-supply connections

### **4.2 CONFIGURATION HEADERS AND JUMPER SETTINGS**

For maximum flexibility, the EVB uses two types of jumper headers:

- **Factory-installed headers** are those most likely to be used for configuration without major alteration of the EVB's hardware operation. These headers are populated, and the factory-installed jumpers on them are preset for the default EVB hardware and firmware (D-Bug12) configurations. Table 4-1 lists these headers by function and describes their default and optional jumper settings.
- **Cut-trace header footprints** offer EVB hardware options that are less likely to be changed. These footprints are not populated. The default connection between pins is a trace on the PCB. To change a cuttrace footprint, the PCB trace must be cut. To return to the original configuration, a header and a jumper must be installed to reestablish the shunt.

#### **NOTE**

Use of the cut-trace header footprints requires a thorough understanding of the MCU and of the EVB hardware. Refer to the *MC68HC912B32 Technical Summary* and to the EVB schematic diagram for design information.

### **CAUTION**

When cutting a PCB trace to customize a header footprint, use a sharp blade. Be careful to avoid personal injury and not to cut adjacent traces.

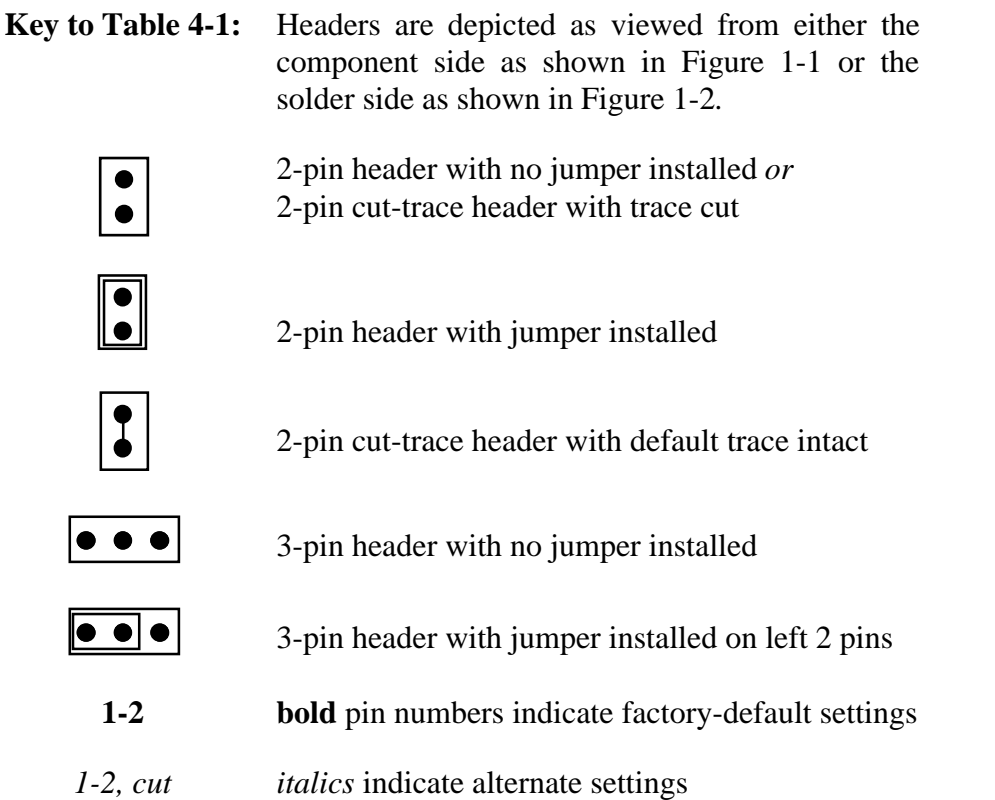

#### **Table 4-1. Jumper and Header Functions**

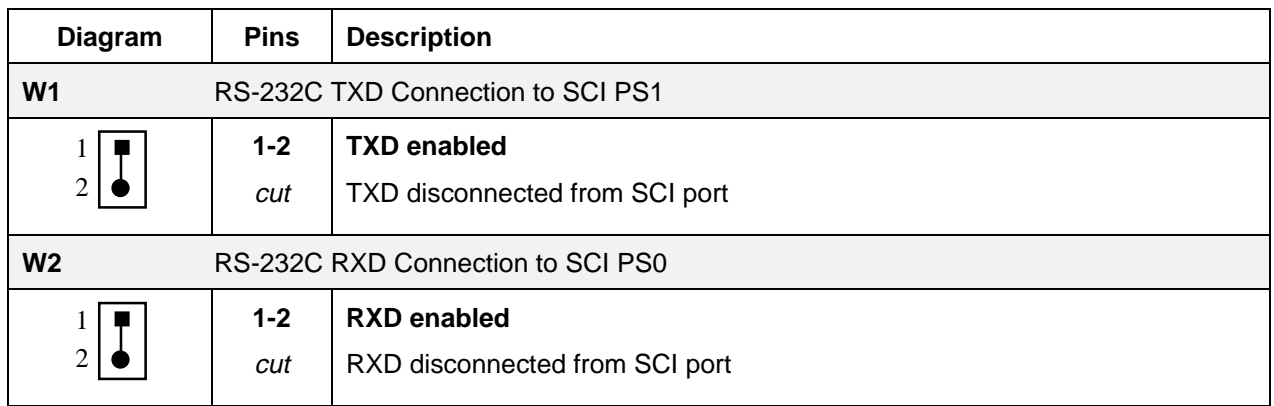

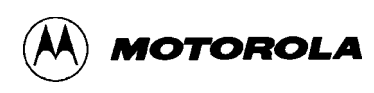

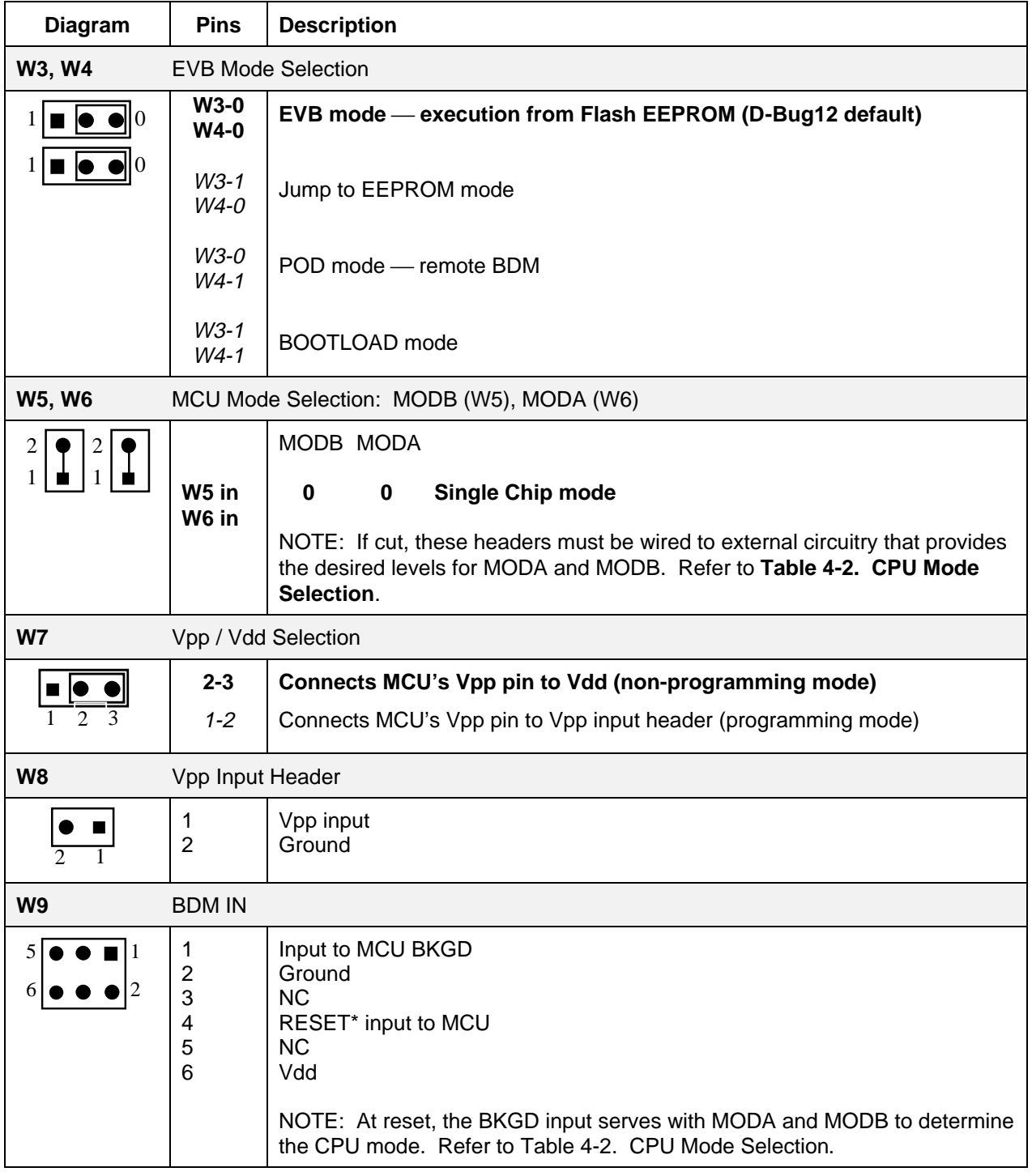

### **Table 4-1. Jumper and Header Functions (continued)**

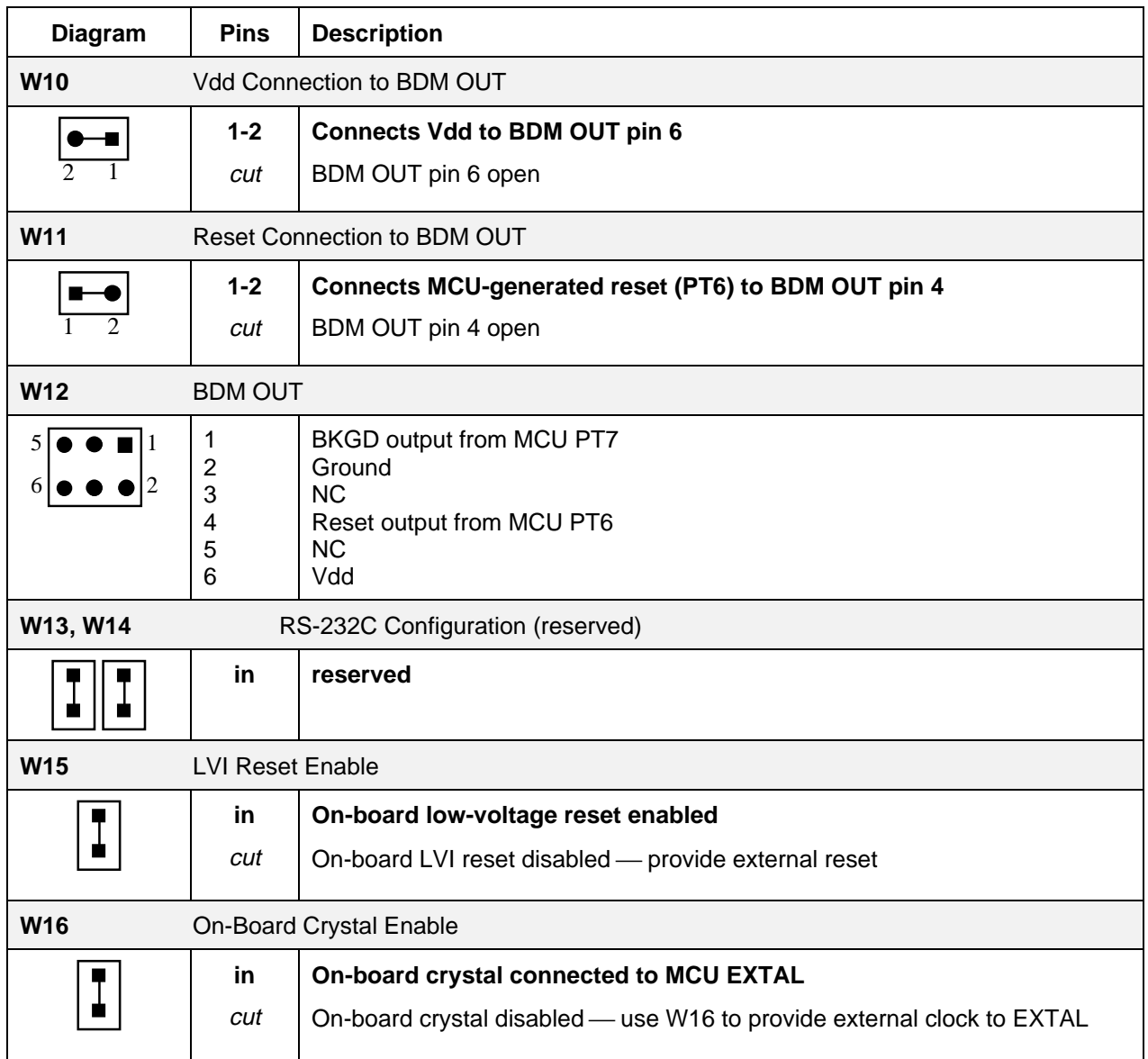

#### **Table 4-1. Jumper and Header Functions (continued)**

# **4.3 POWER INPUT CIRCUITRY**

The input power connector on the EVB is a 2-pin, lever-actuated connector (P5). Decoupling capacitors filter ripple and noise from the supply voltage.

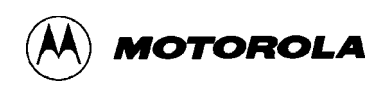

### **4.4 TERMINAL INTERFACE**

An RS-232C transceiver (U1A or U1B) links the MCU's Serial Communications Interface to the RS-232C DB-9 receptacle, P1. The communications parameters for this port are described in **2.5 Terminal Communications Setup**.

# **4.5 MICROCONTROLLER**

The MC68HC912B32 is the first of a family of next generation M68HC11 microcontrollers with both on-chip memory and peripheral functions. The CPU12 is a high-speed, 16-bit processing unit. The programming model and stack frame are identical to those of the standard M68HC11 CPU. The CPU12 instruction set is a proper superset of the M68HC11 instruction set. All M68HC11 instruction mnemonics are accepted by CPU12 assemblers with no changes.

The EVB-resident MC68HC912B32 (U2) has seven modes of operation. These modes are determined at reset by the state of three mode pins — BKGD, MODB, and MODA — as shown in Table 4-2.

The EVB is factory-configured for MCU operation in the Normal Single Chip mode. In this mode of operation, all port pins are available to the user. On-chip Flash EEPROM is used for program execution, with byte-erasable EEPROM and some RAM available for user code/data. Although other MCU modes are available, the EVB was designed for the Single Chip mode of operation. There is no provision for external memory.

For more information on the CPU, refer to the *CPU12 Reference Manual*.

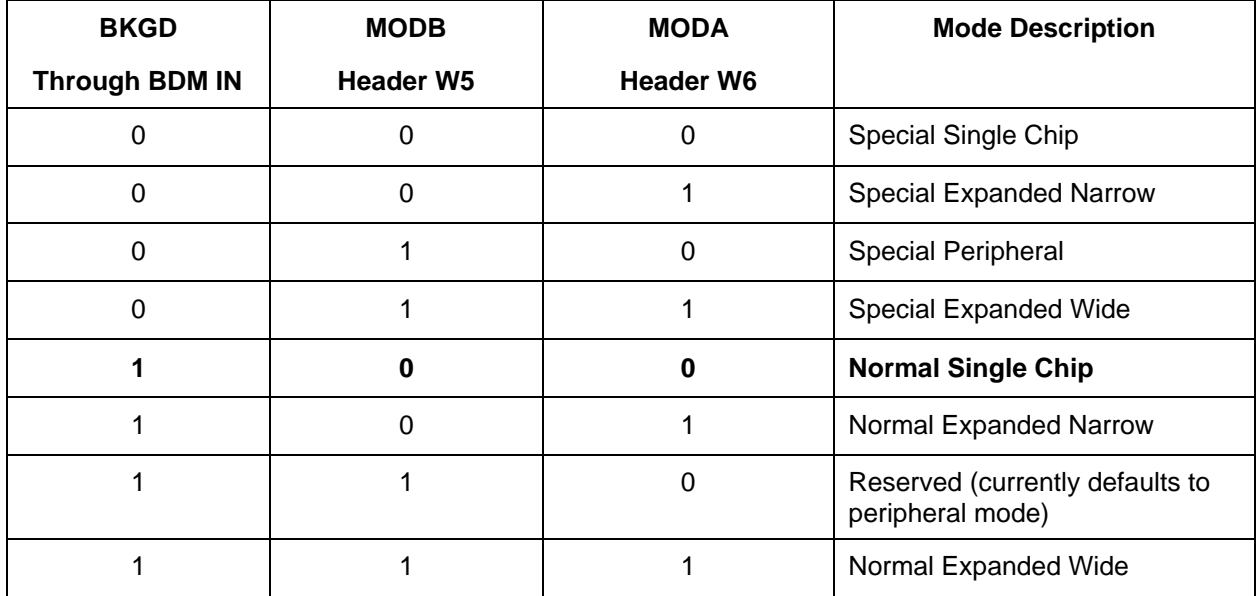

#### **Table 4-2. CPU Mode Selection**

# **4.6 CLOCK CIRCUITRY**

The EVB comes with a 16-MHz crystal, Y1, with appropriate startup capacitors. The board should be able to accommodate most crystals and ceramic resonators.

Header W16 may be used to disconnect Y1 from the MCU's on-chip oscillator. An external clock may then be supplied to EXTAL through W16.

### **4.7 RESET**

The reset circuit includes a pull-up resistor, reset switch (S1), and a low-voltage inhibit device with a toggle voltage of 3.0 Vdc. This reset circuit drives the MCU's RESET<sup>\*</sup> pin directly. Note that header W15 may be used to provide an alternate reset input.

# **4.8 LOW-VOLTAGE INHIBIT**

Low voltage inhibition (LVI) uses a Motorola undervoltage sensing device (U1) to automatically drive the MCU's RESET\* pin low when Vdd falls below U1's threshold. This prevents the accidental corruption of EEPROM data if the power-supply voltage should drop below the allowable level.

Depending on the date of manufacture, the sensing device installed on the EVB may have either a 2.7-volt or 4.5-volt threshold. U1 may be identified by part number:

 $MC34164P-3 - 2.7$  Vdc MC34164P-5 - 4.5 Vdc

If operation below U1's threshold (but no less than 2.7 Vdc) is required, one of two methods can be used:

- 1. Replace U1 with a device that has the required threshold voltage.
- 2. Cut the trace on header W15 to disconnect U1 from the RESET\* line. If this is done, an external reset signal should be provided via W15 in case the supply voltage falls below the acceptable level.

# **4.9 BACKGROUND DEBUG MODE (BDM) INTERFACE**

The MCU's serial BDM interface can be accessed through two 2x3 headers, BDM IN (W9) and BDM OUT (W12). The pin assignments are shown in Table 4-3.

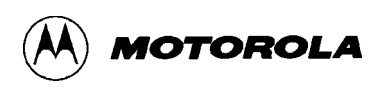

The BDM interface may serve in two ways:

- as the "probe" interface through which a host EVB in POD mode controls a target system (see section 3.1.3)
- as the user interface with the EVB. This requires a development tool such as Motorola's Serial Debug Interface. For more information, refer to the *Motorola Serial Debug Interface User's Manual*.

| <b>Pin Number</b>                                               | <b>Description</b>  |                                          |  |
|-----------------------------------------------------------------|---------------------|------------------------------------------|--|
|                                                                 | <b>W9 (in)</b>      | <b>W12 (out)</b>                         |  |
| 1                                                               | BKGD input to MCU   | BKGD output from MCU PT7                 |  |
| 2                                                               | Vss                 | <b>Vss</b>                               |  |
| 3                                                               | no connection       | no connection                            |  |
| 4                                                               | RESET* input to MCU | Reset output from MCU PT6 <sup>(1)</sup> |  |
| 5                                                               | no connection       | no connection                            |  |
| 6                                                               | Vdd                 | $Vdd^{(1)}$                              |  |
| <sup>(1)</sup> Refer to Table 4-1. Jumper and Header Functions. |                     |                                          |  |

**Table 4-3. BDM Connector Pin Assignments**

### **4.10 PROTOTYPE AREA**

The EVB's prototype area allows construction of custom I/O circuitry that can be connected to the MCU's I/O lines through connectors P2, P3, P4, and P6. This area is a grid of holes (approximately 15 by 31) on 1/10-inch (2.54 mm) centers. This spacing accommodates most sockets, headers, and device packages.

Figure 1-1 shows the component-side view of the prototype area. Adjacent Vss (ground) and Vdd footprints are provided for wire-wrap pins.

### **4.11 MCU CONNECTORS**

Four 2x20 header footprints, P2, P3, P4, and P6, surround the MCU and provide access to its I/O and bus lines. They may be populated with wire-wrap pins or strip headers for use as I/O connectors, connection points for instrumentation probes and target hardware, and connections to the prototype area described in section 4.10. Figure 4-1 and Figure 4-2 depict the pin assignments for these headers.

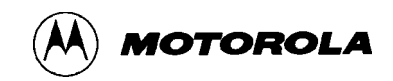

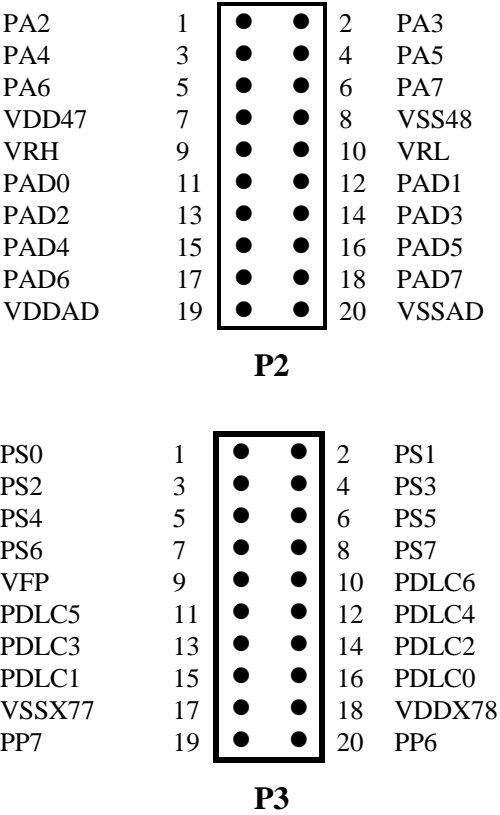

**Figure 4-1. MCU I/O Headers P2, P3**

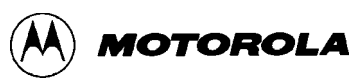

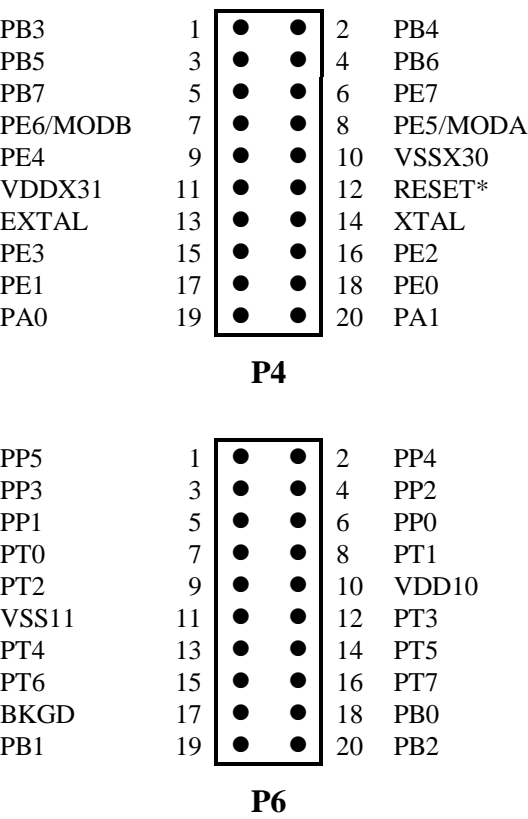

**Figure 4-2. MCU I/O Headers P4, P6**

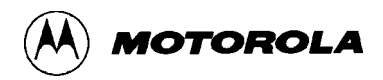

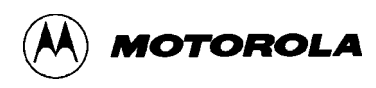

# **APPENDIX A**

# **S-RECORD FORMAT**

# **DESCRIPTION**

The S-Record format for output modules was devised for the purpose of encoding programs or data files in a printable format for transportation between computer systems. The transportation process can thus be visually monitored and the S-Records can be more easily edited.

### **S-RECORD CONTENT**

When viewed by the user, S-Records are essentially character strings made of several fields that identify the record type, record length, memory address, code/data, and checksum. Each byte of binary data is encoded as a 2-character hexadecimal number: the first character represents the high-order 4 bits, and the second represents the low-order 4 bits of the byte.

The 5 fields that comprise an S-Record are shown below:

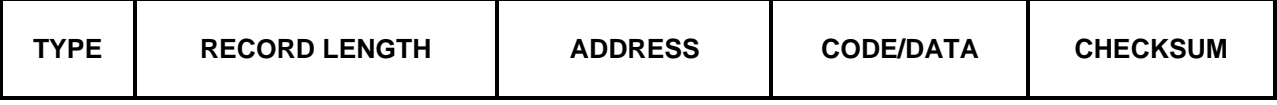

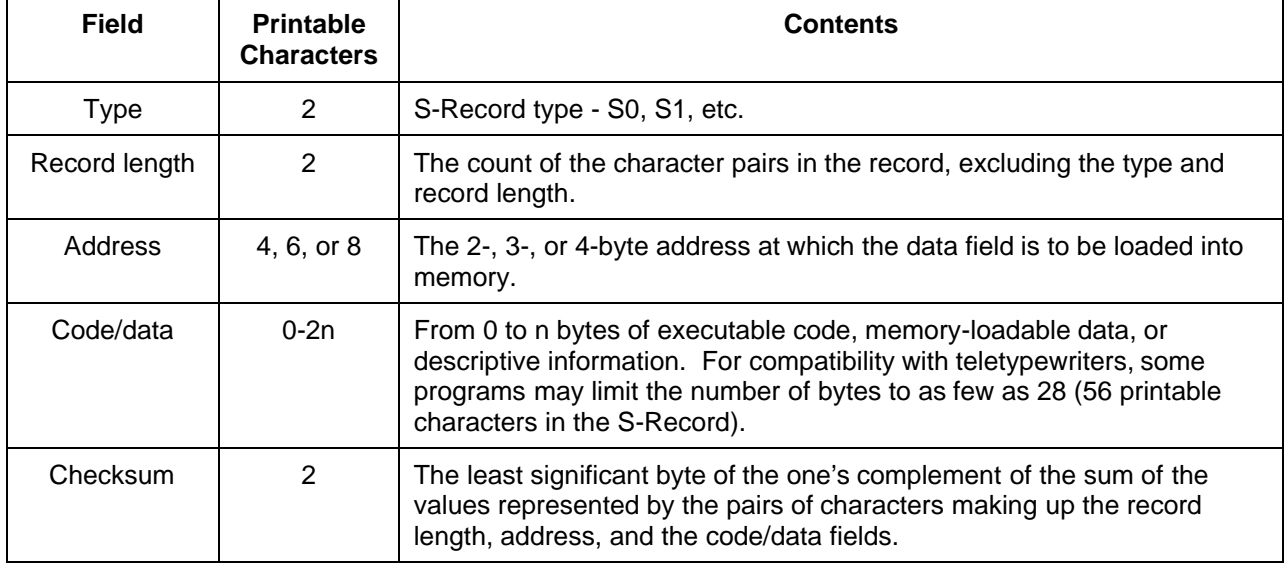

The S-Record fields are composed as follows:

Each record may be terminated with a CR/LF/NULL. Additionally, an S-Record may have an initial field to accommodate other data such as line numbers generated by some time-sharing systems.

Accuracy of transmission is ensured by the record length (byte count) and checksum fields.

### **S-RECORD TYPES**

Eight types of S-Records have been defined to accommodate the several needs of the encoding, transportation, and decoding functions. The various Motorola upload, download, and other record transportation control programs, as well as cross assemblers, linkers, and other filecreating or debugging programs, utilize only those S-Records that serve the purpose of the program. For specific information on which S-Records are supported by a particular program, the user manual for that program must be consulted.

#### **NOTE**

D-Bug12 supports only the S1 and S9 records. All data before the first S1 record is ignored. Thereafter, all code/data records must be of type S1 until the S9 record terminates data transfer.

An S-Record format module may contain S-Records of the following types:

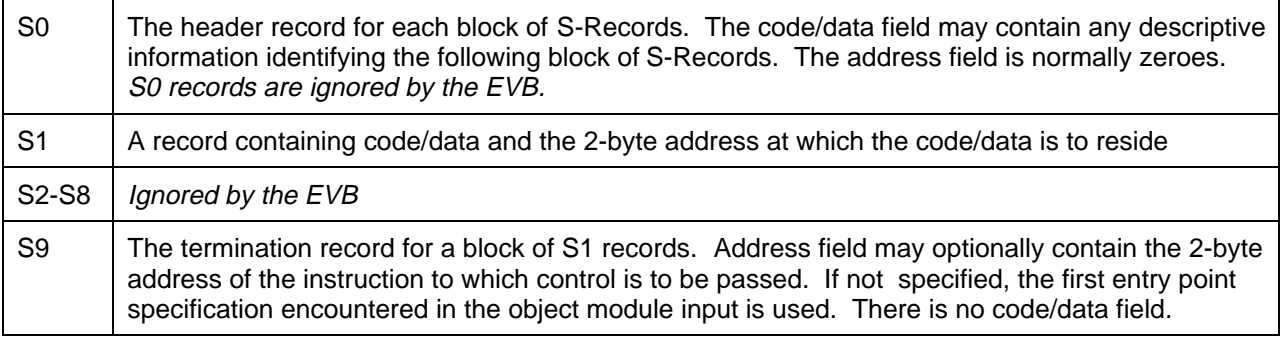

Only one termination record is used for each block of S-Records. Normally, only one header record is used, although it is possible for multiple header records to occur.

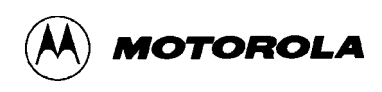

### **S-RECORD EXAMPLE**

Shown below is a typical S-Record format module, as printed or displayed:

S00600004844521B S1130000285F245F2212226A000424290008237C2A S11300100002000800082629001853812341001813 S113002041E900084E42234300182342000824A952 S107003000144ED492 S9030000FC

The above module consists of an S0 header record, four S1 code/data records, and an S9 termination record.

The S0 header record is comprised of the following character pairs:

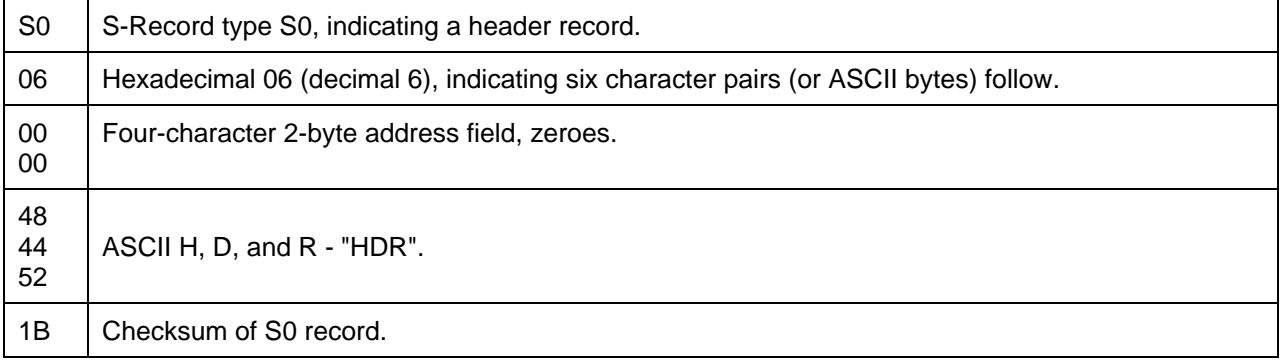

The first S1 code/data record is explained as follows:

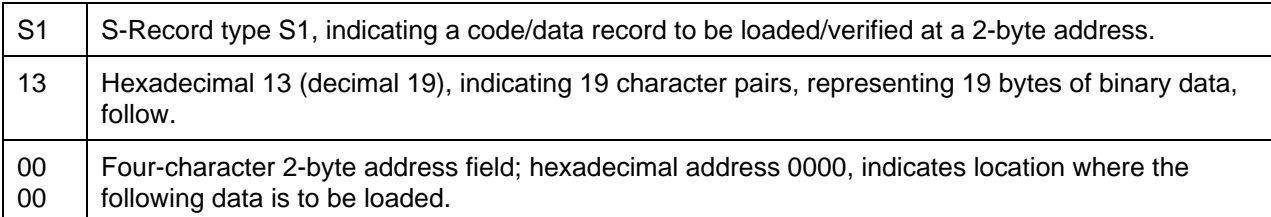

The next 16 character pairs are the ASCII bytes of the actual program code/data. In this assembly language example, the hexadecimal opcodes of the program are written in sequence in the code/data fields of the S1 records:

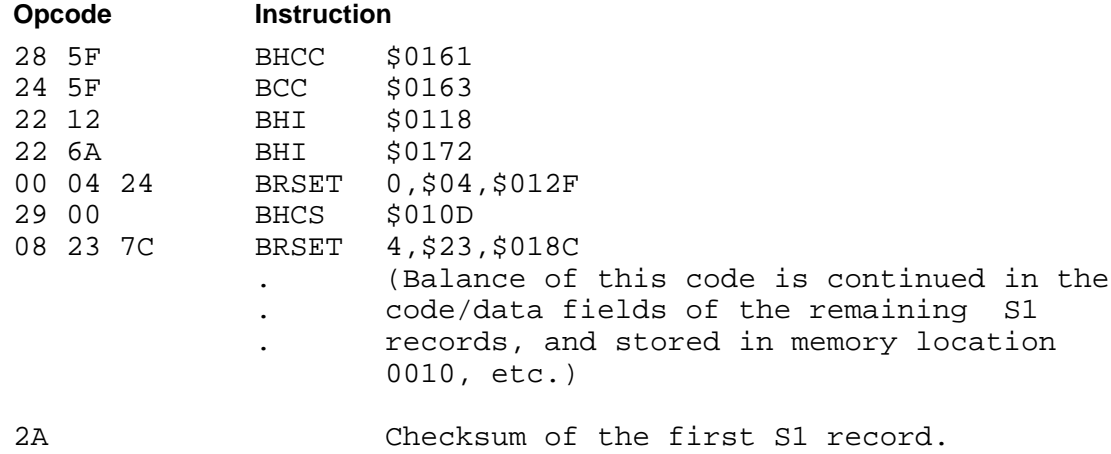

The second and third S1 code/data records each also contain \$13 (19) character pairs and are ended with checksums 13 and 52, respectively. The fourth S1 code/data record contains 07 character pairs and has a checksum of 92.

The S9 termination record is explained as follows:

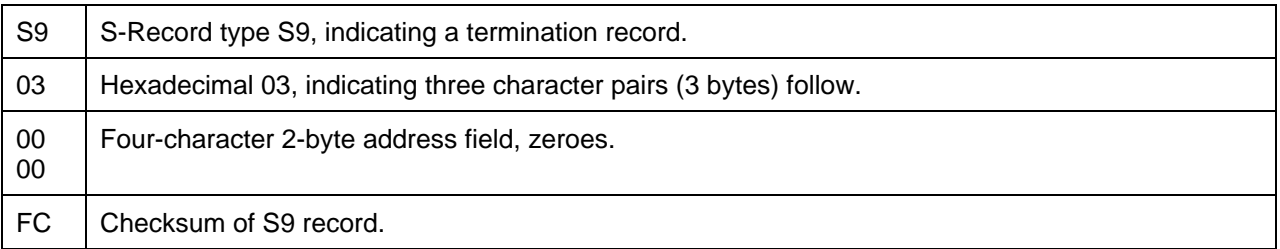

Each printable character in an S-Record is encoded in hexadecimal (ASCII in this example) representation of the binary bits which are actually transmitted. For example, the first S1 record above is sent as shown below.

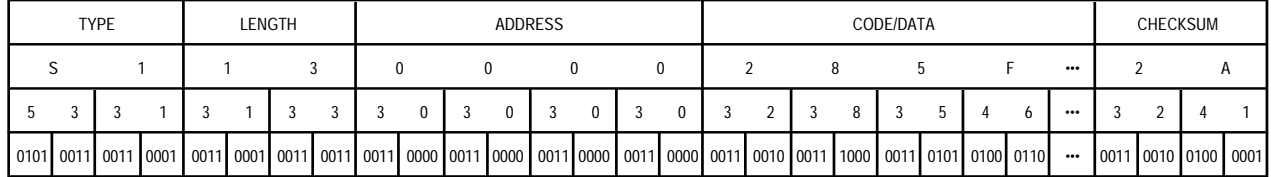

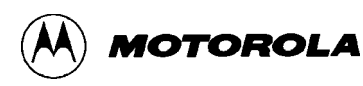

# **APPENDIX B**

### **COMMUNICATIONS PROGRAM EXAMPLES**

# **INTRODUCTION**

In all of these examples, first follow the EVB startup procedure in section 3.2. When the startup procedure calls for setting up the host computer's communications program for terminal emulation, follow the steps in the examples.

Keyboard entries are illustrated in this appendix using the following conventions:

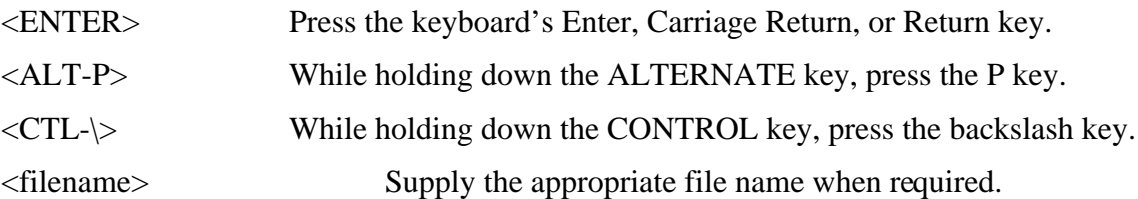

The stepwise procedures in this appendix are as accurate as possible. However, it is not feasible to document all of the communications programs that are available or to guarantee that a newer revision of a program behaves in exactly the same way as the version used to develop the procedure. For this reason, the steps are as generic as possible in their descriptions. They can thus serve as guidelines for programs not exemplified in this manual. *Always consult the documentation for the program being used.*

# **PROCOMM FOR DOS — IBM PC**

#### **Setup**

To set up Procomm using DOS on an IBM-compatible PC for use as the EVB terminal, first refer to section 3.2 for the EVB startup procedure, which is inter-related with this example. Then follow these steps:

1. At the DOS prompt, Invoke the Procomm program by typing:

PROCOMM<RETURN>

- 2. Enter the Setup menu by pressing <ALT-S>.
- 3. From the TERMINAL SETUP submenu, select the following:

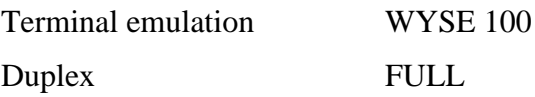

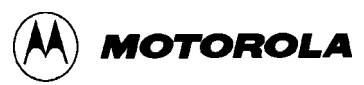

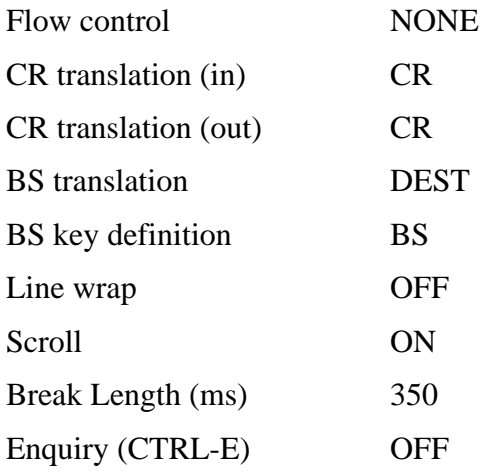

4. From the ASCII TRANSFER SETUP submenu, select the following:

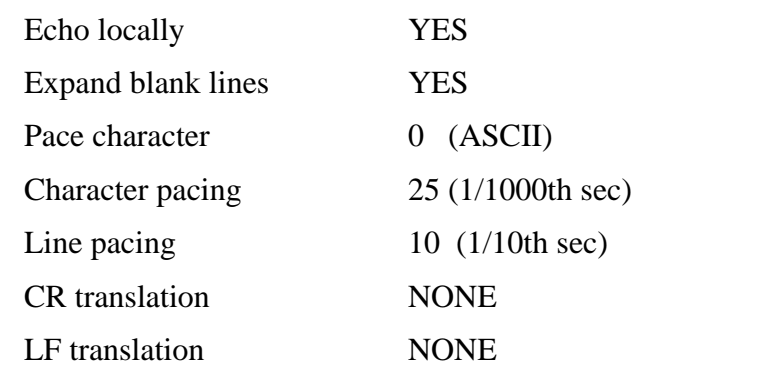

5. Enter the Line Settings menu by pressing <ALT-P>. Select the following:

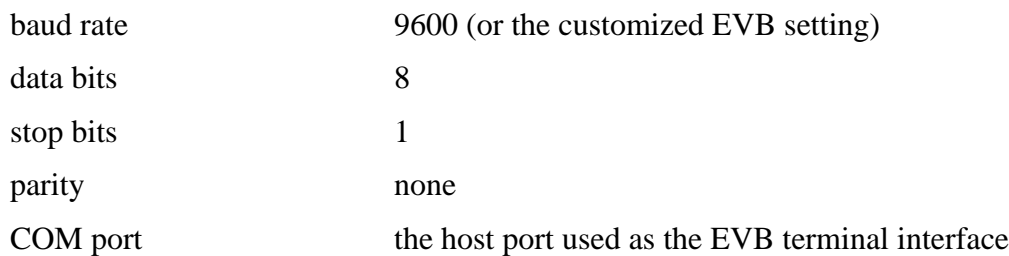

- 6. Reset the EVB by pressing S1 or by activating the appropriate custom reset circuitry.
- 7. Press <ENTER>. The D-Bug12 prompt should appear on the display. Continue with the startup procedure in section 3.2.

#### **S-Record Transfers to EVB Memory**

To load an S-Record file from the host computer into EVB memory using Procomm on an IBMcompatible host computer, first verify that the host is correctly configured and operating as the EVB terminal. Then follow these steps:

1. At the D-Bug12 prompt, enter the LOAD or VERF command with any parameters.

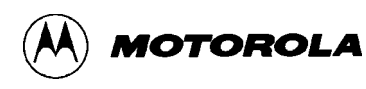

2. Instruct Procomm to send the S-Record file by pressing the <Page Up> key. Follow the onscreen instructions to select the S-Record file for transfer, using ASCII transfer protocol.

Upon completion of the S-Record file transfer, the D-Bug12prompt is displayed.

### **KERMIT FOR DOS — IBM PC**

#### **Setup**

To set up Kermit using DOS on an IBM-compatible PC for use as the EVB terminal, first refer to section 3.2 for the EVB startup procedure, which is inter-related with this example. Then follow these steps:

1. At the DOS prompt, invoke Kermit by typing:

kermit<ENTER>

2. Set the baud rate to 9600 (or the customized EVB setting) by typing:

set baud 9600<ENTER>

3. Connect to the EVB by typing:

connect<ENTER>

4. Reset the EVB by pressing S1 or by activating the appropriate custom reset circuitry. The D-Bug12 prompt should appear on the display. Continue with the startup procedure in section 3.2.

#### **S-Record Transfers to EVB Memory**

To load an S-Record file from the host computer into EVB memory using Kermit on an IBMcompatible host computer, first verify that the host is correctly configured and operating as the EVB terminal. Then follow these steps:

- 1. At the D-Bug12 prompt, enter the LOAD or VERF command with any parameters.
- 2. "Escape" from the D-Bug12 prompt and start the Kermit file transfer by typing:

```
<CTL-]>c
push<ENTER>
type <filename> > com1<ENTER>
```
Upon completion of the S-Record file transfer, the D-Bug12 prompt is displayed.

### **KERMIT — SUN WORKSTATION**

#### **Setup**

To set up Kermit on the Sun Workstation for use as the EVB terminal, first refer to section 3.2 for the EVB startup procedure, which is inter-related with this example. Then follow these steps:

1. In a shell window, invoke Kermit by typing:

kermit<ENTER>

2. Set the serial port to the one in use for the EVB (ttya, ttyb, etc.) by typing:

set line /dev/ttya<ENTER>

3. Set the baud rate to 9600 (or the customized EVB setting) by typing:

set speed 9600<ENTER>

4. Connect to the EVB by typing:

connect<ENTER>

5. Reset the EVB by pressing S1 or by activating the appropriate custom reset circuitry. The D-Bug12 prompt should appear on the display. Continue with the startup procedure in section 3.2.

#### **S-Record Transfers to EVB Memory**

To load an S-Record file from the host computer into EVB memory using Kermit on a Sun Workstation, first verify that the host is correctly configured and operating as the EVB terminal. Then follow these steps:

- 1. In the shell window being used for the EVB terminal interface, at the D-Bug12 prompt, enter the LOAD or VERF command with any parameters.
- 2. Open a shell window separate from the one being used for the EVB terminal interface. In this window, type:

cat <filename> > /dev/ttya<ENTER>

Upon completion of the S-Record file transfer, the D-Bug12 prompt is displayed in the shell window being used for the EVB terminal interface.

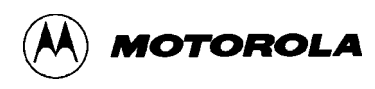

# **MACTERMINAL — APPLE MACINTOSH**

#### **Setup**

To set up MacTerminal on an Apple MacIntosh computer for use as the EVB terminal, first refer to section 3.2 for the EVB startup procedure, which is inter-related with this example. Then follow these steps:

1. Select the following from the Terminal Settings menu:

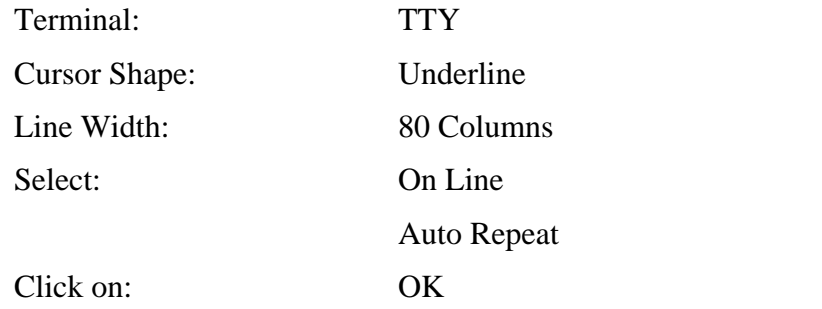

2. Select the following from the Compatibility Settings menu:

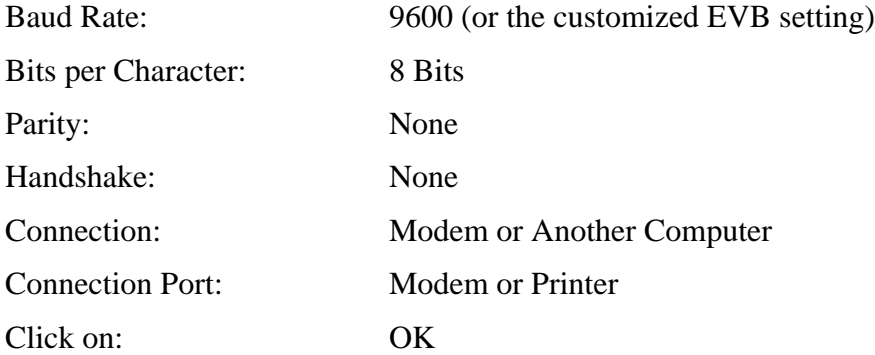

- 3. Reset the EVB by pressing S1 or by activating the appropriate custom reset circuitry.
- 4. Press <ENTER>. The D-Bug12 prompt should appear on the display. Continue with the startup procedure in section 3.2.

#### **S-Record Transfers to EVB Memory**

To load an S-Record file from the host computer into EVB memory using MacTerminal, first verify that the host is correctly configured and operating as the EVB terminal. Then follow these steps:

- 1. At the D-Bug12 prompt, enter the LOAD or VERF command with any parameters.
- 2. From the MacIntosh File menu, select Send File ASCII.
- 3. From the dialog box, select the S-Record file to be transferred.

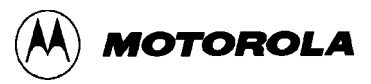

4. Click on Send.

#### **NOTES**

- 1. S-Records are not displayed during the file transfer.
- 2. Following the file transfer, MacTerminal sends a carriage return-line feed pair, which D-Bug12 interprets as an erroneous command. To return to the D-Bug12 prompt, reset the EVB.

### **RED RYDER — APPLE MACINTOSH**

#### **Setup**

To set up Red Ryder on an Apple MacIntosh computer for use as the EVB terminal, first refer to section 3.2 for the EVB startup procedure, which is inter-related with this example. Then follow these steps:

- 1. Launch the Red Ryder program.
- 2. Set up the Red Ryder parameters as follows:

9600 baud (or the customized EVB setting)

8 data bits

1 stop bit

no parity

full duplex

- 3. Reset the EVB by pressing S1 or by activating the appropriate custom reset circuitry.
- 4. Press <ENTER>. The D-Bug12 prompt should appear on the display. Continue with the startup procedure in section 3.2.

#### **S-Record Transfers to EVB Memory**

To load an S-Record file from the host computer into EVB memory using Red Ryder, first verify that the host is correctly configured and operating as the EVB terminal. Then follow these steps:

- 1. At the D-Bug12 prompt, enter the LOAD or VERF command with any parameters.
- 2. From the MacIntosh File menu, select Send File ASCII.
- 3. From the dialog box, select the S-Record file to be transferred.
- 4. Click on Send.

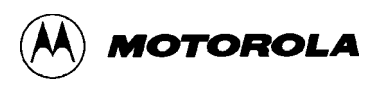

### **NOTE**

S-Records are not displayed during the file transfer.

Upon completion of the S-Record file transfer, the D-Bug12 prompt is displayed.

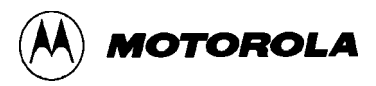

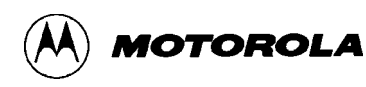

### **APPENDIX C**

### **D-BUG12 STARTUP CODE**

The D-Bug12 startup code is located in Flash EEPROM starting at address range \$F700, as shown in Table 3-5.

To customize this startup code, it is necessary to alter the startup code in Flash EEPROM. For more information, refer to **Appendix E** — **EEPROM Bootloader**.

```
;
MAP_PAGE: equ $0000
;
;
PORTE: equ $0008+MAP_PAGE
DDRE: equ $0009+MAP_PAGE
PEAR: equ $000a+MAP_PAGE<br>MODE: equ $000b+MAP_PAGE
MODE: equ $000b+MAP_PAGE
INITRG: equ $0011+MAP_PAGE
INITEE: equ $0012+MAP_PAGE
COPCTL: equ $0016+MAP_PAGE
CSCTL0: equ $003c+MAP_PAGE
CSCTL1: equ $003d+MAP_PAGE
CSSTR0: equ $003e+MAP_PAGE
PORTAD: equ $006f+MAP_PAGE<br>EEMCR: equ $00f0+MAP_PAGE
          equ $00f0+MAP_PAGE
BPROT: equ $00f1+MAP_PAGE<br>FEELCK: equ $00f4+MAP_PAGE
           FEELCK: equ $00f4+MAP_PAGE
;
MonRAMStart: equ $0A00
MonRAMSize: equ $0200
RAM_START: equ $0800
RAMSize: equ $0400
STACKTOP: equ RAM_START+RAMSize ; stack at top of internal RAM
EE_START: equ $0d00 ; EEPROM located here out of reset
CustData: equ $f6c0<br>IOBase: equ CustData+15
                                  : location of user supplied base address
                                   ; of I/O registers
EEBase: equ CustData+19 ; location of user supplied base
                                   ; address of EEPROM
;
             xref _BootLoad, _UserFnTable
             xdef __MonStartup, _EEDelay
;
             switch .text
;
```
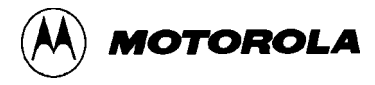

```
;*****************************************************************************
**
; INITIALIZATION
;
; The code in this section is initialization for the monitor on the EVB12B32
;*****************************************************************************
**
__MonStartup:
     lds #STACKTOP : initialize monitor stack pointer
;
; Disable the COP watchdog by CR2:CR1:CR0 = 0:0:0
; COPCTL = $07 when reset in normal modes
; FCME and CRx bits are write once in normal modes
; COPCTL [ CME :FCME : FCM : FCOP ! DISR : CR2 : CR1 : CR0 ] $--16
;
     clr COPCTL ; disable watchdog
;
; Clear all monitor RAM to start from a known state
;
     ldx #MonRAMStart
ClrRAM: clr 1, x+ ; clear one and inc pointer
     cpx #MonRAMStart+MonRAMSize
                                   ; loop till RAM clear
; Enable pipe signals, E, low strobe and read/write in port E
; PIPOE, NECLK, LSTRE and RDWE are write once in normal modes<br>; PEAR [ARSIE :CDLTE :PIPOE :NECLK !LSTRE : RDWE : 0 :
            [ARSIE : CDLTE : PIPOE : NECLK : LISTRE : RDWE : 0 : 0 ] $--0A;
     ldaa #$2c                      ; prevent later protection lock<br>staa PEAR                      ; PROTLK is write-once
                                   ; PROTLK is write-once
; Without changing modes, enable internal visibility
; MODE [SMODN : MODB : MODA : ESTR ! IVIS : 0 : EMD : EME ] $--0B
;
     bset MODE, $08 ; set IVIS
; Enable EEPROM so monitor can program/erase bytes
; EEMCR [ 1 : 1 : 1 : 1 ! 1 : 1 : PROTLK: EERC ] $--F0
; BPROT [ 1 :BPROT6:BPROT5:BPROT4!BPROT3:BPROT2: BPROT1:BPROT0] $--F1
;
     ldaa #$fc                         ; prevent later protection lock<br>staa EEMCR                       ; PROTLK is write-once
                                  ; PROTLK is write-once
     clr BPROT ; allow EE program and erase
;
; Disable writing to the on-chip Flash EEPROM
; FEELCK [ 0 : 0 : 0 : 0 : 0 : 0 : 0 : LOCK] $--F4
;
     ldaa #$01             ; write a 1 to the Flash LOCK bit to
                             ; disable accidential reprogramming of
     staa FEELCK ; the flash memory (where we're located)
;
     ldd EEBase : ; get the user supplied base address of the
                            ; on-chip EEPROM
     oraa #1 ; make sure that the EEON bit remains set.
     staa INITEE \qquad \qquad ; re-map the on-chip EEPROM.
;
     ldd IOBase \qquad ; get the user supplied base address of the
                             ; on-chip I/O registers
```
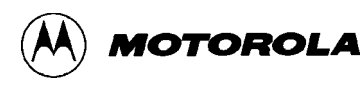

```
staa INITRG \qquad \qquad ; re-map the on-chip registers.
     ldx #_UserFnTable ; point to the table of user accessible
                             ;routines.
     jmp [0,x] ; the first entry is a pointer to main.
                             ; GO.........
;
;
;
; This small subroutine is used to produce a delay of approximately 10 mS.
; This delay is based on the following conditions:
;
; 1.) An 8.00 MHz E-clock
; 2.) Subroutine located in internal memory
;
; This routine is called by D-Bug12's WriteEEByte() function (through a
; pointer stored in the Customization Data Table).
;
_EEDelay:
           #20000 <br>dex <br>decrement count<br><br>decrement count
DlyLoop: dex ; decrement count<br>bne DlyLoop ; loop till done.
     bne DlyLoop ; loop till done.<br>
rts ; return.
                                  ; return.
;
;
```
end

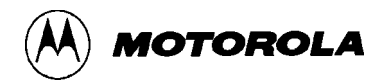

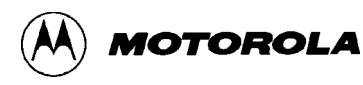

### **APPENDIX D**

### **D-BUG12 CUSTOMIZATION DATA**

The customization data area, located in Flash EEPROM from \$FC60 to \$F6FF, allows users to change default data parameters used by D-Bug12. The data contained in this area is described by C data structure. The CustomData typedef is shown below. For those unfamiliar with C, an assembly language equivalent is also shown. The purpose of each field is explained in the following paragraphs.

#### **C Format**

typedef struct {

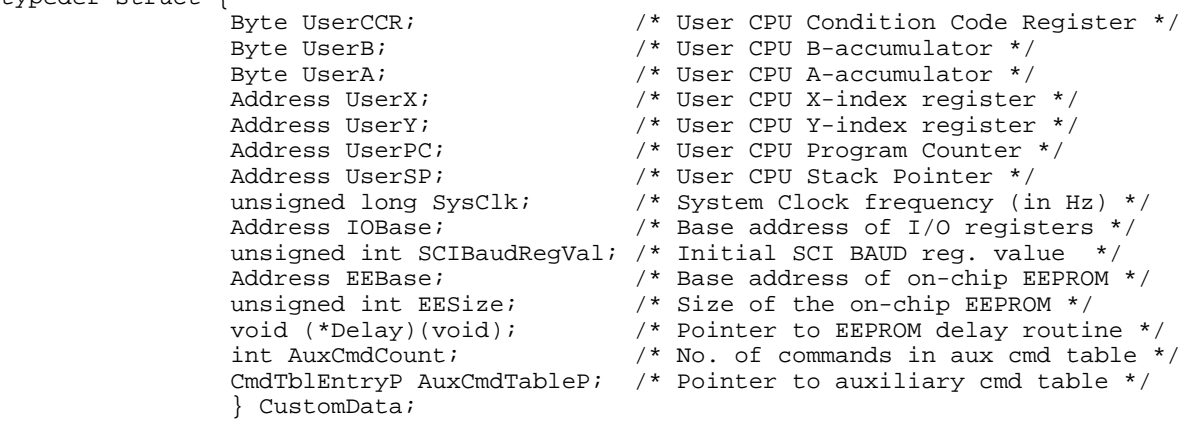

#### **Assembly Format**

org \$F6C0

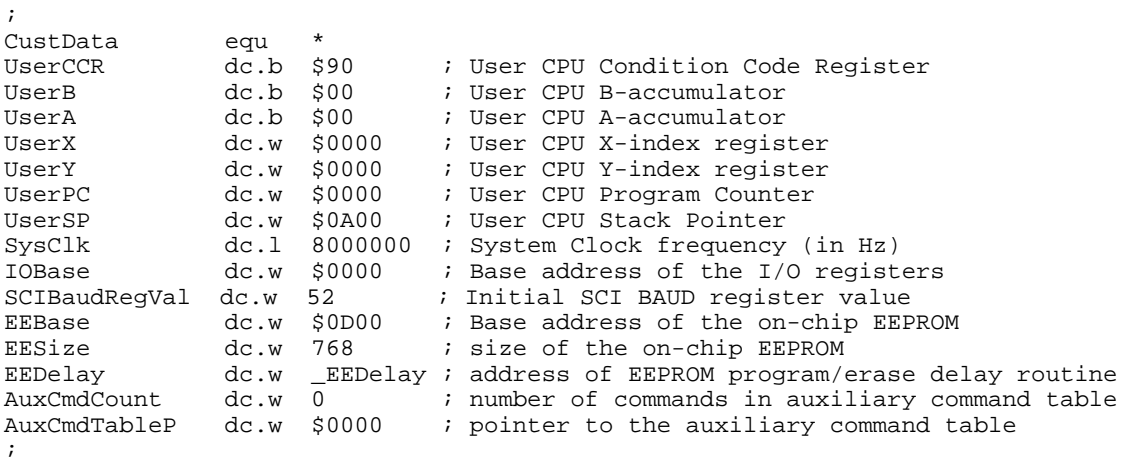

# **INITIAL USER CPU REGISTER VALUES**

The first seven fields in the CustomData typedef struct are used to provide default values for the user CPU12 registers. In this version of D-Bug12, the user CCR value is set to 0x90. This sets the S-bit, disabling the STOP instruction, and the I-bit, inhibiting IRQ interrupts. The X-bit is cleared to allow the use of the XIRQ interrupt as a user-supplied programmer's switch when operating in EVB mode. The user SP value is set to 0x0a00 when operating in EVB mode, which is one byte beyond the last on-chip RAM location available to the user. The CPU12 stack pointer points to the last byte pushed onto the stack.

When operating the M68EVB912B32 in POD mode, the values in the table for the CCR and the Stack Pointer are not used. Instead, when the target processor is reset by using the RESET command, the target's CCR is set to 0xd0. The stack pointer is set to one byte beyond the end of the target system's RAM, as specified by the DEVICE command.

In both operating modes, all of the other registers are initialized with the values contained in the customization data table.

### **SysClk FIELD**

The SysClk field is used to inform D-Bug12 of the system clock frequency, M. Its value, in Hz, is set to 8,000,000. In this implementation, the E-clock frequency is the same as the system clock frequency, M. SysClk is used by the D-Bug12 BAUD command in calculating the new value of the SCI Baud register for the requested baud rate.

#### **NOTE**

It is the responsibility of the startup code to perform any actions necessary to set the system clock frequency. D-Bug12 *does not* set or change the system clock frequency using the SysClk value.

### **IOBase FIELD**

The IOBase field defines the base address of the I/O registers. This address is used by D-Bug12 when accessing the I/O registers associated with the SCI and when programming or erasing the on-chip EEPROM. On the MC68HC912B32, the I/O registers are mappable to any 2-Kbyte memory space. Therefore, the IOBase entry should only be a multiple of 2048. The value of IOBase is set to 0x0000, which is the default address of the I/O registers for the MC68HC912B32.
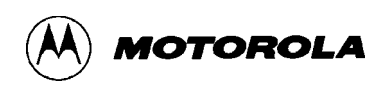

## **NOTE**

It is the responsibility of the startup code to set the base address of the I/O registers. D-Bug12 *does not* set or change the I/O register base address.

# **SCIBaudRegVal FIELD**

The SCIBaudRegVal field is used to set the initial baud rate of the SCI used for console I/O by D-Bug12. Note that the value in SCIBaudRegVal is written directly to the Baud register of the EVB being used for the SCI terminal interface..

Note that the value in SCIBaudRegVal is *not* the desired baud rate. The calculation of the actual baud rate is not made by D-Bug12 because of the possibility of an invalid Baud register value. Without a valid Baud register value during SCI initialization, D-Bug12 would have no way to inform the user that a problem exists. Not all combinations of baud rates and system clock frequencies produce a valid Baud register value. The formula used to calculate the Baud register value is:

 $SCIBaudRegVal = MCLK \div (16 * SCIBaudRate)$ 

The initial Baud register value for this version of D-Bug12 is 52 (0x0034). At a system clock frequency of 8.0 MHz, this sets the EVB-to-terminal baud rate at 9600 baud.

### **NOTE**

D-Bug12 takes care of initializing the SCI registers. The startup code should *not* initialize the SCI. The SCI data format is set to 8 data bits, 1-start bit, 1-stop bit, and no parity.

## **EEBase AND EESize FIELDS**

The EEBase and EESize fields are used to describe the base address and range of the M68HC12's on-chip byte-erasable EEPROM. This information is used by D-Bug12's WriteMem() function to determine when a byte is being written to the on-chip EEPROM. D-Bug12 then calls its WriteEEByte() function to program the data into the on-chip EEPROM. On the MC68HC912B32, the EEPROM base address is mappable to any 4-Kbyte memory space and resides in the upper 768 bytes of the 4k block. Therefore, the EEBase entry should only be a multiple of 0x1000. The value of EEBase is set to 0x0d00, which is the default base address of the on-chip EEPROM for the MC68HC912B32. The value of EESize is also set to 0x0300 (768), which is the size of the on-chip EEPROM. Setting the value of EESize to zero disables the WriteMem() function's ability to write to on chip EEPROM.

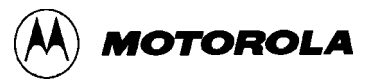

## **NOTE**

It is the responsibility of the startup code to set the base address of the EEPROM. D-Bug12 *does not* set or change the EEPROM base address.

# **EEPROM ERASE/PROGRAM DELAY FUNCTION POINTER FIELD**

The (void)(\* Delay)(void) field is a function pointer that points to an EEPROM program/erase delay routine. For the MC68HC912B32, the routine should produce a delay of 10 ms before it returns. The current implementation of the delay routine is nothing more than a software delay loop. The subroutine is located in the startup code area of the D-Bug12 Flash EEPROM from \$F700 to \$F77F.

# **AUXILIARY COMMAND TABLE ENTRIES**

The last two entries in this table provide a mechanism to extend D-Bug12's command set. The AuxCmdTableP points to an auxiliary command table, and AuxCmdCount contains the number of entries in the auxiliary command table. The table is an array of entries of type CmdTblEntry. Each CmdTblEntry in the auxiliary command table has the following structure:

```
typedef struct {
             /* pointer to the command string */
            const char *CommandStr;
            /* pointer to the function that implements the command */
             int (*ExecuteCmd)(int argC, char *argV[]);
            } CmdTblEntry, *CmdTblEntryP;
```
The first field is a character pointer to a null-terminated character array containing the command name. The command name string *must be in upper case*. The second field, a function pointer, points to a function that implements the new D-Bug12 command. The first parameter to this function is a count of the number of arguments that the command-line interpreter found on the command line. This count *includes* the command name itself The command line may contain no more than a total of 10 arguments. The second function parameter is a pointer to an array of type char \*. Each element points to one of the command-line parameters parsed by the command line interpreter.

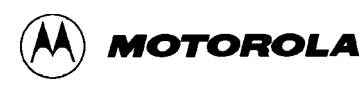

The function implementing the new command can report any error conditions to the user in one of two ways:

- If the error condition can be described by one of the error messages in the enumerated constant list below, the user-defined command should return the appropriate constant.
- If some other message text needs to be conveyed to the user, the command should communicate the error message directly to the user by using the printf() function, which is one of the available user-callable C functions. In this case, the user-defined command should return an error code of noErr.

```
enum Error {
noErr = 0, /* Define No Error */ WrongNumArgs = 6, /* Wrong Number of Arguments */
              BadStartAddress = 7, /* Invalid Starting Address */
              BadEndAddress = 8, /* Invalid Ending Address */
             StartEndError = 9, \frac{1}{3} Start Address Greater Than End Address */<br>BadHexData = 10, \frac{1}{3} \frac{1}{3} Invalid Hex Data */
                                   /* Invalid Hex Data */ DataSizeError = 11, /* Data Out Of Range */
            NoTargetWrite = 12, \frac{1}{2} Can't Write Target Memory */
             };
```
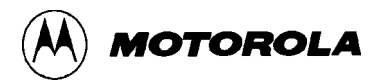

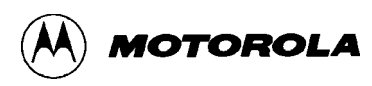

## **APPENDIX E**

## **EEPROM BOOTLOADER**

The EEPROM bootloader occupies 1 Kbyte of erase-protected Flash EEPROM starting at address \$FC00. It is invoked when the EVB is started in BOOTLOAD mode (W3-1 and W4-1).

The bootloader may be used to program user code into byte-erasable (byte-erasable) EEPROM starting at address \$0D00 and/or Flash EEPROM starting at address \$8000. The user program in Flash EEPROM may then serve as the "boot" (startup) code when the board is placed in EVB mode (W3-0 and W4-0) or POD mode (W3-0 and W4-1) and reset.

D-Bug12 is overwritten when using Flash EEPROM for user code. But since the bootloader itself cannot be overwritten, it is always available for loading new user code or reloading D-Bug12.

### **NOTES**

An additional 1 Kbyte of Flash EEPROM, starting at address \$F800, is reserved for future expansion of the bootloader. Thus, user code may only occupy the 30 Kbytes from \$8000 to \$F7FF.

Programs loaded and used in this manner cannot be used for true emulation of an application. Refer to the restrictions in section 3.9.

Use of the EEPROM bootloader is described in the following sections.

## **SERIAL S-RECORD BOOTLOADER**

The bootloader contains a serial S-Record loader that can load assembled code from the host computer into either Flash EEPROM or byte-erasable EEPROM. It uses the SCI for communications with the host computer via the EVB's RS-232C interface. The only special requirements for the host computer's communications program are:

- It must operate at 9600 baud.
- It must wait for the prompt string \*\*' (the ASCII asterisk character) before sending a line of text to the EVB. This "handshaking" is necessary because of the variable amount of time required to program each S-Record into byte-erasable or Flash EEPROM. Byte-erasable EEPROM requires 10 ms per byte. Flash EEPROM typically requires less than 180 µs per byte but can take as long as 3.5 ms.

When the EVB is restarted with jumpers W3 and W4 set for BOOTLOAD mode, the EEPROM

bootloader executes immediately. The bootloader's prompt appears on the host terminal:

(E)rase, (P)rogram or (L)oadEE:

Select the desired function by typing an upper- or lower-case "E", "P", or "L".

## **NOTES**

Before selecting the Erase or Program function, apply Vpp to the EVB via header W8. Then move the jumper on header W7 to position 1-2. After programming is completed, remove Vpp and return W7 to position 2-3.

The starting address of the user code *must* be placed in the reset vector position (\$F7FE) of the alternate reset/interrupt vector jump table. For more information, see **Vector Jump Table: Interrupt and Reset Addresses** on page E-4.

The bootloader cannot be used with S-Records containing a code/data field longer than 64 bytes (S-Record length field greater than 67 bytes). Longer S-Records will cause the bootloader to crash and/or program incorrect data into EEPROM.

S-Records may contain ASCII "CR" and/or "LF" characters.

### **CAUTION**

If an Erase or Program operation is unsuccessful after one or two attempts, check the Vpp connection on header W8 and measure the value of Vpp to verify compliance with the *MC68HC912B32 Electrical Specifications Supplement*. A Vpp voltage lower than that specified may cause the erase or program operation to fail. A Vpp voltage higher than that specified *may cause permanent damage to the device*.

### **(E)rase**

This selection causes a bulk erase of Flash EEPROM except for the erase-protected area starting at address \$F800, which contains the bootloader program, the area reserved for bootloader expansion, and the reset/interrupt vector table. After the erase operation, a verify operation checks for proper erasure of all locations.

If the erase operation was successful, the message "Erased" is displayed, and the bootloader's prompt is redisplayed.

If any locations were found to contain a value other than \$FF, the message "Not Erased" is displayed, and the bootloader's prompt is redisplayed. If an error occurs, see the above **CAUTION**.

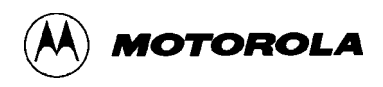

## **(P)rogram**

In Flash programming mode, the bootloader sends an ASCII "\*" (asterisk character) to the host computer, indicating that it is ready to receive an S-Record. The host then sends a single S-Record and waits for the "\*" prompt from the bootloader before sending the next S-Record.

This process is repeated until the bootloader receives an end-of-file (S9) record from the host computer. If no S9 record is received, the bootloader continues to wait for another S-Record indefinitely. In this situation, the EVB must be reset to return to the bootloader's prompt (S-Records already loaded into Flash EEPROM are unaffected by the missing S9 record; reprogramming is not necessary).

If a Flash EEPROM location fails to program properly, the message "Not Programmed" is displayed, and the bootloader's prompt is redisplayed.

If an error occurs during programming, see the **CAUTION** on page E-3. If errors persist, the problem may be caused by an S-Record containing data that is outside the range of the available Flash EEPROM. The S-Record data must be within the range \$8000 - \$F7FF.

## **(L)oadEE**

This selection causes a bulk erase of byte-erasable EEPROM in the address range \$0D00 - \$0FFF. After the erase operation, a verify operation checks for proper erasure of all locations. If any locations were found to contain a value other than \$FF, the message "Not Erased" is displayed, and the bootloader's prompt is redisplayed.

If the erase operation was successful, the bootloader sends an ASCII "\*" (asterisk character) to the host computer, indicating that it is ready to receive an S-Record. The host then sends a single S-Record and waits for the "\*" prompt from the bootloader before sending the next S-Record.

This process is repeated until the bootloader receives an end-of-file (S9) record from the host computer. If no S9 record is received, the bootloader continues to wait for another S-Record indefinitely. In this situation, the EVB must be reset to return to the bootloader's prompt (S-Records already loaded into EEPROM are unaffected by the missing S9 record; reprogramming is not necessary).

In case of errors during the  $(L)$  oad EE procedure, repeat the process several times. If the errors persist, it is possible that the MCU may be damaged.

## **VECTOR JUMP TABLE: INTERRUPT AND RESET ADDRESSES**

The CPU's interrupt and reset vectors are located in the erase-protected area of Flash EEPROM and thus cannot be reprogrammed with the S-Record bootloader.

To allow the user code to specify interrupt and reset addresses, each member of the eraseprotected vector table starting at address \$FFC0 contains a *pointer* to a vector jump table, which is located in user-programmable Flash EEPROM starting at address \$F7C0.

Each entry in the vector jump table occupies two bytes of memory, which is adequate for the addresses of user reset and interrupt service routines. The interrupt vector mapping is shown in the table below.

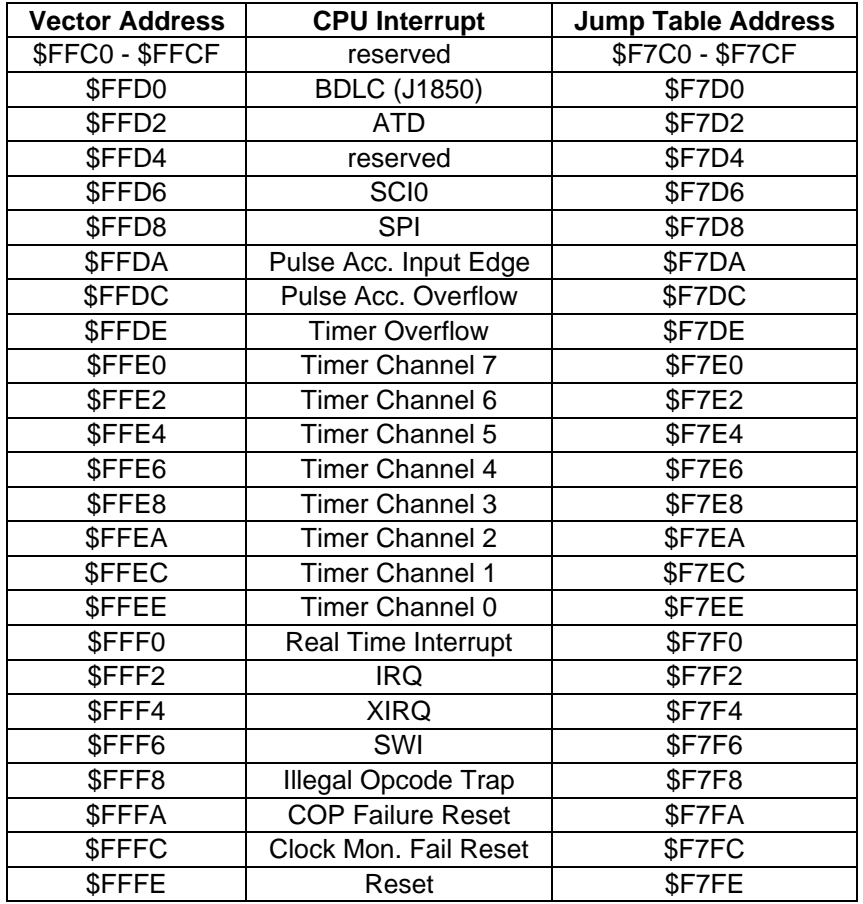

## **RELOADING AND CUSTOMIZING D-BUG12**

D-Bug12 should be reloaded into Flash EEPROM when:

- user code has been programmed into Flash EEPROM, and it is desired to restore D-Bug12 as the boot program
- upgrading to a newer version of D-Bug12
- modifying the D-Bug12 startup code or customization data

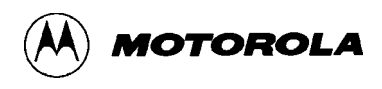

### **Obtaining D-Bug12 Upgrades**

Upgrades to D-Bug12 are made available for electronic downloading. S-Record files containing the latest version may be obtained from Motorola Advanced Microcontroller Division at the following locations:

BBS (512) 891-3733 (FREE) Telnet/FTP — freeware.aus.sps.mot.com World Wide Web - http://freeware.aus.sps.mot.com

## **Reloading D-Bug12**

Whether reloading D-Bug12 from an upgrade file or from the file shipped with the EVB package (on the IASM12 diskette), the S-Record file requires editing before programming it into Flash EEPROM. This is necessary to remove the S-Records containing the bootloader and vectors, which reside in erase-protected areas of Flash EEPROM. Failure to remove them will cause errors.

Using a text editor, prepare the D-Bug12 S-Record file as follows:

- 1. Search for the S-Record line that begins with "S123FC00".
- 2. Delete this line and *all* remaining S-Records *except for* the last line in the file, which is the S9 end-of-file record.

This removes the bootloader program and vector table from the file.

3. Make sure that no blank lines remain in the file, as they may cause the loading process to fail.

The S-Record file may now be programmed into Flash EEPROM, using the "E" and "P" bootloader procedures described in **Serial S-Record Bootloader** on page E-1.

### **Customizing D-Bug12**

Two areas within D-Bug12 may be customized by the user:

- customization data located from \$F6C0 \$F6FF. This area contains default data parameters that D-Bug12 uses for device initialization (e.g.., baud rate for the communications interface).
- startup code from  $F700 F77F$ . This area contains program code used by D-Bug12 to initialize the MC68HC912B32's hardware.

**Appendix C D-Bug12 Startup Code** and **Appendix D D-Bug12 Customization Data** contain detailed explanations and source listings for these two areas.

First, generate S-Record files for the new data, using an M68HC12-compatible assembler or C compiler.

Next, prepare the D-Bug12 S-Record file for loading and add the customized S-Records to it. Using a text editor, perform the following steps:

- 1. Search for the S-Record line that begins with "S123FC00".
- 2. Delete this line and *all* remaining S-Records *except for* the last line in the file, which is the S9 end-of-file record.

This removes the bootloader program and vector table from the file.

- 3. Search for the S-Record line that begins with "S120F6C0". *Replace* this line with the S-Record containing the new customization data.
- 4. Search for the S-Record line that begins with "S123F700". *Replace* this line *and* the next one, "S11FF720", with the S-Records containing the new startup code.
- 5. Make sure that no blank lines remain in the file, as they may cause the loading process to fail.

The S-Record file may now be programmed into Flash EEPROM, using the "E" and "P" bootloader procedures described in **Serial S-Record Bootloader** on page E-1.

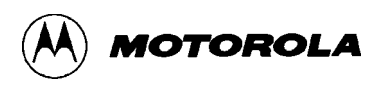

## **INDEX**

### **—A—**

ASM command, 3-11 assembler program, 1-5, 2-4, 3-54 single-line (D-Bug12), 3-11

### **—B—**

background debug mode (BDM) as user interface, 1-5, 1-6, 2-3 interface connectors, 4-6 target-system interface, 3-2 BAUD command, 3-14 BF command, 3-15 BOOTLOAD mode, 3-3, 3-6, E-1 bootloader, EEPROM, E-1 BR command, 3-16 BULK command, 3-18 bulletin boards, 1-8, E-5 byte-erasable EEPROM. *See* EEPROM

### **—C—**

CALL command, 3-19 clock external input, 4-6 on-board, 4-6 code generation, 1-5, 3-54 modifying D-Bug12, E-5 commands, D-Bug12 ASM — Assembler/Disassembler, 3-11 BAUD — Set Baud Rate, 3-14 BF — Block Fill, 3-15 BR — Breakpoint Set, 3-16 BULK — Bulk Erase EEPROM, 3-18 CALL — Call Subroutine, 3-19 DEVICE — Specify Target MCU Device, 3-20 EEBASE — Specify Target EEPROM Base Address, 3- 23 FBULK — Erase Target Flash EEPROM, 3-25 FLOAD — Program Target Flash EEPROM, 3-27 G — Go Execute a User Program, 3-29  $G$  - Go Till, 3-30 HELP — Onscreen Help Summary, 3-31 LOAD — Load S-Record File, 3-33 MD — Memory Display, 3-34 MDW — Memory Display, Word, 3-35 MM — Memory Modify, 3-36 MMW — Memory Modify, Word, 3-38 MOVE — Move Memory Block, 3-40

NOBR — Remove Breakpoints, 3-41 RD — Register Display, 3-42 REGBASE — Specify Target EEPROM Register Address, 3-43 REGISTER NAME — Modify Register Value, 3-52 RESET — Reset Target MCU, 3-45 RM — Register Modify, 3-46 STOP — Stop Execution on Target MCU, 3-47  $T - Trace$ , 3-48 UPLOAD — Display Memory, S-Record Format, 3-50 VERF — Verify S-Record File against Memory, 3-51 communications, BDM, 1-5, 1-6, 2-3, 3-2, 4-6 communications, EVB-host baud rate, 2-5, 3-14 limitations, 3-57 parameters, 2-4 SCI port, 2-2 software, 1-6, 2-4, B-1 configuration D-Bug12, D-1, E-5 EVB, 2-1 jumpers, 4-1 connectors locations, 1-3, 1-4 P1 — SCI RS-232C port, 2-2, 2-3 P2, P3, P4, P6 — MCU access, 1-5, 4-7 P5 — power input, 2-2, 4-4 types, 4-1  $W15$  — external reset, 4-6 W<sub>16</sub> — external clock, 4-6  $W8 - Vpp$ , E-2 W9, W12 — BDM interface, 4-6 **CPU** instruction translation, 3-11, 3-12 modes, 4-5 registers. *See* registers type. *See* MCU customer support, 1-8

### **—D—**

D-Bug12 aborting a user program, 3-6 command set, 3-8, 3-10 command-line format, 3-7 commands. *See* commands, D-Bug12 configuration requirements, 1-5, 2-1 customization data, D-1 customizing, E-5 description, 1-4, 1-6, 3-7 generating user code, 1-5, 3-11, 3-54 limitations imposed by, 3-55 memory usage, 3-54, 3-55

operating, 3-4 reloading, E-5 resetting, 3-6 stack pointer, 3-55 starting, 3-3 startup code, C-1 startup modes, 1-5, 2-1, 3-3 terminal interface, 1-5 upgrades, E-5 DEVICE command, 3-20

#### **—E—**

EEPROM. *See also* memory bootloader, E-1 byte-erasable defined, 1-5 map, 3-55 erasing, 3-18, 3-25, E-1 Flash defined, 1-5 map, 3-55 low-voltage protection, 4-6 operating modes, 1-4, 1-5, 2-1 programming, 3-27, 3-33, 3-54, E-1 starting execution from, 3-1, 3-3, E-1 usage, 3-54, 4-5 evaluation board. *See* EVB EVB component placement, 1-3 configuring, 2-1 description, general, 1-1 description, hardware, 4-1 features, 1-1 firmware. *See* D-Bug12 functional overview, 1-4 operating modes BOOTLOAD, 3-3, 3-6 EVB, 3-1, 3-4 JUMP-EEPROM, 3-1, 3-4 POD, 3-2, 3-5 operating procedures, 3-4 packing list, 2-1 restrictions on use, 3-55 specifications, 1-7 startup procedure, 3-3 unpacking, 2-1 EVB mode, 3-1, 3-4

### **—F—**

FBULK command, 3-25 file transfers, 3-33, 3-51, 3-54, B-1 firmware. *See* D-Bug12 Flash EEPROM. *See* EEPROM FLOAD command, 3-27

**—G—**

MOTOROLA

G command, 3-29 GT command, 3-30

### **—H—**

headers connector, 4-1. *See also* connectors cut-trace, 4-1 description, 4-1, 4-2 jumper, 4-1. *See also* jumper settings HELP command, 3-31

### **—I—**

IASM12 assembler, 1-5, 2-4, 3-54

### **—J—**

JUMP-EEPROM mode, 3-1, 3-4 jumper settings, 1-2, 4-1, 4-2

## **—L—**

LOAD command, 3-33 low voltage inhibit (LVI), 4-6

### **—M—**

M68EVB912B32 Evaluation Board. *See* EVB MC68HC912B32 Microcontroller Unit. *See* MCU **MCU** access interface, 1-5, 4-7 description, 4-5 location, 1-3 modes, 4-5 restrictions on use, 1-6, 3-54, 3-55 type, 1-7, 4-5 MCUasm assembler, 1-5, 2-4 MD command, 3-34 MDW command, 3-35 memory. *See also* EEPROM, RAM limitations, 3-54, 3-56 map, 3-54, 3-55 microcontroller unit. *See* MCU MM command, 3-36 MMW command, 3-38 modes, CPU, 4-5 modes, operating. *See* EVB modes monitor program. *See* D-Bug12 MOVE command, 3-40

### **—N—**

NOBR command, 3-41

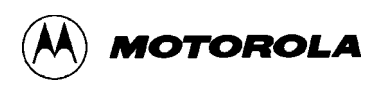

## **—P—**

P1 — SCI RS-232C port, 2-2, 2-3 P2, P3, P4, P6 — MCU access, 1-5, 4-7 P5 — power input, 2-2, 4-4 packing list, 2-1 POD mode, 3-2, 3-5 power distribution, 4-4, 4-7 input circuit and protection, 4-4 input connector, P5, 2-2 low-voltage inhibit, 4-6 supply, connecting to, 2-2 supply, requirements, 1-6, 1-7 printed circuit board description, 4-1 layout, 1-3, 1-4 program abort, 3-6, D-2 prototype area, 1-5, 4-7

parameters, 3-2 programming, 3-3 terminal baud rate, 2-5, 3-14 cabling, 2-3 communications parameters, 2-4 communications software, 1-6, 2-4, B-1 connectors, 2-2 interface circuitry, 4-5 limitations, 3-57 requirements, 1-6 SCI port, 1-5, 2-2, 4-5 setup, 2-2, 2-4, 4-5

### **—U—**

UPLOAD command, 3-50

#### **—V—**

vectors jump table, E-3 memory area, 3-55 VERF command, 3-51

#### **—R—**

RAM. *See also* memory map, 3-55 usage, 3-54, 4-5 RD command, 3-42 REGBASE command, 3-43 REGISTER NAME command, 3-52 registers, 3-16, 3-19, 3-29, 3-30, 3-42, 3-46, 3-48, 3-52, 3- 55, D-1 reset, 1-5, 2-1, 2-5, 3-6, 4-5, 4-6 RESET command, 3-45 RM command, 3-46 ROM. *See* EEPROM RS-232C interface, 2-2, 3-56

### **—S—**

S1. *See* switches SCI port baud rate, 3-14 configuration, 2-2 usage, 1-5, 1-6, 2-2, 2-3, 3-56 serial communications interface. *See* SCI port Serial Debug Interface (SDI), 1-5, 1-6, 2-3, 4-7 specifications, EVB, 1-7 S-Records, 3-33, 3-51, A-1 STOP command, 3-47 switches, 1-5 locations, 1-3  $S1$  — reset, 3-6

#### **—T—**

T command, 3-48 target BDM interface, 3-2 execution control, 3-3 MCU type, 3-2

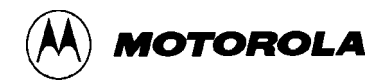